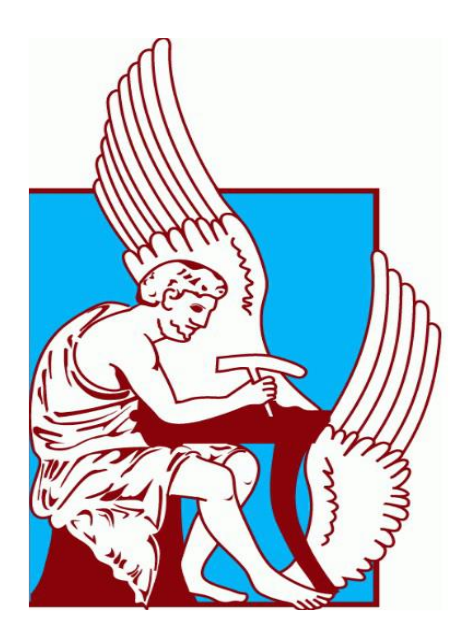

## ΠΟΛΥΤΕΧΝΕΙΟ ΚΡΗΤΗΣ

## ΣΧΟΛΗ ΜΗΧΑΝΙΚΩΝ ΠΑΡΑΓΩΓΗΣ & ΔΙΟΙΚΗΣΗΣ

*Ανάλυση και σχεδίαση συστημάτων παραγωγής σε φαρμακοβιομηχανίες με την χρήση του εργαλείου προσομοίωσης διακριτών γεγονότων SimEvents.*

> *Τσομπανίδης Βασίλης Α.Μ: 2008010043*

## *Τριμελής επιτροπή:*

*Ευστράτιος Ιωαννίδης Κουϊκόγλου Βασίλειος Τσιναράκης Γεώργιος*

## *Ευχαριστίες*

Ευχαριστώ την οικογένεια μου για την υπομονή και την ενθάρρυνση σε δύσκολες στιγμές, καθώς και τους φίλους με τους οποίους μοιραστήκαμε όλα αυτά τα χρόνια στα Χανιά.

Επίσης ευχαριστώ τον κο Ευστράτιο Ιωαννίδη για τις υποδείξεις αλλά και την άριστη συνεργασία κατά την διάρκεια εκπόνησης της εργασίας.

### Περίληψη διπλωματικής εργασίας

Στην παρούσα διπλωματική εργασία μελετήθηκε η γραμμή παραγωγής της φαρμακοβιομηχανίας Specifar. Πραγματοποιήθηκε μοντελοποίηση της παραγωγικής διαδικασίας με χρήση του SimEvents εργαλείου του Matlab. Κατά την μοντελοποίηση κατασκευάστηκε το γενικό μοντέλο της γραμμής παραγωγής της βιομηχανίας σε συνδυασμό με όλα τα υποσυστήματα που το αποτελούν. Τα αποτελέσματα που προέκυψαν από την χρήση του μοντέλου προσομοίωσης που αναπτύχθηκε ήταν παρόμοια με τα πραγματικά.

Στη συνέχεια μελετήθηκαν δύο σενάρια που στοχεύουν στην αύξηση της παραγωγικότητας του συστήματος. Για το λόγο αυτό πραγματοποιήθηκαν οι απαραίτητες αλλαγές στο μοντέλο και ακολούθησαν νέες προσομοιώσεις. Έπειτα συγκρίνονται τα αποτελέσματα των δύο σεναρίων με σκoπό να αναδειχτεί το αποδοτικότερο.

Τέλος, προτείνονται διάφορα εναλλακτικά σενάρια για αύξηση της παραγωγικότητας της γραμμής παραγωγής καθώς και διάφορες ιδέες για την μελλοντική συνέχιση του αντικειμένου της εργασίας.

# Περιεχόμενα

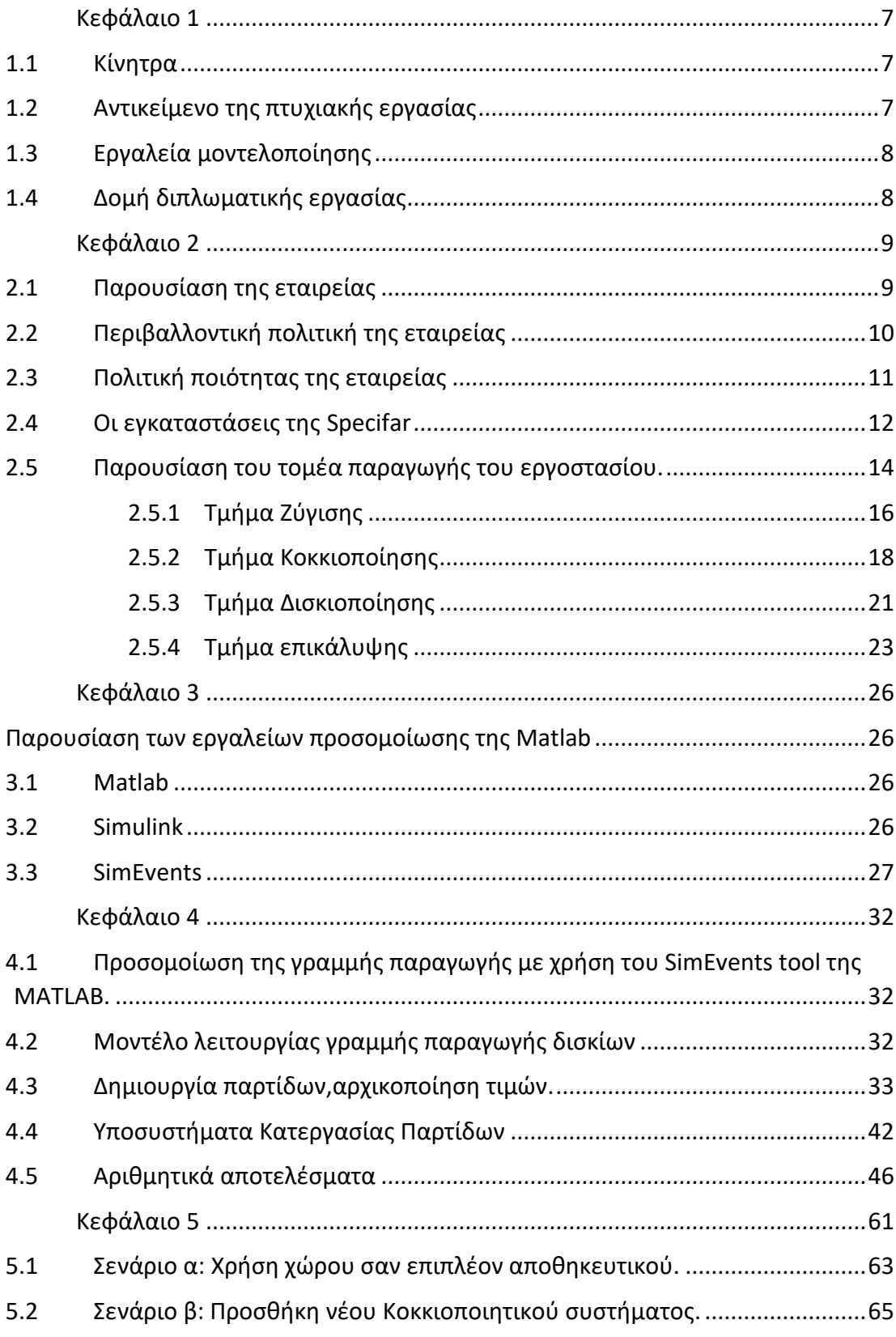

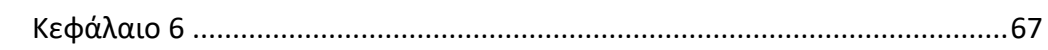

## <span id="page-6-0"></span>Κεφάλαιο 1

### Εισαγωγή

#### <span id="page-6-1"></span>1.1 Κίνητρα

Κατά την διάρκεια της πρακτικής μου ενασχόλησης στον κλάδο της παραγωγής της φαρμακοβιομηχανίας Specifar, μου δόθηκε η δυνατότητα να ασχοληθώ και να μελετήσω τον τρόπο λειτουργίας της γραμμής παραγωγής του εργοστασίου. Βρέθηκα πολλές φορές παρών σε συζητήσεις εργαζομένων, πάνω σε θέματα που αφορούσαν την αύξηση της παραγωγικότητας και την βελτιστοποίηση της γραμμής παραγωγής. Έτσι γεννήθηκε η ιδέα για μια πτυχιακή εργασία που θα αφορά προσομοίωση της γραμμής παραγωγής. Η εκπόνηση αυτής της εργασίας αποσκοπεί στην καλύτερη κατανόηση του τρόπου λειτουργίας της παραγωγής και των προβλημάτων που μπορεί να προκύψουν στην οργάνωση μίας γραμμής παραγωγής.

### <span id="page-6-2"></span>1.2 Αντικείμενο της πτυχιακής εργασίας

Στην παρούσα διπλωματική εργασία γίνεται προσομοίωση της γραμμής παραγωγής της φαρμακοβιομηχανίας Specifar που βρίσκεται στην Αγία Μαρίνα. Στην διάρκεια της πρακτικής άσκησης στο εργοστάσιο, έγινε καταγραφή της λειτουργίας της γραμμής παραγωγής, της ροής των προϊόντων, των μηχανημάτων και των χρονικών διαρκειών όλων των κατεργασιών. Έπειτα αναπτύχθηκε προσομοιωτής του συστήματος παραγωγής στο περιβάλλον προσομοίωσης SimEvents του Matlab.

Στη συνέχεια υλοποιούνται δύο διαφορετικά σενάρια προσομοίωσης που έχουν ώς απώτερο σκοπό, την αύξηση της παραγωγικότητας της γραμμής παραγωγής. Στο πρώτο σενάριο αυξάνουμε το μέγεθος του ενδιάμεσου χώρου αποθήκευσης ενώ στο δεύτερο σενάριο προσθέτουμε μια επιπλέον κοκκιοποιητική μηχανή στο σύστημα.

Τέλος ακολουθεί αναλυτική παρουσίαση των αποτελεσμάτων των δύο σεναρίων καθώς και σύγκριση μεταξύ αυτών για την επιλογή του καλύτερου.

#### <span id="page-7-0"></span>1.3 Εργαλεία μοντελοποίησης

Το εργαλείο που χρησιμοποιείται στην παρούσα πτυχιακή εργασία για την προσομοίωση της γραμμής παραγωγής, είναι το SimEvents από το toolbox του Matlab. Πρόκειται για ένα εργαλείο που μας δίνει την δυνατότητα να διαχειριστούμε προσομοιώσεις διακεκριμένων γεγονότων (discrete event simulation) και να προβούμε στην ανάλυση τους.

### <span id="page-7-1"></span>1.4 Δομή διπλωματικής εργασίας

Στο παραπάνω εισαγωγικό κεφάλαιο έγινε παρουσίαση του αντικειμένου που θα πραγματευτεί η παρούσα πτυχιακή εργασία, τα κίνητρα που οδήγησαν στην επιλογή του και η μέθοδος επίλυσης που θα χρησιμοποιηθεί.

Στο κεφάλαιο δύο γίνεται παρουσίαση της φαρμακοβιομηχανίας Specifar αναλύοντας πιο συγκεκριμένα την γραμμή παραγωγής του εργοστασίου. Παραθέτονται διάφορες πληροφορίες για τον τρόπο λειτουργίας της εταιρείας, αλλά και γενικότερα των εταιρειών του κλάδου.

Το κεφάλαιο τρία αναφέρεται στο Matlab και πιο συγκεκριμένα στα εργαλεία του, Simulink-SimEvents, που χρησιμοποιήθηκαν για την εκπόνηση της εργασίας. Δίδονται στοιχεία για τον τρόπο λειτουργίας των εργαλείων αυτών αλλά και της χρησιμότητας τους σε εργασίες προσομοίωσης.

Στο κεφάλαιο τέσσερα παρουσιάζεται το μοντέλο της προσομοίωσης στο περιβάλλον του SimEvents του Matlab. Υπάρχει αναλυτική παρουσίαση των δομικών στοιχείων (blocks) που απαρτίζουν το μοντέλο, αλλά και της χρησιμότητας τους. Επίσης μέσω εικόνων παρουσιάζονται κομμάτια κώδικα που έχουν γραφτεί σε συνδυασμό με την χρήση των blocks, με στόχο την ρεαλιστικότερη απόδοση του τρόπου λειτουργίας της γραμμής παραγωγής.

Στο πέμπτο κεφάλαιο εξετάζονται δύο σενάρια αλλαγής της υπάρχουσας γραμμής παραγωγής. Τα δύο σενάρια συγκρίνονται αναμεταξύ τους, με σκοπό την εύρεση του πιο αποδοτικού ως προς την αύξηση της παραγωγικότητας της γραμμής παραγωγής.

Τέλος, παρουσιάζονται τα συμπεράσματα στα οποία καταλήξαμε από την μελέτη του συγκεκριμένου συστήματος παραγωγής.

## <span id="page-8-0"></span>Κεφάλαιο 2

## Η φαρμακοβιομηχανία Specifar

#### <span id="page-8-1"></span>2.1 Παρουσίαση της εταιρείας

Η Specifar ιδρύθηκε το 1933 και έχει εδραιώσει την θέση της στην εγχώρια φαρμακοβιομηχανία. Το 2001 ήταν η χρονιά ορόσημο για την εταιρεία με την ανέργεση του νέου της εργοστασίου, το οποίο σε συνδυασμό με την επένδυση σε άρτιο επιστημονικό προσωπικό, έδωσε την απαιτούμενη ώθηση να αναπτυχθεί και να εδραιώσει την παρουσία της.

Το 2003 η Specifar εξασφάλισε την πρώτη άδεια κυκλοφορίας για προϊόν της σε ξένη αγορά (στις 24 χώρες της Ευρωπαϊκής Ένωσης) και μέσα στο 2004 έγινε με απόλυτη επιτυχία και το πρώτο λανσάρισμα προϊόντος στην Ευρωπαϊκή Ένωση.

Την επόμενη χρονιά και έπειτα από την ομαλή μεταφορά της διοίκησης στην νεότερη γενιά, η Specifar έστρεψε την προσοχή της και στην Ελληνική αγορά, ακολουθώντας ένα νέο στρατηγικό πλάνο. Ο κατάλογος προϊόντων έγινε ακόμη μεγαλύτερος, ενώ το δίκτυο πωλήσεων στήθηκε από την αρχή με αποτέλεσμα μέσα σε σύντομο χρονικό διάστημα, η Specifar να γίνει κυρίαρχος παίκτης στην Ελληνική αγορά.

Στο πλαίσιο αυτό, το 2008 το τμήμα πωλήσεων και marketing απέκτησε δικά του γραφεία στο κέντρο της Αθήνας, ενώ έναν χρόνο αργότερα εγκαινιάστηκε το γραφείο της Θεσσαλονίκης και τον Φεβρουάριο του 2010 της Κρήτης.

### <span id="page-9-0"></span>2.2 Περιβαλλοντική πολιτική της εταιρείας

Η SpecifarS.A. έχοντας ευαισθησία ως προς την προστασία του περιβάλλοντος, έχει εγκαταστήσει και εφαρμόζει Σύστημα Περιβαλλοντικής Διαχείρισης. Σύμφωνα με αυτό, δεσμεύεται απόλυτα ότι αφενός θα μεριμνά συνεχώς για την πλήρη και αποτελεσματική εφαρμογή του Συστήματος Περιβαλλοντικής Διαχείρισης σε όλο το φάσμα των δραστηριοτήτων της επιχείρησης, αφετέρου ότι θα παρέχει όλα τα απαραίτητα μέσα για την απρόσκοπτη λειτουργία αυτού και τη συνεχή βελτίωση του.

Η Περιβαλλοντική πολιτική της εταιρείας στηρίζεται στις παρακάτω βασικές αρχές, πάνω στις οποίες έχει αναπτυχθεί το πρόγραμμα περιβαλλοντικής διαχείρισης:

- 1. Λαμβάνει μέτρα για την προστασία του περιβάλλοντος συμμορφούμενη με τη σχετική περιβαλλοντική νομοθεσία, κανονισμούς και πρότυπα.
- 2. Καθορίζει συγκεκριμένους Περιβαλλοντικούς Σκοπούς και Στόχους.
- 3. Αξιολογεί και βελτιώνει την συνολική Περιβαλλοντική της Επίδοση, με κατάρτιση και υλοποίηση Περιβαλλοντικών Προγραμμάτων για την επίτευξη των συγκεκριμένων
- 4. Περιβαλλοντικών Σκοπών και Στόχων.
- 5. Στοχεύει στη διαρκή βελτίωση της περιβαλλοντικής επίδοσης, στη μείωση των αποβλήτων, στη μείωση των εκπομπών και στο σχεδιασμό των προϊόντων με ένα περιβαλλοντικά φιλικό τρόπο.
- 6. Εφαρμόζει τη συνεχή εκπαίδευση και ενημέρωση του προσωπικού της σε θέματα περιβαλλοντικής διαχείρισης.
- 7. Συμμετέχει σε ανοιχτό διάλογο για τα περιβαλλοντικά θέματα με όλους τους συνεργάτες, κρατικούς ή μη κρατικούς οργανισμούς, ακαδημαϊκά ιδρύματα, με τις τοπικές κοινότητες και την κοινωνία στο σύνολό της.

Η Διοίκηση της εταιρείας δεσμεύεται ότι η επιχειρηματική της ανάπτυξη σέβεται το περιβάλλον και φροντίζει για την τήρηση των αρχών της Βιώσιμης Ανάπτυξης.

Οι ενέργειες που αποδεικνύουν τη δέσμευση της εταιρείας είναι:

1. η συστηματική παρακολούθηση και καταγραφή όλων των παραμέτρων που μπορεί να επηρεάσουν το περιβάλλον, από το αρμόδιο προσωπικό της εταιρείας, καθώς και η επέμβασή του, όπου αυτή κρίνεται απαραίτητη, ώστε να διασφαλίζεται η τήρηση των επιτρεπόμενων ορίων εκπομπών της κείμενης νομοθεσίας,

- 2. η χρησιμοποίηση ειδικών συστημάτων αντιρρυπαντικής τεχνολογίας για την ελαχιστοποίηση των εκπομπών, αέριων ή υδατικών, στο περιβάλλον.
- 3. η πιστοποίηση κατά ISO 14001:2004, που διασφαλίζει τη συστηματική προσπάθεια της εταιρίας για την παρακολούθηση και συνεχή βελτίωση της περιβαλλοντικής επίδοσής της.
- 4. η ετήσια ανασκόπηση της απόδοσης των δραστηριοτήτων της, όπου αναλύονται τα αποτελέσματα και λαμβάνονται ενέργειες για βελτίωση και επαναπροσδιορισμό των περιβαλλοντικών της στόχων. Σε αυτά τα πλαίσια, επανεξετάζεται η Περιβαλλοντική Πολιτική και αν θεωρηθεί σκόπιμο αναθεωρείται.

### <span id="page-10-0"></span>2.3 Πολιτική ποιότητας της εταιρείας

Η διοίκηση και οι εργαζόμενοι της Specifar S.A., έχοντας κατανοήσει την αναγκαιότητα των κανόνων καλής παραγωγής, των αρχών διασφάλισης ποιότητας, της καλής εργαστηριακής πρακτικής και της τήρησης των νομικών υποχρεώσεων, συμβάλλουν με την καθημερινή πρακτική και τις ενέργειές τους στην κοινή προσπάθεια για την συνεχή αναβάθμιση και βελτίωση της ποιότητας των παραγόμενων προϊόντων.

Η υψηλού επιπέδου επιστημονική και τεχνική κατάρτιση του προσωπικού της Specifar S.A., καθώς και η συνεχιζόμενη εκπαίδευσή του στις νέες τεχνολογικές εξελίξεις, το σύστημα δίκαιων αμοιβών που εφαρμόζει η εταιρεία, το αξιοκρατικό κλίμα και το ευχάριστο περιβάλλον εργασίας, εγγυώνται το υψηλό αίσθημα ευθύνης που διακατέχει το ανθρώπινο δυναμικό της εταιρείας, με αποτέλεσμα την άμεση, έγκυρη και ποιοτική εξυπηρέτηση των πελατών της, καθώς και την ευγενική αντιμετώπιση της κάθε απαίτησής τους. Η διοίκηση της Εταιρίας, έχει επιλέξει ως μέσο για την ανάπτυξή της μια σαφώς καθορισμένη πολιτική για την ποιότητα. Μέσω της πολιτικής αυτής η εταιρεία δεσμεύεται ότι:

- Παράγει και εμπορεύεται προϊόντα που συμμορφώνονται στα πρότυπα, στους κανονισμούς, τις σχετικές νομικές και κανονιστικές απαιτήσεις,
- Τα προϊόντα της είναι κατάλληλα και ασφαλή για την χρήση για την οποία προορίζονται,
- Διαθέτει στην αγορά προϊόντα τα οποία πληρούν τις απαιτήσεις και τις προσδοκίες των πελατών της ως προς τα τεχνικά χαρακτηριστικά τους,
- Επιδιώκει την αποτελεσματική επίλυση των θεμάτων που απασχολούν τους πελάτες της με άμεση ανταπόκριση στα αιτήματά τους,
- Εξασφαλίζει την ενεργό συμμετοχή όλων των εργαζομένων στο Σύστημα Διαχείρισης Ποιότητας.

Οι αντικειμενικοί στόχοι γύρω από τους οποίους υπάρχει συνεχής και συστηματική προσπάθεια στην εταιρία περιλαμβάνουν:

- μη ύπαρξη ανακληθέντων παρτίδων ή απορριφθέντων παρτίδων
- βελτίωση του βαθμού ικανοποίησης πελατών
- άρτια και συνεπής παραγωγή και διακίνηση φαρμακευτικών προϊόντων
- μείωση του ποσοστού αστοχιών κατά την παραγωγή και τον ποιοτικό έλεγχο
- αύξηση της παραγωγικότητας
- μείωση των παραπόνων των καταναλωτών

Για την παρακολούθηση των Αντικειμενικών Στόχων Ποιότητας ορίζονται Δείκτες Ποιότητας, που παρακολουθούνται με ευθύνη του Δ/ντή Διαχείρισης Ποιότητας και παρουσιάζονται στη Διοίκηση της εταιρείας, στο πλαίσιο των ανασκοπήσεων του Σύστημα Διαχείρισης Ποιότητας.

Για την εξασφάλιση των ανωτέρω η Specifar S.A. εφαρμόζει Σύστημα Διαχείρισης Ποιότητας σύμφωνο με τις απαιτήσεις του προτύπου ΕΛΟΤ EN ISO 9001:2008.

Η διοίκηση της εταιρείας δεσμεύεται να παράσχει όλους τους απαιτούμενους πόρους για την εφαρμογή και αποτελεσματική λειτουργία ενός ολοκληρωμένου Συστήματος Ποιότητας.

#### <span id="page-11-0"></span>2.4 Οι εγκαταστάσεις της Specifar

Η Specifar διαθέτει δύο εργοστάσια εκ των οποίων μόνο το ένα είναι λειτουργικό ενώ το δεύτερο εκτελεί χρέη αποθήκης έτοιμων προϊόντων. Το λειτουργικό εργοστάσιο της εταιρείας βρίσκεται στην Αγία Βαρβάρα, 28ης Οκτωβρίου 1, ενώ το δεύτερο στο Σχηματάρι, Θέση Ραχίλη, επαρχιακή οδός Σχηματαρίου – Οινόης.

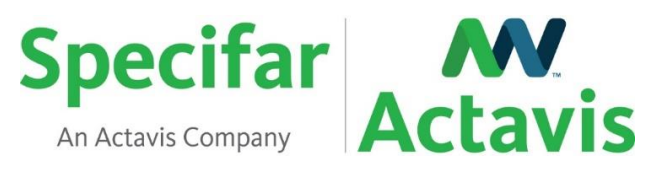

*Εικόνα 1: Logo εταιρείας*

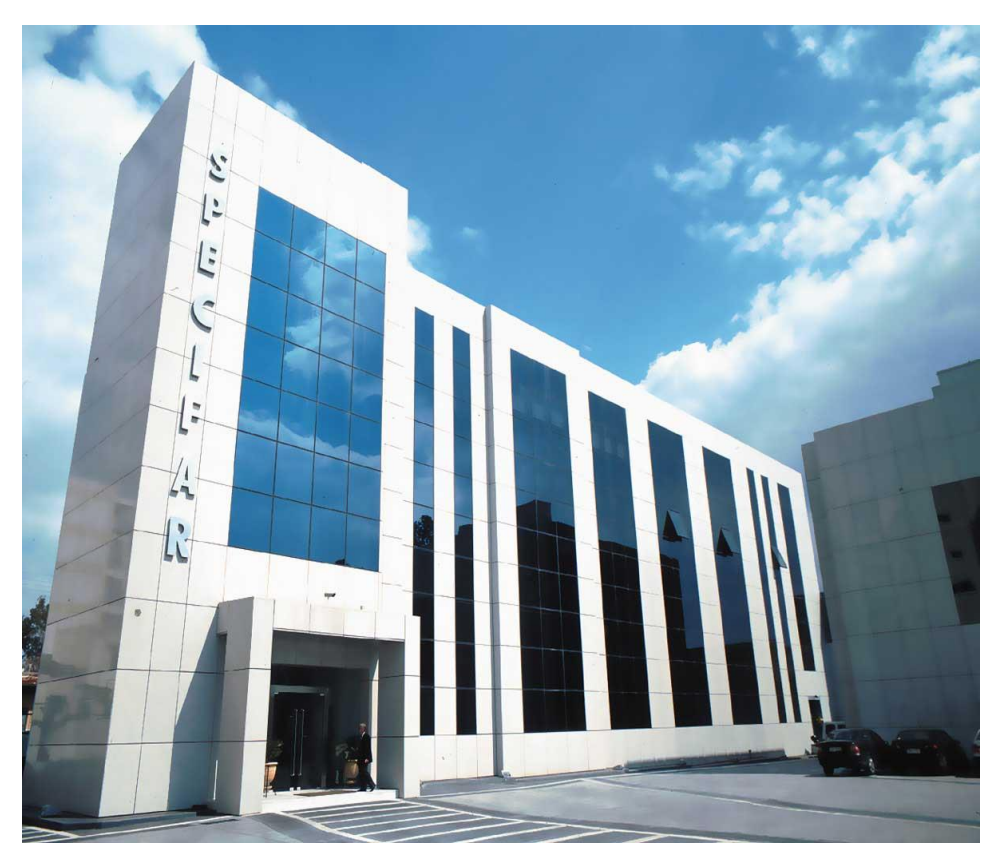

*Εικόνα 2: Εργοστάσιο Specifar Αγία Βαρβάρα*

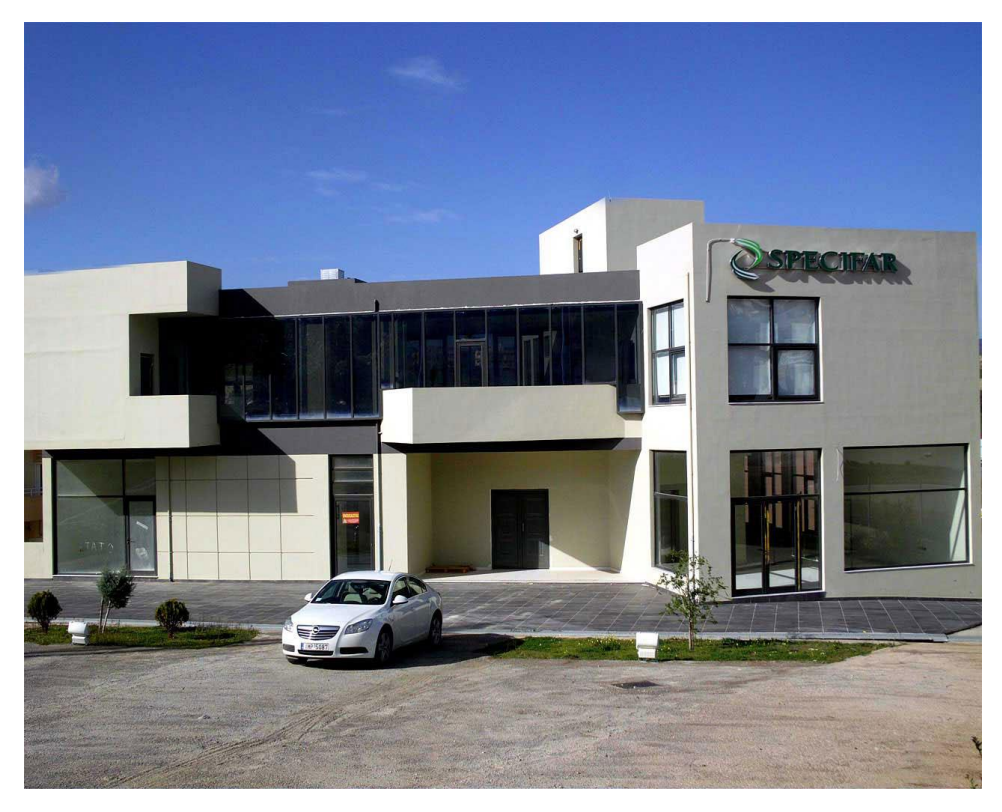

*Εικόνα 3: Εργοστάσιο Specifar Σχηματάρι*

<span id="page-13-0"></span>2.5 Παρουσίαση του τομέα παραγωγής του εργοστασίου.

Ο χώρος της παραγωγής του εργοστασίου χωρίζεται σε τέσσερα διαφορετικά τμήματα. Τα τμήματα αυτά είναι με την σειρά :

- **1. Ζύγιση**
- **2. Κοκκιοποίηση**
- **3. Δισκιοποίηση**
- **4. Επικάλυψη**

Με εξαίρεση την επικάλυψη όλα τα προϊόντα θα περάσουν από τα τρία πρώτα τμήματα.

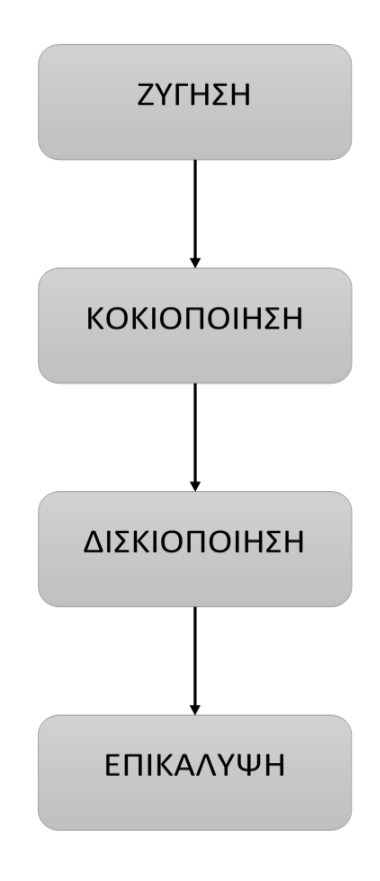

*Εικόνα 4: Διάγραμμα ροής δισκίων*

Σε όλα τα τμήματα αλλά και στους ενδιάμεσους χώρους τηρούνται πολύ αυστηροί κανόνες υγιεινής. Οποιοσδήποτε εργαζόμενος ή επισκέπτης είναι υποχρεωμένος να φορέσει ειδική ενδυμασία καθώς και να απολυμάνει τα χέρια του πριν εισέλθει στο χώρο της παραγωγής, ανεξαρτήτως του διαστήματος που θα παραμείνει. Όλες οι εσωτερικές επιφάνειες των χώρων είναι μονωμένες προκείμενου να αποφευχθεί ανάπτυξη στατικού ηλεκτρισμού, ο οποίος σε συνδυασμό με το γεγονός οτί αρκετές δραστικές ουσίες είναι εύφλεκτες μπορεί να αποβεί πολύ επικίνδυνος.

Κλείνοντας, όλοι οι χώροι της παραγωγής είναι εξοπλισμένοι με συστήματα ασφαλείας και ελέγχου τελευταίας τεχνολογίας. Έτσι εξασφαλίζεται ότι η ανάπτυξη κάποιου επικίνδυνου φαινομένου (διαρροή αερίου, πυρκαγιά κ.α) θα γίνει άμεσα αντιληπτό και οι εργαζόμενοι θα οδηγηθούν άμεσα σε ασφαλές μέρος.

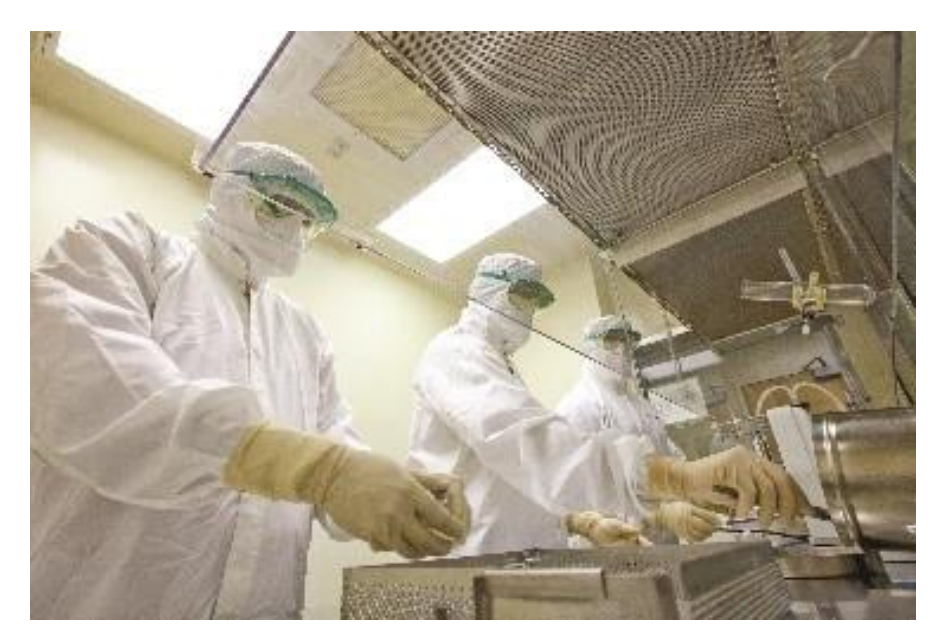

*Εικόνα 5: Ενδυμασία*

#### <span id="page-15-0"></span>2.5.1 Τμήμα Ζύγισης

Στο τμήμα ζύγισης του τομέα παραγωγής πραγματοποιείται η ζύγιση της δραστικής ουσίας και των εκδόχων σύμφωνα με την οδηγία παραγωγής. Η διαδικασία λαμβάνει χώρα σε δυο ανεξάρτητους χώρους όπου επναδρώνονται από δύο εργαζόμενους ο καθένας. Στον κάθε χώρο υπάρχουν τρείς ζυγαριές μεγάλης ακρίβειας και διαφορετικού εύρους μέτρησης για να μπορεί να γίνει μέτρηση των διαφόρων βαρών του κάθε είδους φαρμάκου. Επίσης υπάρχει ισχυρό σύστημα εξαερισμού που απορροφά τυχόν αναθυμιάσεις που προκύπτουν.

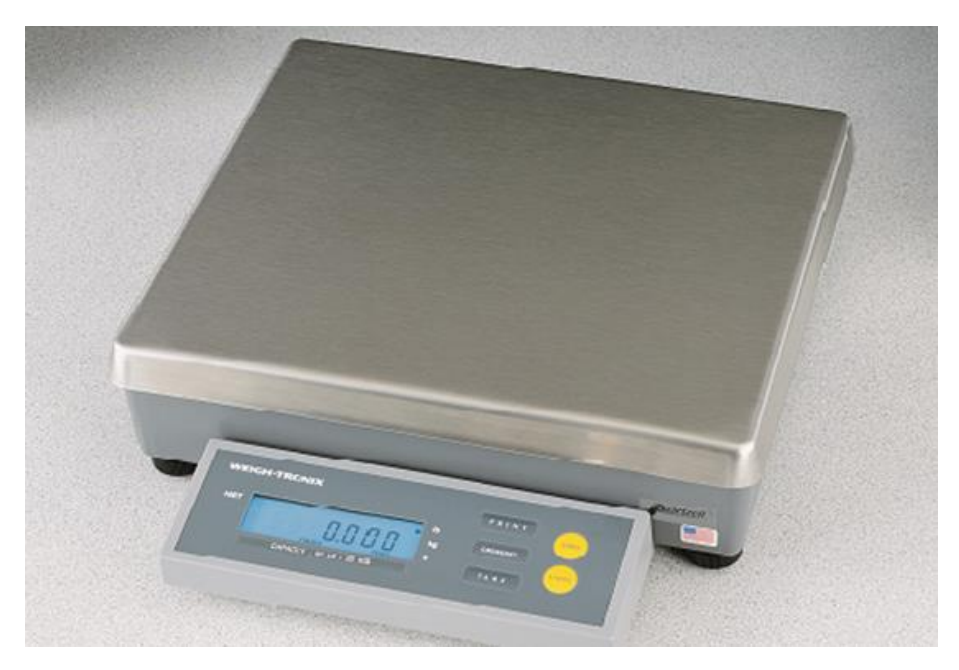

*Εικόνα 6: Μηχανή ζύγησης ακριβείας Α*

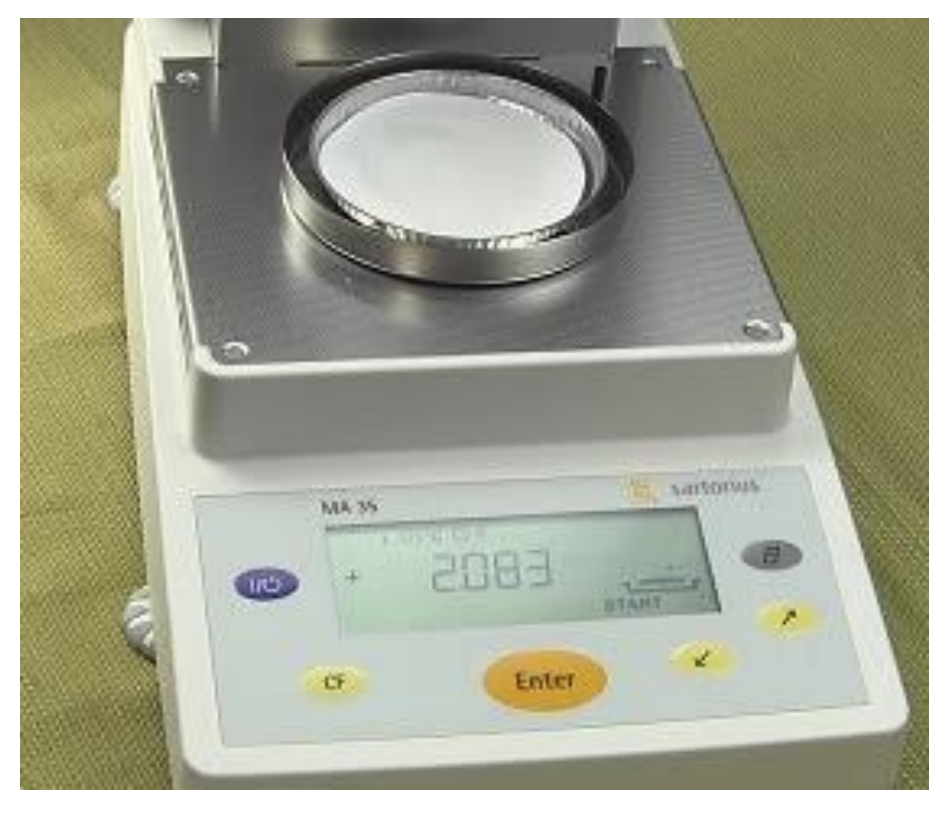

*Εικόνα 7: Μηχανή ζύγισης ακριβείας Β*

#### <span id="page-17-0"></span>2.5.2 Τμήμα Κοκκιοποίησης

Κατά την διαδικασία της κοκκιοποίησης γίνεται η ανάμειξη της δραστικής ουσίας με τα έκδοχα σύμφωνα πάντα με την οδηγία παραγωγής (Εικόνα 8). Το εργοστάσιο διαθέτει επτά ανεξάρτητους χώρους όπου πραγματοποιείται κοκκιοποίηση οι οποίοι επανδρώνονται από ένα εργαζόμενο ο καθένας. Λόγω της φύσης της διαδικασίας υπάρχει μεγάλη παραγωγή αναθυμιάσεων για αυτό ο χώρος εξοπλίζεται με ισχυρούς απορροφητήρες και οι εργαζόμενοι φορούν ειδικά σκάφανδρα τα οποία τους επιτρέπουν να αναπνέουν με ασφάλεια.

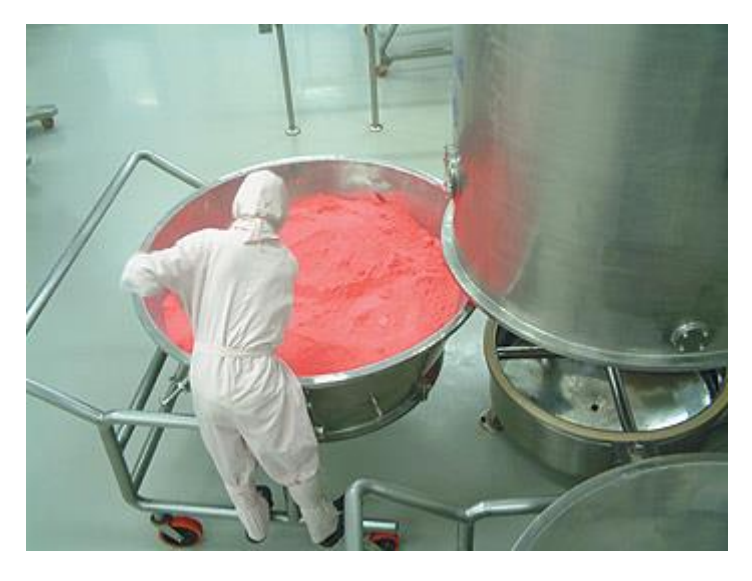

*Εικόνα 8: Έλεγχος κατά την διαδικασία της κοκκιοποίησης*

Η διαδικασία της κοκκιοποίησης είναι μια από τις πιο χρονοβόρες αλλά και σύνθετες διαδικασίες. Ο χρόνος κοκκιοποίησης μπορεί να κυμανθεί από έξι έως και δέκα τέσσερις ώρες. Η κοκκιοποίηση ξεκινάει με την ανάμειξη της δραστικής ουσίας με τα έκδοχα, στη συνέχεια το μείγμα οδηγείται σε ειδικό φούρνο όπου αποβάλει όση υγρασία πρέπει σύμφωνα με την οδηγία παραγωγής και τέλος περνάει από κόσκινο. Το μέγεθος και σχήμα του κόκκου παίζει σημαντικό ρόλο στην επιτυχή δισκιοποίηση του φαρμάκου στην συνέχεια.

Μετά το πέρας της διαδικασίας γίνεται γενικός υγρός καθαρισμός ολόκληρου του χώρου σύμφωνα με τις οδηγίες καθαρισμού.

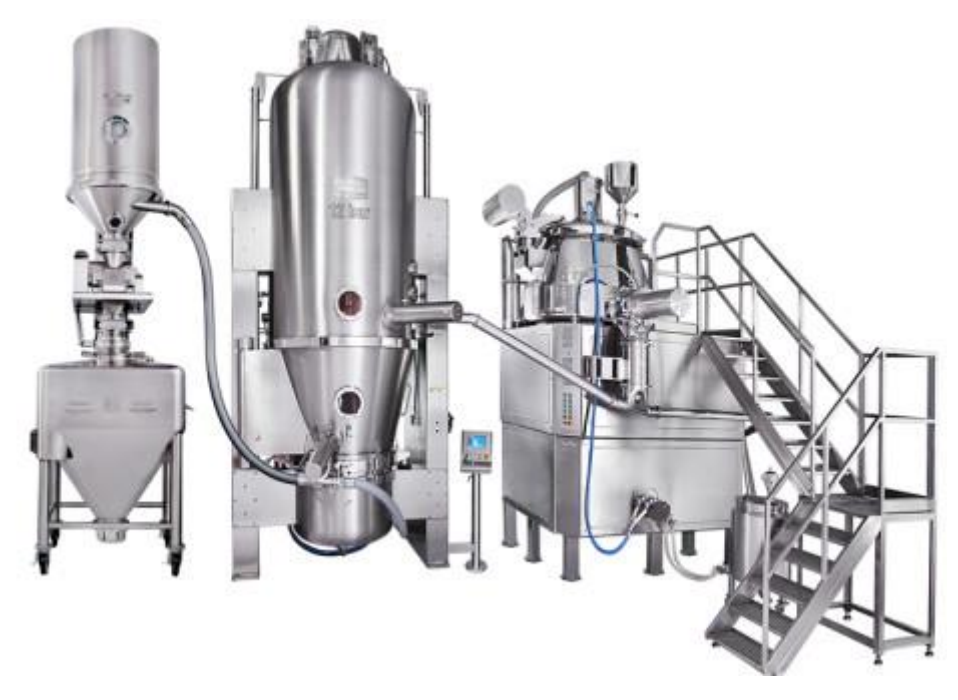

*Εικόνα 9: Μηχανήματα κοκκιοποίησης*

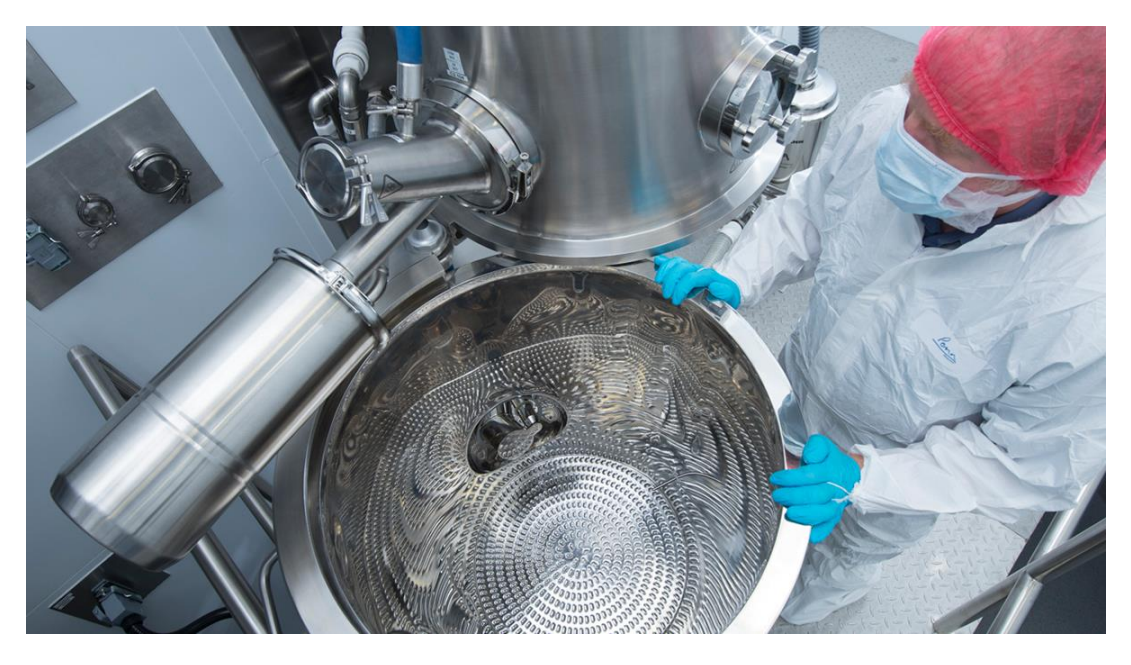

*Εικόνα 10: Χειριστής κατά την διαδικασία της κοκκιοποίσης*

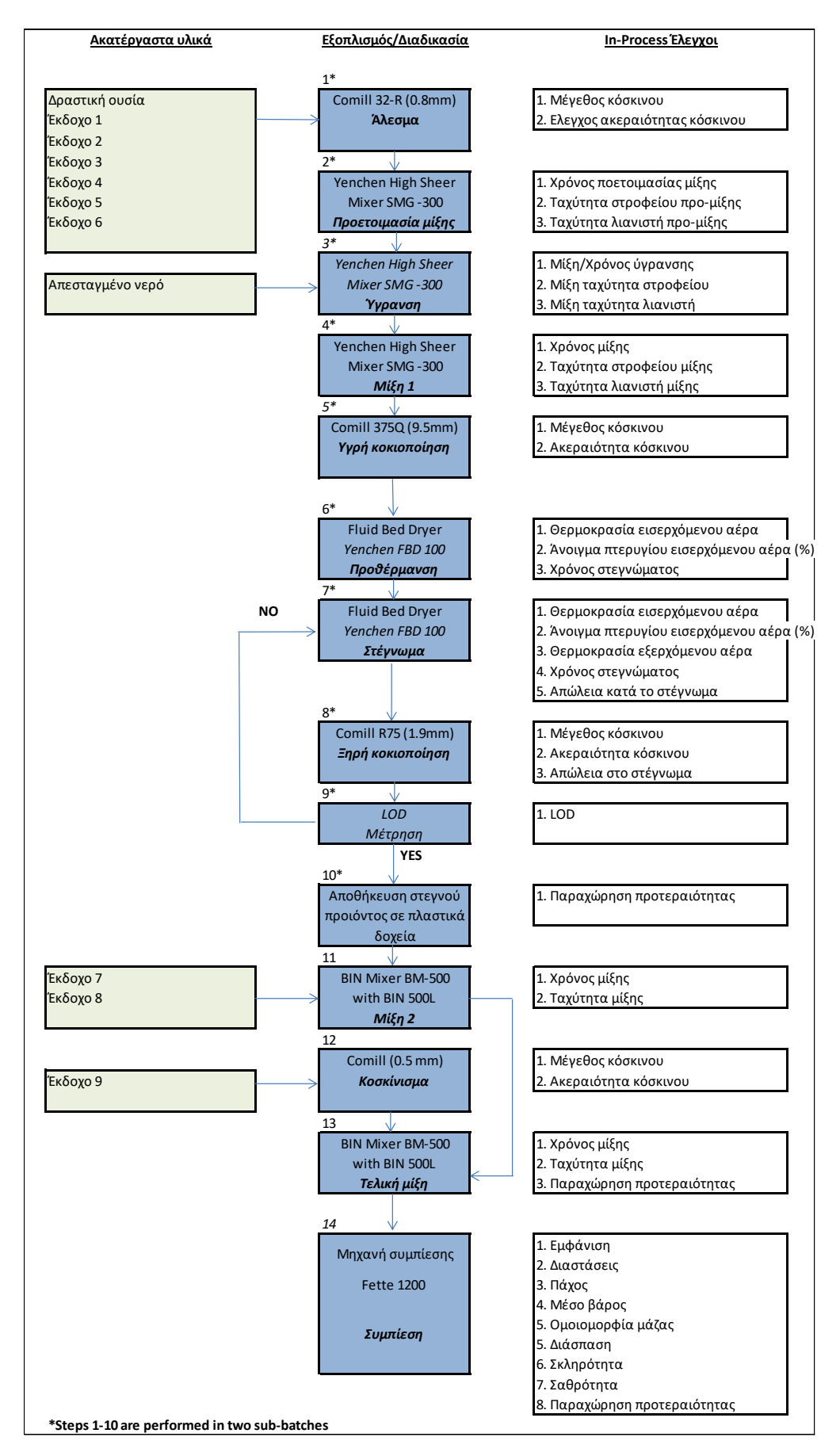

*Εικόνα 14: Διάγραμμα ροής κοκκιοποίηση*

#### <span id="page-20-0"></span>2.5.3 Τμήμα Δισκιοποίησης

Σε αυτό το στάδιο της παραγωγικής διαδικασίας το μείγμα που παράχτηκε κατά την διαδικασία της κοκκιοποίησης, τοποθετείται στις δισκιοποιητικές μηχανές όπου και διαμορφώνεται σε δισκίο. Στον τομέα παραγωγής του εργοστασίου βρίσκονται έξι ανεξάρτητοι χώροι αφιερωμένοι στην κατεργασία της δισκιοποίησης με αντίστοιχο αριθμό μηχανών.

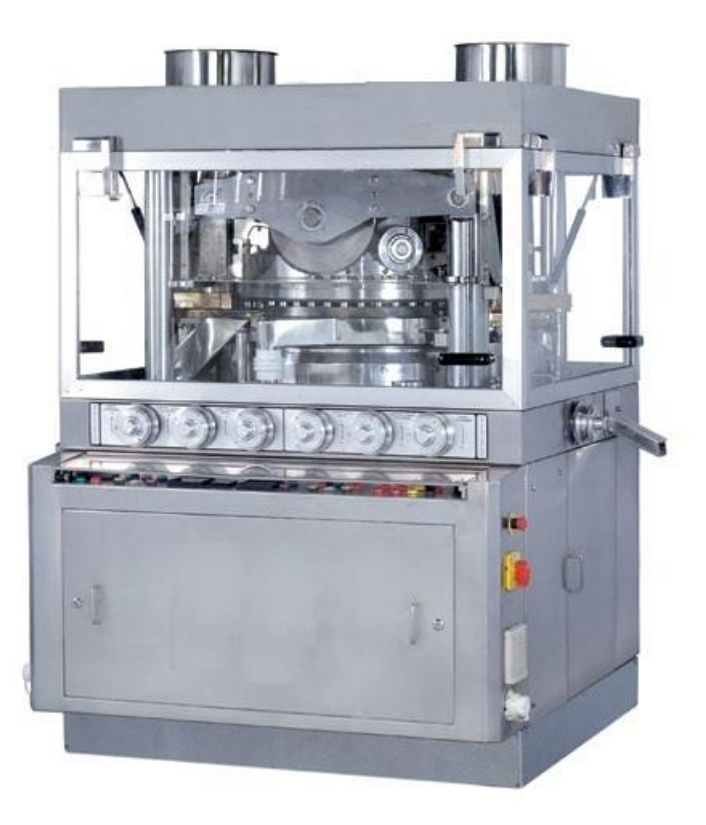

*Εικόνα 11: Δισκιοποιητική μηχανή*

Κατά την δημιουργία των δισκίων από την μηχανή, δίνεται ιδιαίτερη προσοχή στην δύναμη αλλά και την ταχύτητα με την οποία πρεσάρεται η πούδρα του φαρμάκου. Οι δύο αυτοί παράγοντες σε συνδυασμό με την υγρασία του υλικού είναι καταλυτικοί για την αντοχή και εμφάνιση του δισκίου.

Σε κάθε χώρο δισκιοποίησης βρίσκεται ένας ειδικευμένος χειριστής ο οποίος ρυθμίζει την μηχανή κατά την έναρξη της διαδικασίας σύμφωνα με την οδηγία παραγωγής. Ο χειριστής διενεργεί τους κατάλληλους ελέγχους και δοκιμές πριν η μηχανή ξεκινήσει κανονικά την παραγωγή των δισκίων. Καθ'όλη την διάρκεια λειτουργίας της μηχανής ο χειριστής την επιτηρεί, ανεφοδιάζοντας την και επιτελώντας τους απαραίτητους ελέγχους όποτε αυτό χρειαστεί.

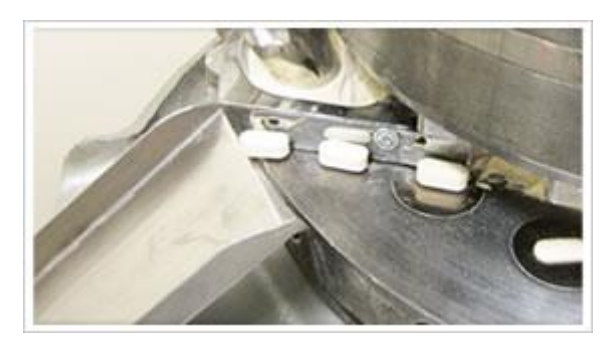

*Εικόνα 12: Αποβολή δισκίου*

Η δισκιοποίηση μίας παρτίδας μπορεί να διαρκέσει από έξι μέχρι δώδεκα ώρες κατά τις οποίες η μηχανή επιτηρείται μονίμως. Σε πολλές περιπτώσεις όταν η δραστική ουσία του φαρμάκου είναι φωτοευαίσθητη στον χώρο χρησιμοποιείται ειδική λάμπα και τα παράθυρα καλύπτονται προκείμενου να εμποδιστεί το φυσικό φώς. Λόγω του δυνατού θορύβου κατά την λειτουργία της μηχανής, οι χειριστές φορούν ωτοασπίδες προκειμένου να προφυλάξουν την ακοή τους. Μετά την ολοκλήρωση της διαδικασίας ο χώρος που βρίσκεται η μηχανή καθαρίζεται σύμφωνα με την οδηγία καθαρισμού για το εκάστοτε φάρμακο.

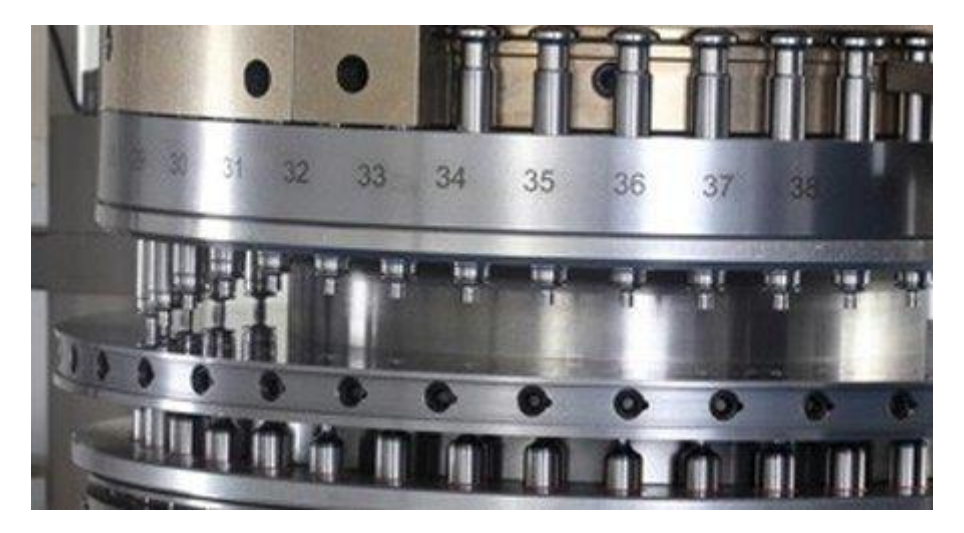

*Εικόνα 13: Πλάγια όψη δισκιοποιητικής μηχανής*

#### <span id="page-22-0"></span>2.5.4 Τμήμα επικάλυψης

Η διαδικασία αυτή αφορά την επικάλυψη των δισκίων με μία μεμβράνη, η οποία προσφέρει διάφορες ιδιότητες στο δισκίο. Η μεμβράνη βοηθάει στην ομαλότερη κίνηση του δισκίου στο στάδιο της συσκευασίας, προσθέτει γεύση στο δισκίο κάνοντας το πιο ευχάριστο κατά την βρώση και τέλος από την σύσταση της μεμβράνης εξαρτάται σε πιο όργανο του πεπτικού συστήματος θα διαλύθει το δισκίο.

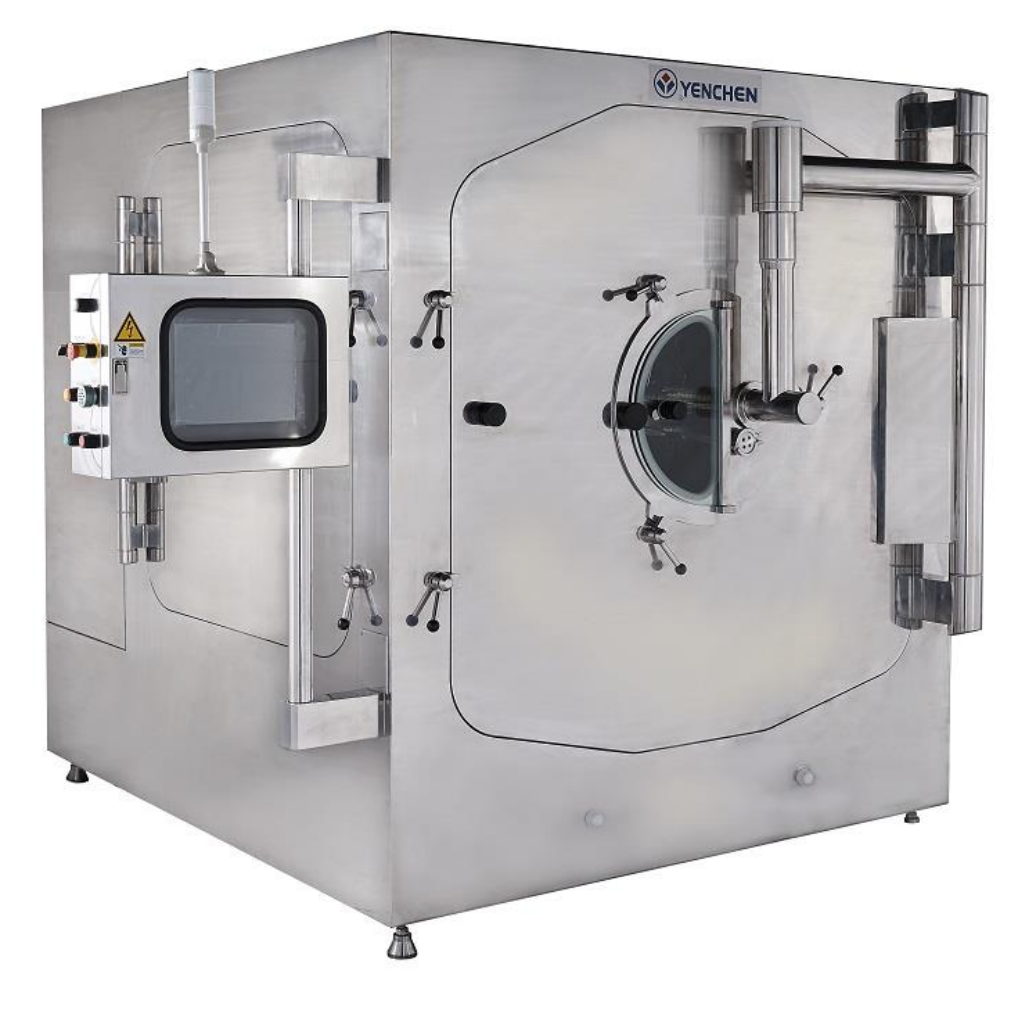

*Εικόνα 14: Μηχανή επικάλυψης*

Η επικάλυψη είναι η πιο επίφοβη διαδικασία για δημιουργία ελαττώματος στην παρτίδα μας. Μία λάθος ρύθμιση στην γωνία ή στην ταχύτητα με την οποία τα μπέκ ψεκάζουν την παρτίδα των δισκίων οδηγεί στην απομάκρυνση ολόκληρης της παρτίδας. Για αυτό κατά την διάρκεια της διαδικασίας απαγορεύεται ο χειριστής να απουσιάζει από τον χώρο. Ο χειριστής επιτηρεί συνεχόμενα την πορεία της διαδικασίας και πραγματοποιεί διορθωτικές ρυθμίσεις ανά τακτά χρονικά διαστήματα. Τα ελαττώματα που συνήθως παρατηρούνται είναι, παραμόρφωση των δισκίων λόγω υψηλής ταχύτητας ψεκασμού ή ελλειπής επικάλυψη λόγο υψηλής ταχύτητας κίνησης των δισκίων.

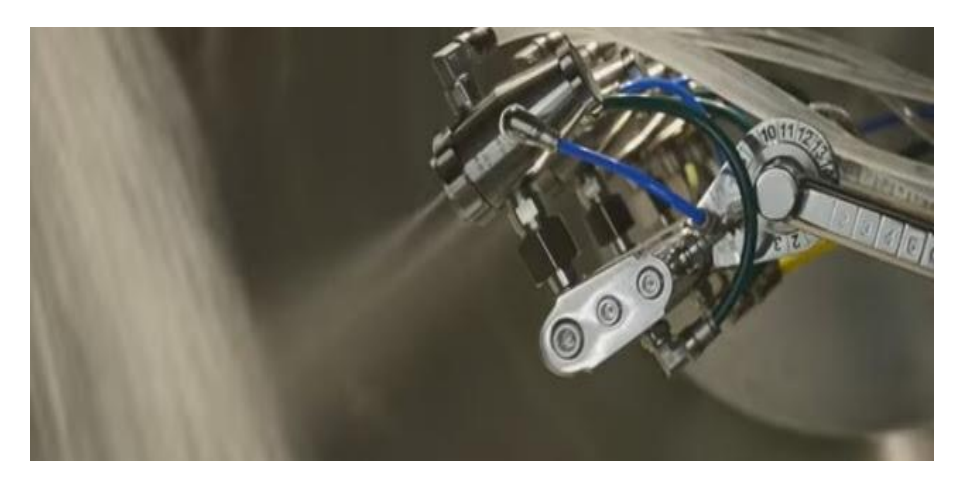

*Εικόνα 15: Μπέκ ψεκασμού δισκίων*

Μετά την ολοκλήρωση της επικάλυψης ο χώρος και η μηχανή καθαρίζονται από το προσωπικό σύμφωνα με τις οδηγίες καθαρισμού.

Το εργοστάσιο διαθέτει τρείς ανεξάρτητους χώρους όπου μπορεί να γίνει επικάλυψη τριών διαφορετικών ή ίδιων παρτίδων δισκίων ταυτοχρόνως. Κατά την διάρκεια της διαδικασίας ο χώρος επανδρώνεται από έναν εξειδικευμένο χειριστή μόνιμα.

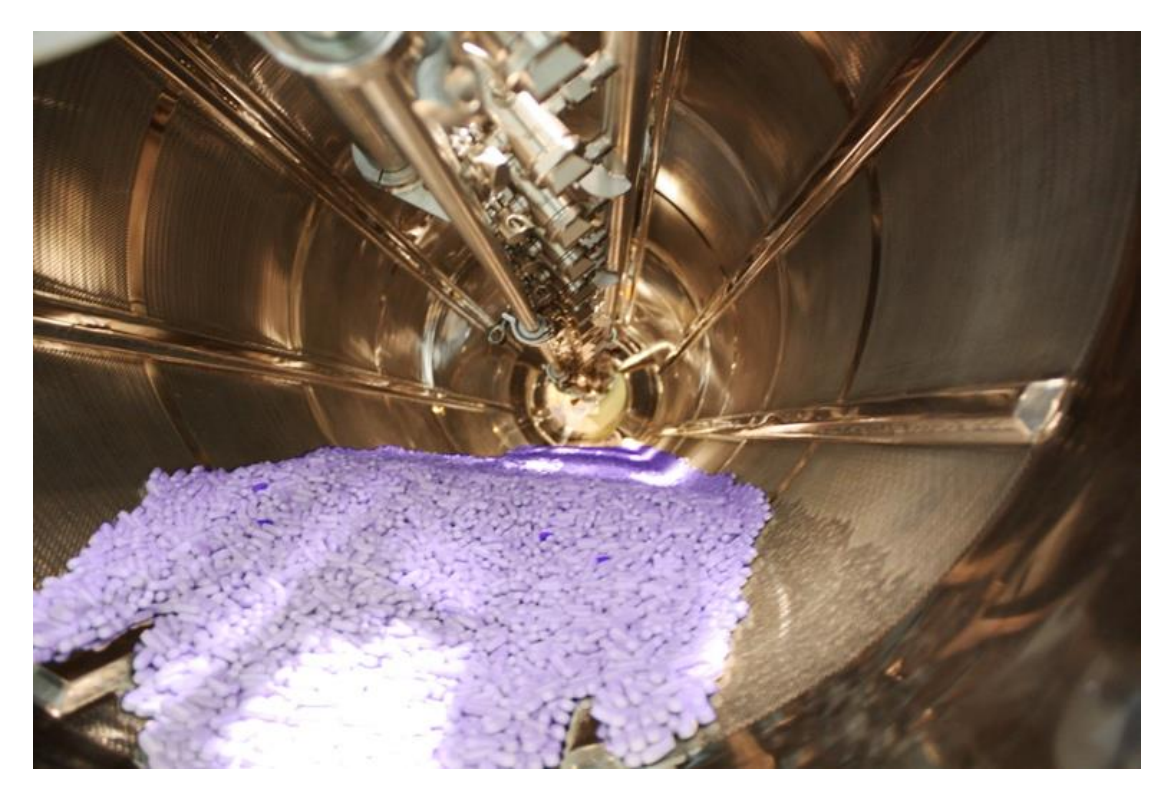

*Εικόνα 16: Δισκία στο εσωτερικό του κάδου της μηχανής*

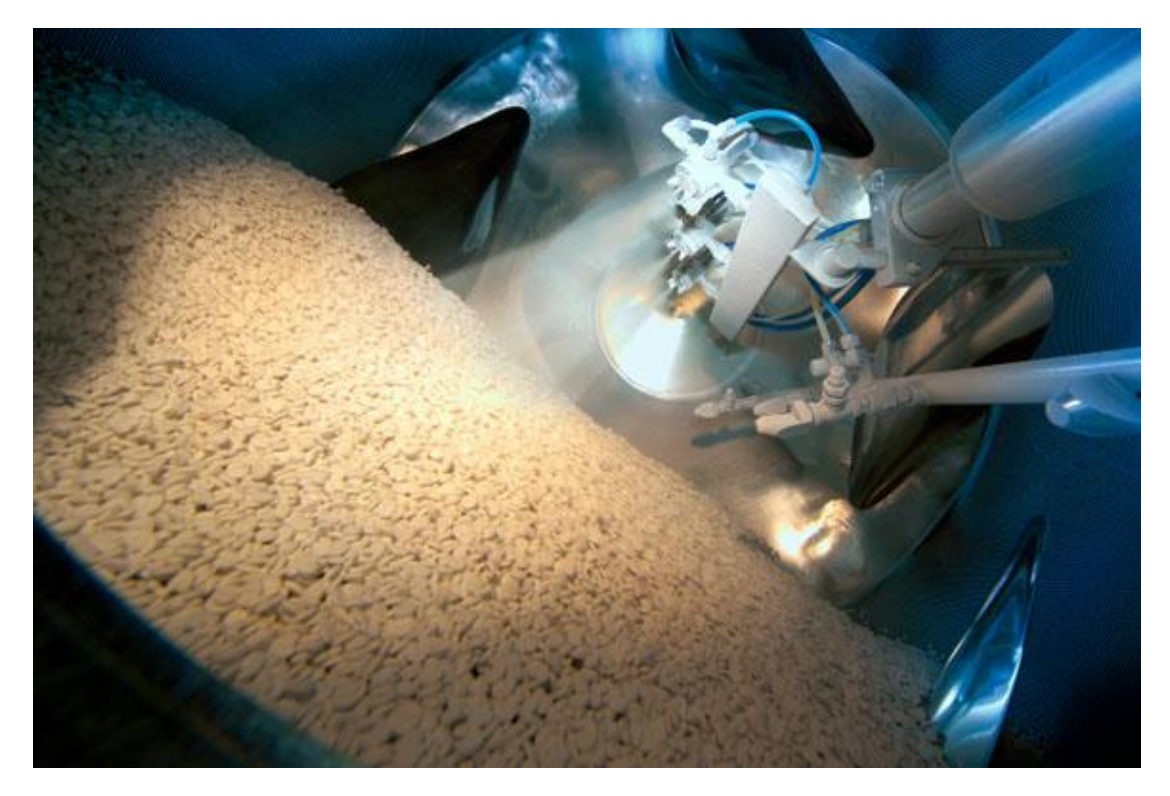

*Εικόνα 17: Διαδικασία επικάλυψης*

## <span id="page-25-0"></span>Κεφάλαιο 3

#### <span id="page-25-1"></span>Παρουσίαση των εργαλείων προσομοίωσης της Matlab

#### <span id="page-25-2"></span>3.1 Matlab

Το περιβάλλον του Matlab είναι αυτό που φιλοξενεί το εργαλείο που χρησιμοποιήσαμε για την προσομοίωση του μοντέλου μας. Το Matlab είναι ένα περιβάλλον αριθμητικής υπολογιστικής και μία προγραμματιστική γλώσσα τέταρτης γενιάς. Αποθηκεύει και κάνει τις πράξεις με βάση την άλγεβρα μητρών (εναλλακτικά «διανυσμάτων»). Χρησιμοποιείται κατά κύριο λόγο για την επίλυση μαθηματικών προβλημάτων, ωστόσο είναι ένα πολύ "ισχυρό" εργαλείο και μπορεί να χρησιμοποιηθεί και για προγραμματισμό καθώς περιέχει εντολές από την C++ όπως την while, την switch και την if. Στον τομέα των γραφικών όσον αφορά τον μαθηματικό κλάδο μπορεί να υλοποιήσει συναρτήσεις πραγματικές, μιγαδικές, πεπλεγμένες συναρτήσεις δύο μεταβλητών και άλλες. Όσον αφορά τον στατιστικό κλάδο μπορεί να υλοποιήσει ιστογράμματα, τομεογράμματα, ραβδοδιαγράμματα, εμβαδογράμματα και άλλα.

#### <span id="page-25-3"></span>3.2 Simulink

Το Simulink είναι ένα γραφικό προγραμματιστικό περιβάλλον για μοντελοποίηση και προσομοίωση πολυεπίπεδων δυναμικών συστημάτων. Πρόκειται για ένα εξαιρετικά χρήσιμο εργαλείο του Matlab με το οποίο καθίσταται δυνατή η προσομοίωση συστημάτων προερχόμενων από πληθώρα επιστημονικών περιοχών. Η χρήση του δεν προυποθέτει γνώση του Matlab, η γνώση αυτή αποτελεί ένα σημαντικό πλεονέκτημα καθώς παρέχει την δυνατότητα αποδοτικότερης χρήσης του. Το Simulink χρησιμοποιείται ευρέως για αυτοματοποιημένους ελέγχους, ψηφιακή επεξεργασία σήματος και Model-Based Design .

#### <span id="page-26-0"></span>3.3 SimEvents

Στο Simulink υπάρχει ένα εύρος εργαλείων τα οποία δίνουν την δυνατότητα υλοποίησης διαφορετικών ειδών προσομοίωσης. Ένα από αυτά είναι και το SimEvents το οποίο χρησιμοποιήθηκε στην συγκεκριμένη εργασία. Πρόκειται για ένα εργαλείο που προσφέρει ένα περιβάλλον προσομοίωσης διακεκριμένων γεγονότων, όπου μπορούμε να αναλύσουμε και να βελτιστοποιήσουμε την απόδοση χαρακτηριστικών όπως καθυστέρηση μεταφοράς (latency), απώλεια πακέτων (throughput packet loss) κ.α Στο SimEvents περιέχονται βιβλιοθήκες για την δημιουργία οντοτήτων ( entities) όπως ένα αεροπλάνο, μία παρτίδα φαρμάκου, ένας πελάτης σε μία τράπεζα κ.α, όπως επίσης ουρές (queues), εξυπηρετητές (servers), γραφικές απεικονίσεις και τμήματα (blocks) που κάνουν αναφορά στατιστικών δεδομένων.

Η δυνατότητα αλληλεπίδρασης με το Matlab στο περιβάλλον του SimEvents, επιτρέπει την περαιτέρω παραμετροποίηση της ροής των οντοτήτων (entities) στο μοντέλο μας. Επίσης τα δύο εργαλεία SimEvents και Simulink μπορούν να χρησιμοποιηθούν στο ίδιο μοντέλο προσομοίωσης, δίνοντας την δυνατότητα δημιουργίας υβριδικών μοντέλων προσομοίωσης.

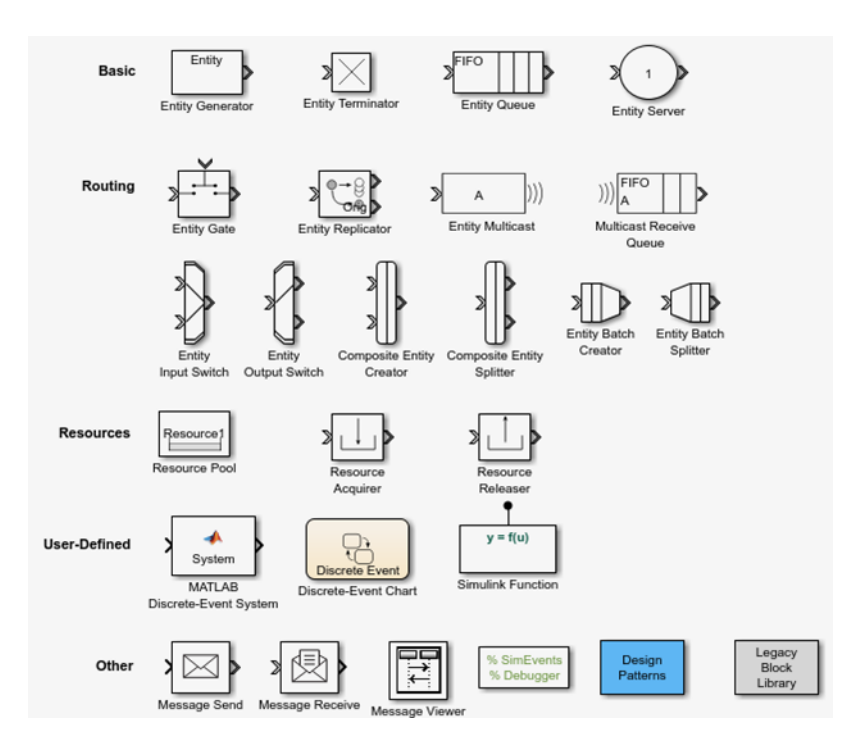

*Εικόνα 18: Βιβλιοθήκη SimEvents*

Στην παραπάνω εικόνα (Εικόνα 18) παρουσιάζεται το σύνολο των δομικών στοιχείων (blocks) που διατίθενται στον χρήστη. Οποιοδήποτε σύστημα επιχειρήσουμε να προσομοιώσουμε στο περιβάλλον του SimEvents, θα κάνουμε χρήση των τεσσάρων βασικών δομικών στοιχείων. Τα στοιχεία αυτά είναι, με την σειρά που εμφανίζονται στην παραπάνω εικόνα, τα εξής : α) Γεννήτρια οντοτήτων, β) Καταστροφέας οντοτήτων, γ) Ουρά οντοτήτων και δ) Εξυπηρετητής οντοτήτων.

Η γεννήτρια οντοτήτων είναι υπεύθυνη για την δημιουργία των οντοτήτων που θα χρησιμοποιηθούν κατά την διάρκεια της προσομοίωσης. Οι οντότητες μπορούν να αναπαριστούν από ανθρώπους που περιμένουν στην ουρά μιας τράπεζας ή το αμάξωμα σε μια προσομοίωση γραμμής παραγωγής αυτοκινητοβιομηχανίας, μέχρι παρτίδες φαρμάκων όπως γίνεται στην περίπτωση που μελετάμε στην συγκεκριμένη εργασία.

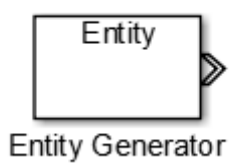

*Εικόνα 19: Γεννήτρια οντοτήτων*

Η δημιουργία των οντοτήτων γίνεται με βάση τον χρόνο (time based) ή με βάση κάποιο γεγονός που συμβαίνει κατά την διάρκεια της προσομοίωσης και προκαλεί την δημιουργία νέων οντοτήτων. Στην περίπτωση που επιλέξουμε δημιουργία οντοτήτων με βάση τον χρόνο πρέπει να διαλέξουμε και την πηγή του χρόνου που θα καθορίσει το πότε δημιουργείται μια οντότητα. Έτσι μας δίνεται η δυνατότητα να επιλέξουμε ένα συγκεκριμένο σταθερό χρόνο που παρεμβάλλεται ανάμεσα στην δημιουργία δύο οντοτήτων (Dialog), την δημιουργία οντοτήτων με χρήση σήματος (signal port) και τέλος χρήση του Matlab (Matlab action) για την δημιουργία προγράμματος που θα καθορίζει τον ενδιάμεσο χρόνο.

Πέρα από τον ορισμό του χρόνου για την δημιουργία των οντοτήτων, η γεννήτρια οντοτήτων, είναι υπεύθυνη και για την εναπόθεση ιδιοτήτων (attributes) σε κάθε οντότητα που δημιουργεί. Οι ιδιότητες αυτές περιέχουν πληροφορίες διαφόρων ειδών όπως χρόνοι επεξεργασίας της οντότητας σε συγκεκριμένους εξυπηρετητές, όγκος που καταλαμβάνει μία οντότητα κ.α. Η πληροφορία που περιέχει κάθε ιδιότητα εξαρτάται κυρίως από το είδος της οντότητας και γενικότερα από το είδος της προσομοίωσης που επιχειρούμε.

Στην δική μας περίπτωση κάθε καινούρια οντότητα, δηλαδή κάθε καινούρια παρτίδα φαρμάκου, εμπεριέχει ιδιότητες που αφορούν χρόνους κατεργασίας προϊόντος σε όλα τα στάδια επεξεργασίας (ζύγιση, κοκκιοποίηση, δισκιοποίηση, επικάλυψη), την διαδρομή που θα ακολουθήσει κάθε παρτίδα (με ή χωρίς επικάλυψη), μέγεθος παρτίδας κ.α.

Το επόμενο βασικό δομικό στοιχείο που θα εξετάσουμε είναι ο καταστροφέας οντοτήτων (entity terminator). Το συγκεκριμένο δομικό στοιχείο καταστρέφει τις παρτίδες που φτάνουν σε αυτό, αφού πρώτα τις καταγράψει και μας πληροφορεί για το σύνολο των οντοτήτων που έχουν φτάσει σε αυτό. Τέλος, ο καταστροφέας οντοτήτων, συνήθως τοποθετείται στο τέλος του μοντέλου προσομοίωσης.

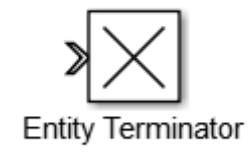

*Εικόνα 20: Καταστροφέας οντοτήτων*

Το τρίτο βασικό δομικό στοιχείο του SimEvents είναι η ουρά οντοτήτων (Entity queue). Η ουρά οντοτήτων έχει την δυνατότητα να ταξινομεί τις οντότητες που περνούν από το εσωτερικό της ελέγχοντας μια συγκεκριμένη ιδιότητα των οντοτήτων που εμείς ορίζουμε. Έτσι λοιπόν, στις παραμέτρους του δομικού στοιχείου ουρά επιλέγουμε την ιδιότητα των οντοτήτων που θέλουμε να ελέγχετε από το στοιχείο και τον τρόπο με τον οποίο θα γίνεται η ταξινόμηση (αύξων ή μείζων). Επίσης το στοιχείο μας δίνει την δυνατότητα να παρακολουθήσουμε διάφορα μεγέθη που το αφορούν όπως ο αριθμός των οντοτήτων που έχει περάσει από το εσωτερικό του, ο μέσος χρόνος αναμονής, ο αριθμός των οντοτήτων που βρίσκονται στο εσωτερικό του στοιχείου μια συγκεκριμένη στιγμή κ.α

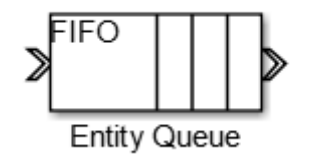

*Εικόνα 21: Ουρά οντοτήτων*

Τέταρτο και τελευταίο βασικό δομικό στοιχείο είναι ο εξυπηρετητής οντοτήτων ( Entity server). Η λειτουργία του εξυπηρετητή είναι να « καθυστερεί », ή αλλιώς να εξυπηρετεί τις οντότητες για χρονικό διάστημα που ορίζεται από τον χρήστη. Κάθε εξυπηρετητής μπορεί να εξυπηρετεί μία ή πολλές οντότητες ταυτόχρονα κάτι που ορίζεται μέσα από τις παραμέτρους του δομικού στοιχείου. Ο χρόνος εξυπηρέτησης μπορεί να είναι σταθερός για κάθε εξυπηρετητή ή να μεταβάλλεται ανάλογα με την εκάστοτε οντότητα. Στην δεύτερη περίπτωση κάθε οντότητα πρέπει να περιέχει ιδιότητα (Attribute) που να περιέχει τον χρόνο καθυστέρησης της, για τον κάθε εξυπηρετητή από τον οποίο θα περάσει. Τέλος στις παραμέτρους του δομικού στοιχείου μπορούμε να επιλέξουμε να ενημερωνόμαστε για τον αριθμό των οντοτήτων που έχουν ήδη εξυπηρετηθεί, τον αριθμό των οντοτήτων που εξυπηρετούνται αυτή τη στιγμή, τον αριθμό των οντοτήτων που περιμένουν να εξυπηρετηθούν, τον μέσο όρο χρήσης του εξυπηρετητή κ.α.

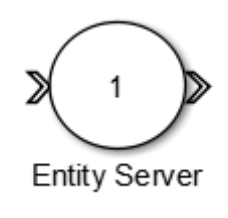

*Εικόνα 22: Εξυπηρετητής οντοτήτων*

Ας υποθέσουμε σε αυτό το σημείο ότι θέλουμε να κάνουμε προσομοίωση ενός μικρού ιατρικού κέντρου σε κάποιο ελληνικό νησί. Το μοντέλο προσομοίωσης μας σε απλοϊκή φυσικά μορφή θα μπορούσε να είναι αυτό που εμφανίζεται στην εικόνα 23.

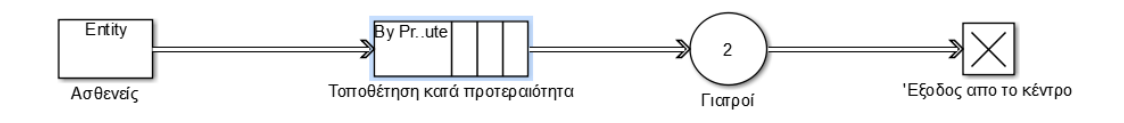

*Εικόνα 23: Παράδειγμα προσομοίωσης σε SimEvents*

Στο παράδειγμα μας η γεννήτρια οντοτήτων είναι υπεύθυνη για την «δημιουργία» ασθενών, οι οποίοι τοποθετούνται σε σειρά προτεραιότητας ανάλογα με την κατάσταση στην οποία βρίσκονται, από το δομικό στοιχείο ουρά. Έπειτα εξυπηρετούνται από τους δύο γιατρούς του κέντρου που προσομοιάζονται μέσω ενός εξυπηρετητή με χωρητικότητα δύο. Τέλος οι ασθενείς-οντότητες λαμβάνουν «εξιτήριο» από τον καταστροφέα οντοτήτων.

Στην συνέχεια ακολουθούν δύο εικόνες με παραδείγματα πιο πολύπλοκων προσομοιώσεων που διατίθενται από το SimEvents για μελέτη.

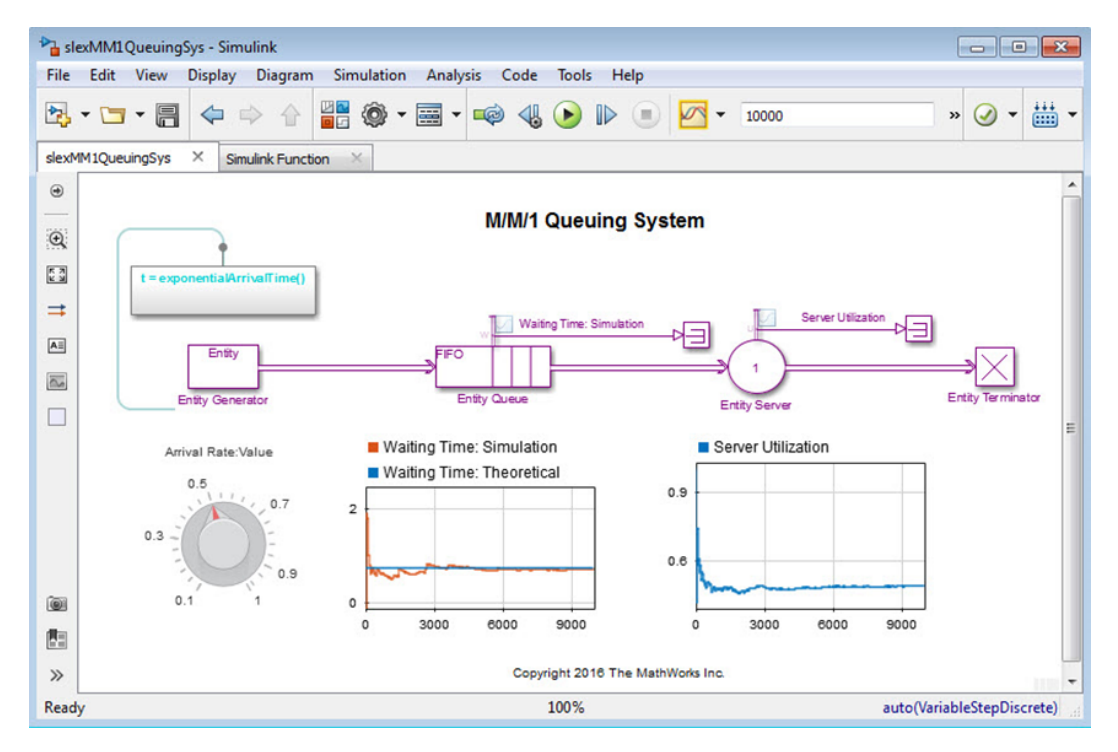

*Εικόνα 24: Παράδειγμα χρήσης SimEvents A*

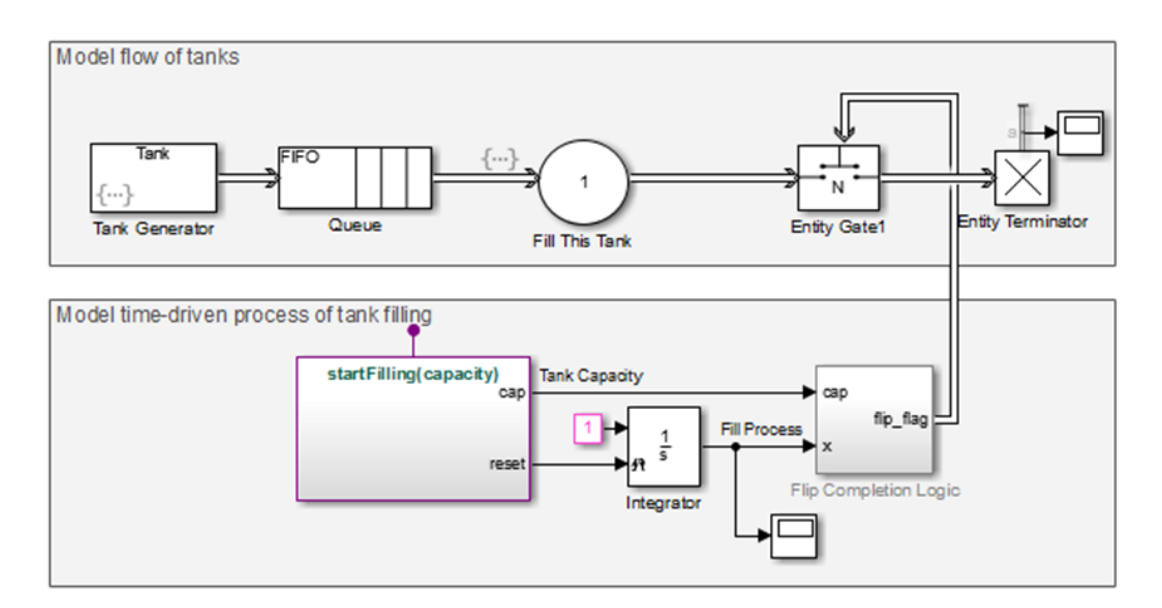

*Εικόνα 25: Παράδειγμα χρήσης SimEvents Β*

## <span id="page-31-0"></span>Κεφάλαιο 4

## <span id="page-31-1"></span>4.1 Προσομοίωση της γραμμής παραγωγής με χρήση του SimEvents tool της MATLAB.

Στο κεφάλαιο αυτό υλοποιείται η προσομοίωση της γραμμής παραγωγής της φαρμακοβιομηχανίας σύμφωνα με τα δεδομένα λειτουργίας του εργοστασίου. Αρχικά υλοποιείται το γενικό μοντέλο της γραμμής παραγωγής, το οποίο περιέχει τα διάφορα στάδια της παραγωγής καθώς και τις αλληλεπιδράσεις μεταξύ αυτών. Έπειτα ακολουθεί ο επιμέρους σχεδιασμός των μοντέλων που αντιπροσωπεύουν το κάθε στάδιο της παραγωγικής διαδικασίας. Ο τρόπος διασύνδεσης των σταδίων παραγωγής καθώς και όλες οι ποσοτικοί παράμετροι που χρησιμοποιούνται (π.χ πιθανότητες απόρριψης ,πιθανότητες ελαττώματος μηχανής, χρόνοι κατεργασίας προϊόντων κ.α) έχουν προκύψει από επιτόπια διερεύνηση στο εργοστάσιο.

#### <span id="page-31-2"></span>4.2 Μοντέλο λειτουργίας γραμμής παραγωγής δισκίων

Το μοντέλο λειτουργίας της γραμμής παραγωγής αποτελείται από τέσσερις επιμέρους εργασίες, όπως παρουσιάστηκε στο κεφάλαιο 2 (εικόνα 26). Η κατασκευή του μοντέλου βασίστηκε στο διάγραμμα ροής της παραγωγής του εργοστασίου και στα δεδομένα που δόθηκαν από τους υπεύθυνους του κάθε τμήματος. Στην εικόνα 26 παρουσιάζεται το γενικό μοντέλο της γραμμής παραγωγής των δισκίων.

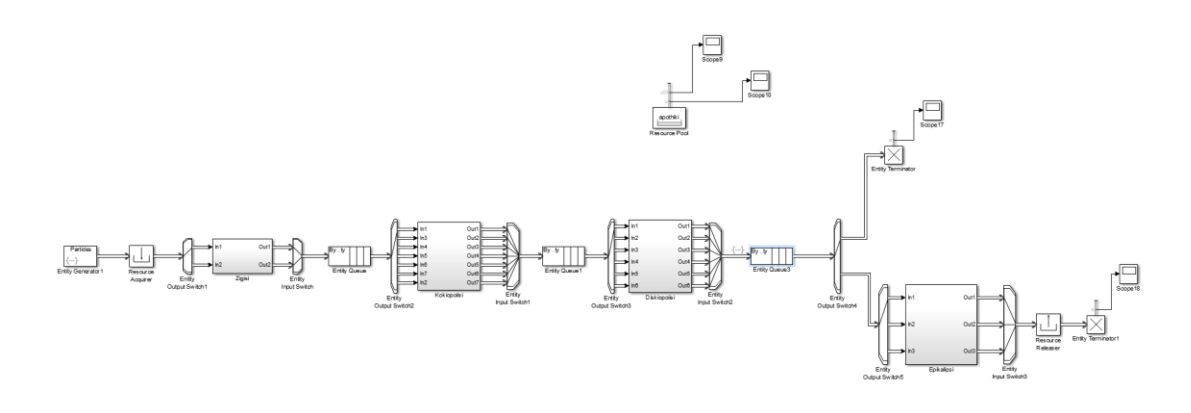

*Εικόνα 26: Κύριο μοντέλο του προγράμματος*

Στην συνέχεια θα μελετήσουμε τα δομικά στοιχεία του SimEvents που χρησιμοποιήθηκαν στο μοντέλο καθώς και τα προγράμματα που πολλές φορές αυτά περιλαμβάνουν, έχοντας ως στόχο την ρεαλιστικότερη απόδοση της γραμμής παραγωγής του εργοστασίου.

#### <span id="page-32-0"></span>4.3 Δημιουργία παρτίδων, αρχικοποίηση τιμών.

Το πρώτο δομικό στοιχείο (block) που χρησιμοποιούμε στο μοντέλο μας είναι ένα Entity Generator block (εικόνα 27).Η λειτουργία του συγκεκριμένου block είναι να δημιουργεί οντότητες (entities) που στην δικιά μας περίπτωση αντιπροσωπεύουν τις παρτίδες των φαρμάκων τις οποίες καλείται να ολοκληρώσει η γραμμή παραγωγής. Καθώς το εργοστάσιο ανήκει σε έναν ευρύτερο όμιλο εργοστασίων, κάθε χρόνο λαμβάνει από τα κεντρικά του ομίλου έναν αριθμό παρτίδων που πρέπει να ολοκληρώσει. Έτσι λοιπόν, η γεννήτρια δεν μπορεί να δημιουργεί μια παρτίδα ανά κάποιο χρονικό διάστημα ή ακολουθώντας κάποια κατανομή αλλά πρέπει να δημιουργεί την χρονική στιγμή μηδέν, ένα μεγάλο αριθμό παρτίδων που θα πρέπει να παραχθούν κατά την διάρκεια της προσομοίωσης.

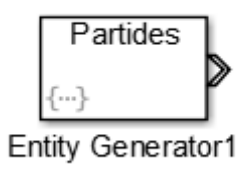

*Εικόνα 27: Entity generator block*

Το περιβάλλον του SimEvents δεν μας δίνει έτοιμη την συγκεκριμένη επιλογή αλλά μας δίνει την δυνατότητα να την πραγματοποιήσουμε μέσω κώδικα από τις ρυθμίσεις του δομικού στοιχείου γεννήτρια οντοτήτων. Το πρόβλημα μας λύθηκε λοιπόν με λίγες γραμμές κώδικα όπως φαίνεται στην εικόνα 28.

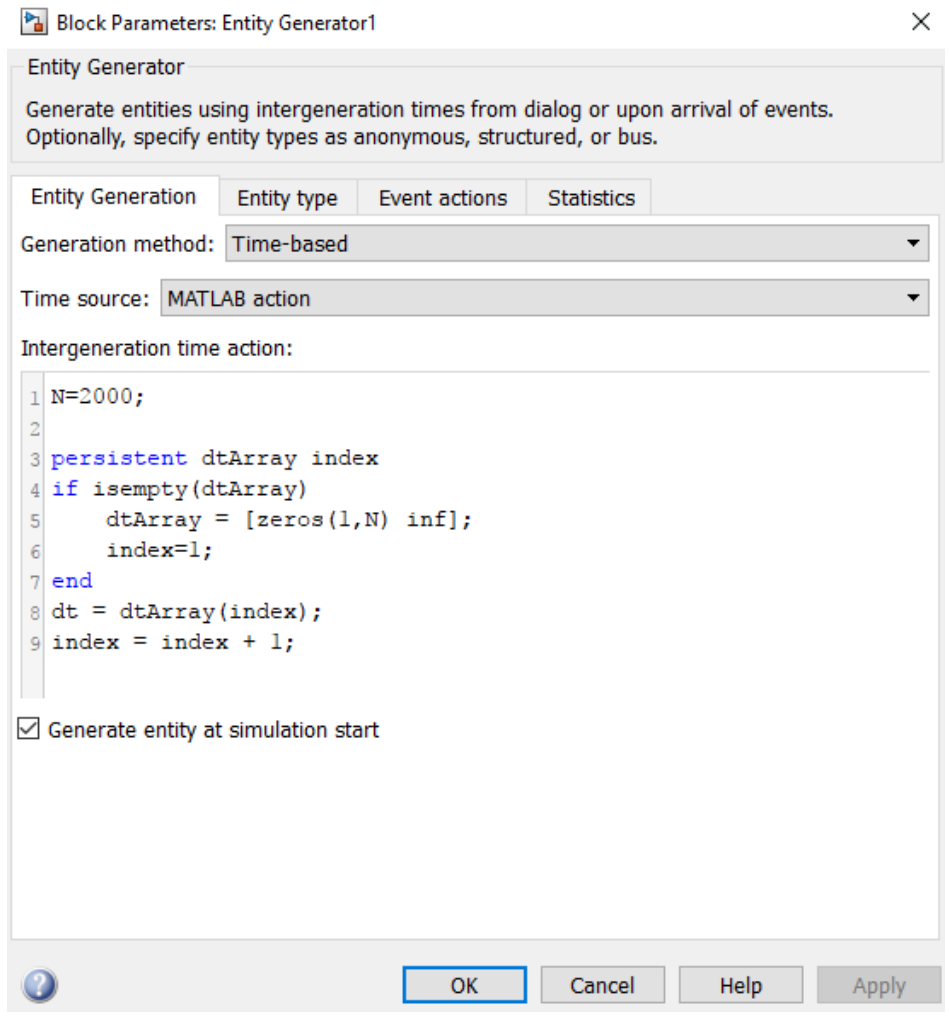

*Εικόνα 28: Προγραμματισμός στο entity generator block*

Έπειτα στο Entity type tab του Entity Generator block δημιουργούμε τις ιδιότητες (Attributes), την ταυτότητα δηλαδή της κάθε παρτίδας (Εικόνα 29). Όπως έχουμε αναφέρει και σε προηγούμενο κεφάλαιο μέσω των ιδιοτήτων αποθηκεύονται ζωτικής σημασίας πληροφορίες για την πορεία του κάθε είδους φαρμάκου στην γραμμή παραγωγής. Έτσι για κάθε είδος φαρμάκου έχουμε διαφορετικούς χρόνους επεξεργασίας σε κάθε στάδιο, καθαρισμού μηχανημάτων κ.α.

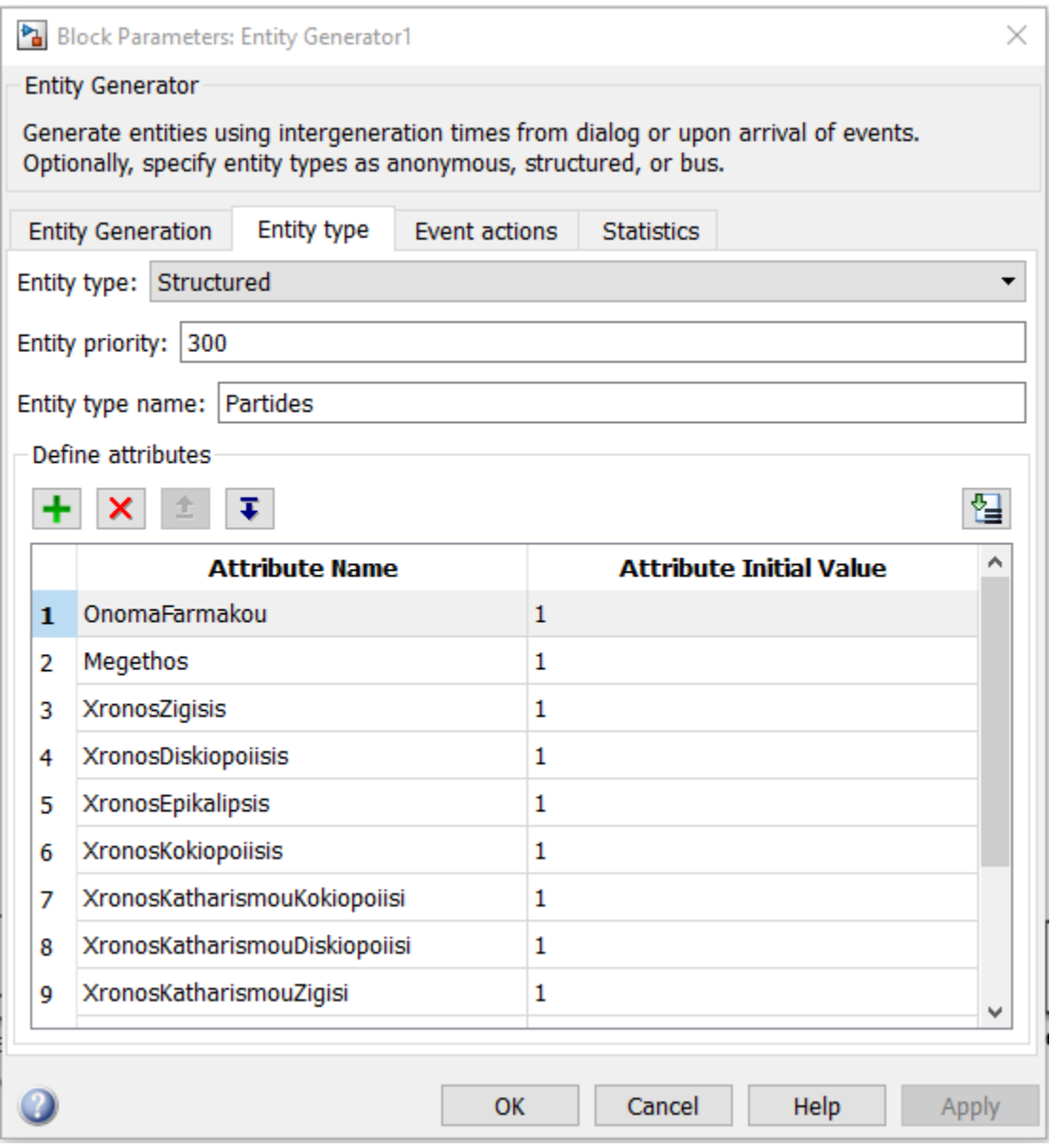

*Εικόνα 29: Παρουσίαση των attributes*

Στην συνέχεια γίνεται η αρχικοποίηση των ιδιοτήτων (Attributes) που δόθηκαν προηγουμένως όπως παρουσιάζεται στην εικόνα 30. Κάθε παρτίδα που δημιουργείται, θα πάρει με τυχαίο τρόπο, την ταυτότητα ενός από τα δώδεκα είδη δισκίων που παράγονται στο εργοστάσιο, έτσι ώστε να εξασφαλίζεται ρεαλιστικότητα στον τρόπο με τον οποίο διαμορφώνεται το σύνολο των παρτίδων και να μην είναι ίδιο σε κάθε εκτέλεση της προσομοίωσης. Σε αυτό το στάδιο διαμορφώνονται οι χρόνοι κατεργασιών (Ζύγιση, Κοκκιοποίηση, Δισκιοποίηση, Επικάλυψη) που αντιστοιχούν στο κάθε είδος φαρμάκου, όπως αυτοί δόθηκαν από τους υπεύθυνους.

Σε αυτό το σημείο πρέπει να αναφερθεί ότι η επεξεργασία των ιδιοτήτων (Attributes) της κάθε παρτίδας, είναι δυνατή από την πλειοψηφία των blocks που περνάει η κάθε οντότητα (παρτίδα) και δεν αφορά μόνο στην γεννήτρια γέννησης οντοτήτων όπως θα δούμε και στην συνέχεια.

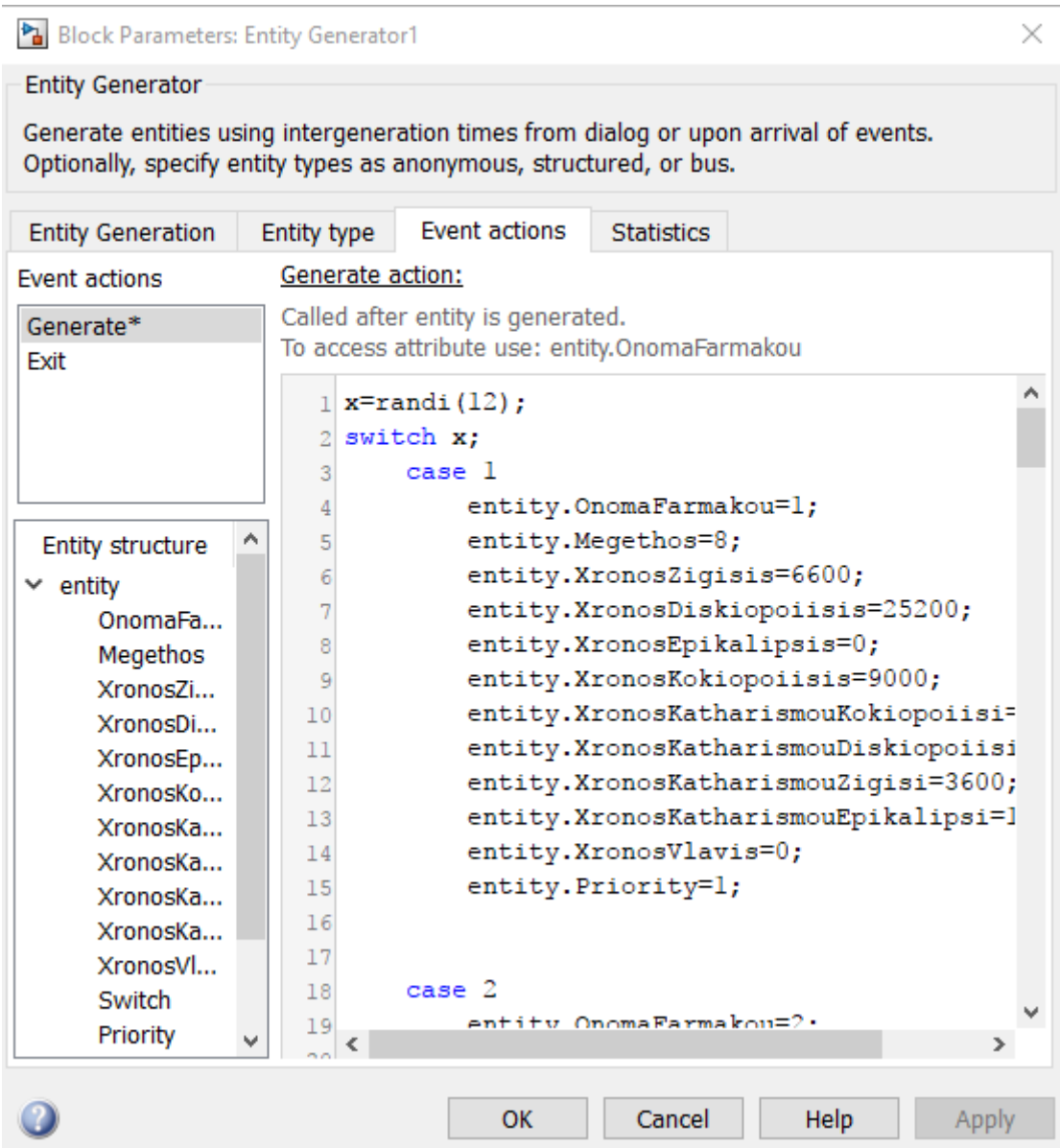

*Εικόνα 30: Αρχικοποίηση των attributes*

Ακολουθώντας την πορεία της παρτίδας συναντάμε το Resource Acquirer block.Το συγκεκριμένο δομικό στοιχείο (block) βρίσκεται σε άμεση συσχέτιση με το Resource Pool block που αντιπροσωπεύει τον χώρο προσωρινής αποθήκευσης των προϊόντων ανάμεσα στα στάδια κατεργασίας. Το Resource Acquirer block διαβάζει την ιδιότητα Megethos της κάθε παρτίδας και δεσμεύει ανάλογα τον χώρο που χρειάζεται από το Resource Pool block.Το μέγεθος του αποθηκευτικού χώρου όπως και το μέγεθος που χρειάζεται η κάθε παρτίδα δίνεται σε m<sup>2</sup> .

Τα δυο blocks παρουσιάζονται στην παρακάτω εικόνα.

apothiki

Resource Pool

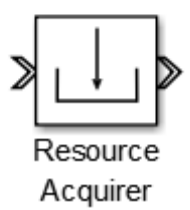

*Εικόνα 31: Resource pool και resource acquirer blocks*

Πριν κατευθυνθεί προς το υποσύστημα της Ζύγισης, η κάθε παρτίδα, περνάει πρώτα από ένα Entity Output Switch block. Ο ρόλος του συγκεκριμένου δομικού στοιχείου είναι να οδηγεί τις οντότητες , στην προκείμενη τις παρτίδες, στην πρώτη είσοδο του υποσυστήματος που δεν είναι φραγμένη. Έτσι λοιπόν αν και οι δύο χώροι ζύγισης που διαθέτει το εργοστάσιο είναι κατειλημμένοι, η παρτίδα μας θα περιμένει μέχρι να ελευθερωθεί κάποιος αλλιώς θα προχωρήσει προς τον πρώτο που είναι ελεύθερος. Εφόσον η διαδικασία της ζύγισης τελειώσει, οι παρτίδες ακολουθούν την κοινή πορεία τους με την βοήθεια ενός Entity Input Switch. (Εικόνα 32).

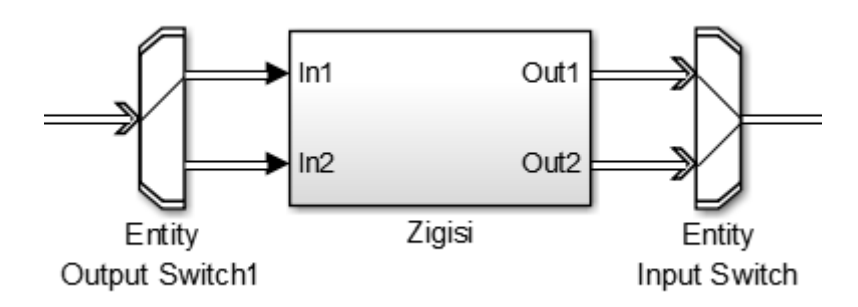

*Εικόνα 32: Είσοδος και έξοδος από την ζύγηση*

Με τα υποσυστήματα που αντιπροσωπεύουν τις διάφορες κατεργασίες θα ασχοληθούμε εκτενέστερα σε ξεχωριστό υποκεφάλαιο στην συνέχεια.

Το επόμενο στην σειρά block που θα συναντήσει η κάθε παρτίδα είναι ένα Entity Queue block. Η λειτουργία αυτού του block είναι να ταξινομεί τις παρτίδες με τέτοιο τρόπο ώστε να δημιουργούνται ομάδες από το ίδιο προϊόν. Αυτό το πραγματοποιεί ελέγχοντας το priority attribute της κάθε παρτίδας που είναι ένας αριθμός από το ένα μέχρι το δώδεκα, όσα δηλαδή και τα διαφορετικά είδη φαρμάκου που διαμορφώνονται από την γραμμή παραγωγής. Στην συνέχεια ταξινομεί τις οντότητες (παρτίδες) κατά αύξων τρόπο δημιουργώντας έτσι ομάδες παρτίδων από το ίδιο φάρμακο. Πρόκειται για μια διαδικασία που μπορεί να μην είναι απαραίτητη μεν, αλλά διευκολύνει σε μεγάλο βαθμό την διαδικασία της παραγωγής (Εικόνα 29, Εικόνα 34).

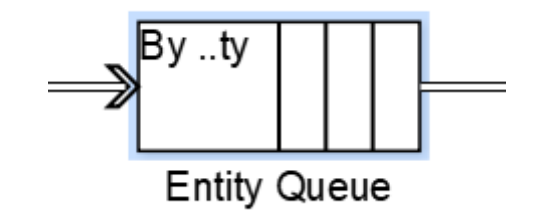

*Εικόνα 33: Entity Queue block*

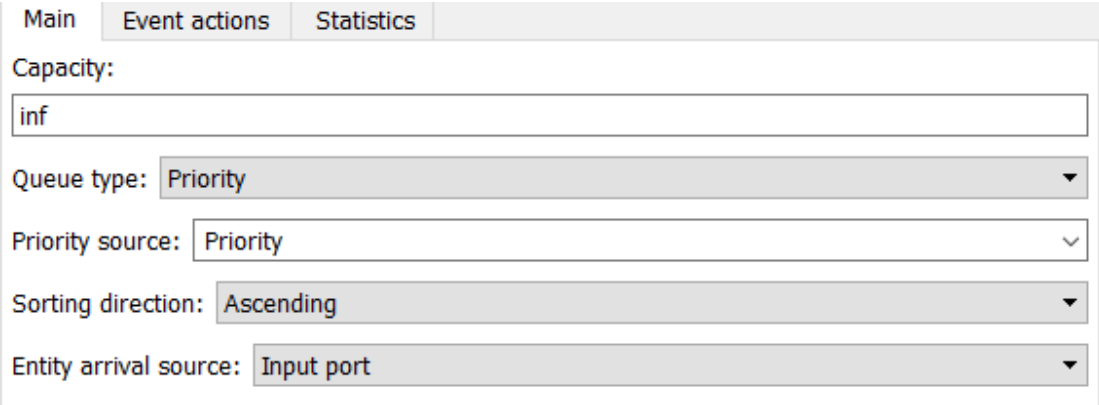

*Εικόνα 34: Κατάταξη των παρτίδων κατά προτεραιότητα*

Το μοτίβο των blocksτου μοντέλου μας παραμένει το ίδιο με αυτό που έχουμε περιγράψει μέχρι οι παρτίδες να φτάσουν στο Entity Queue 3 block.Το συγκεκριμένο block, πέρα από την ταξινόμηση των παρτίδων, ελέγχει την κάθε

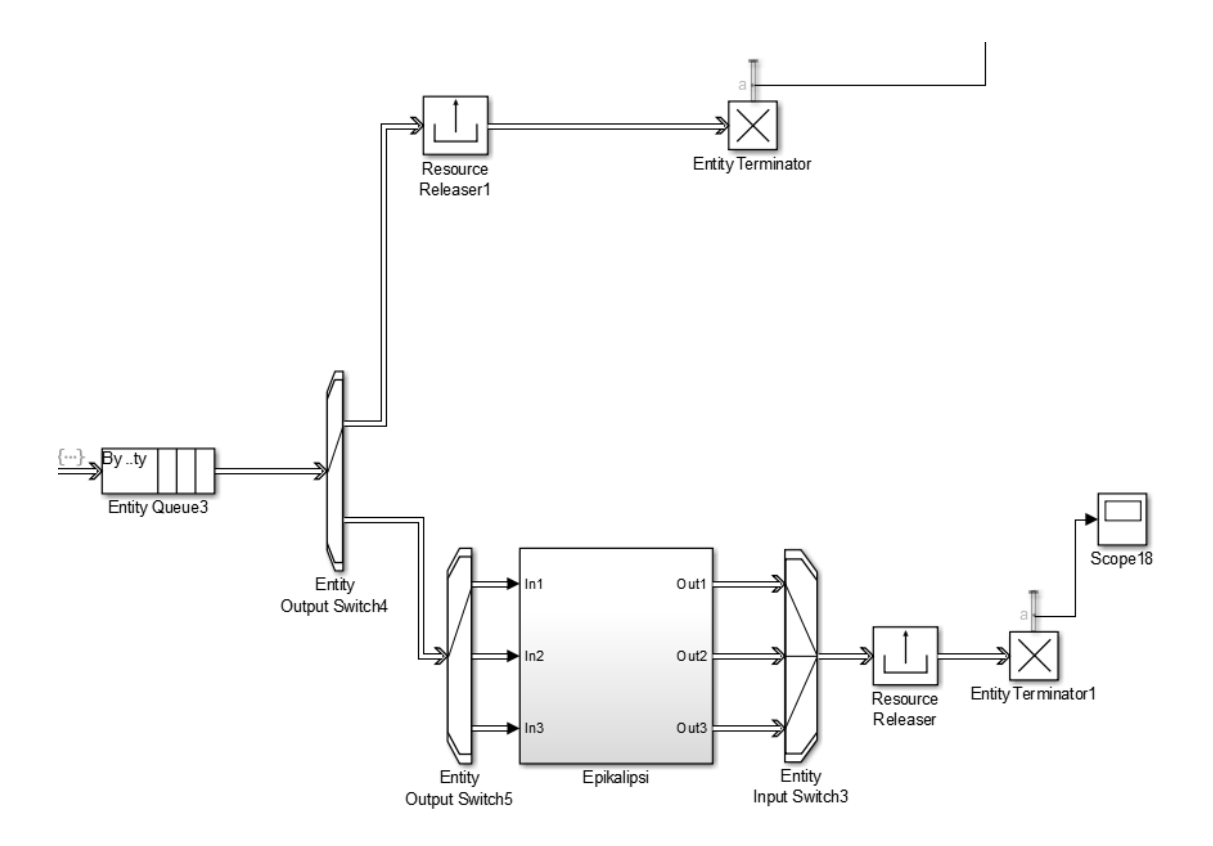

*Εικόνα 35: Έλεγχος για επικάλυψη στο βασικό μοντέλο*

παρτίδα για το αν πρέπει να υποβληθεί σε επικάλυψη ή όχι και στην συνέχεια την αποστέλλει προς το κατάλληλο μονοπάτι (Εικόνα 35).Αυτό καθίσταται δυνατό μέσω κώδικα που γράφεται στο Event Actions tab του block (Εικόνα 36), όπου ελέγχεται αν έχει δοθεί χρόνος επικάλυψης στο αντίστοιχο attribute.

Σε κάθε περίπτωση διαμορφώνεται από τον κώδικα η μεταβλητή switch, η οποία με την σειρά της θα ελεγχθεί από το EntityOutput Switch 4, το οποίο αναλόγως διαλέγει πιο μονοπάτι θα ακολουθήσει η παρτίδα στην συνέχεια.

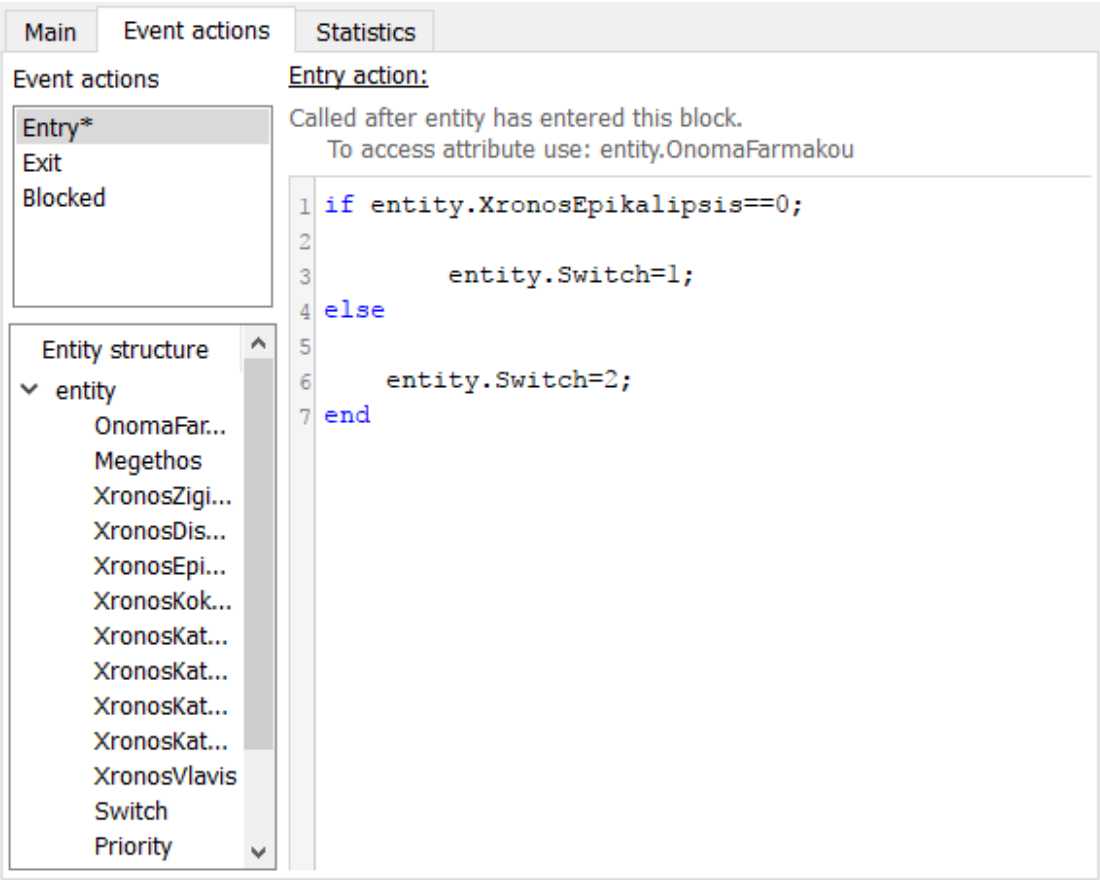

*Εικόνα 36: Κώδικας για έλεγχο επικάλυψης*

'Όπως φαίνεται και στην Εικόνα 35, είτε η παρτίδα πρέπει να περάσει από επικάλυψη είτε όχι, στην συνέχεια οδηγείτε σε ένα Resource Releaser block. Εδώ η παρτίδα απελευθερώνει πλέον τον χώρο που έχει δεσμεύσει στην αποθήκη προκειμένου να χρησιμοποιηθεί από μία νέα.

Τέλος, εφόσον κάθε παρτίδα ολοκληρωθεί, οδηγείτε σε ένα Entity Terminator block όπου και αποβάλλεται από το σύστημα. Στα Entity Terminator blocks μπορούμε χρησιμοποιώντας το Statistics tab καθώς και ένα Scope να παρατηρήσουμε πόσες παρτίδες έχουν τερματιστεί από το συγκεκριμένο block (Εικόνα 38).

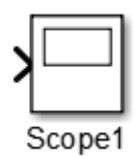

*Εικόνα 37: Δομικό στοιχείο Scope*

Το scope είναι ένα δομικό στοιχείο το οποίο προβάλει το σήμα το οποίο δέχεται, με την μορφή διαγράμματος, λαμβάνοντας υπόψιν τον χρόνο της προσομοίωσης (εικόνα 37). Έτσι έχουμε, την απαραίτητη για την κατανόηση της προσομοίωσης μας, οπτική εικόνα των αποτελεσμάτων.

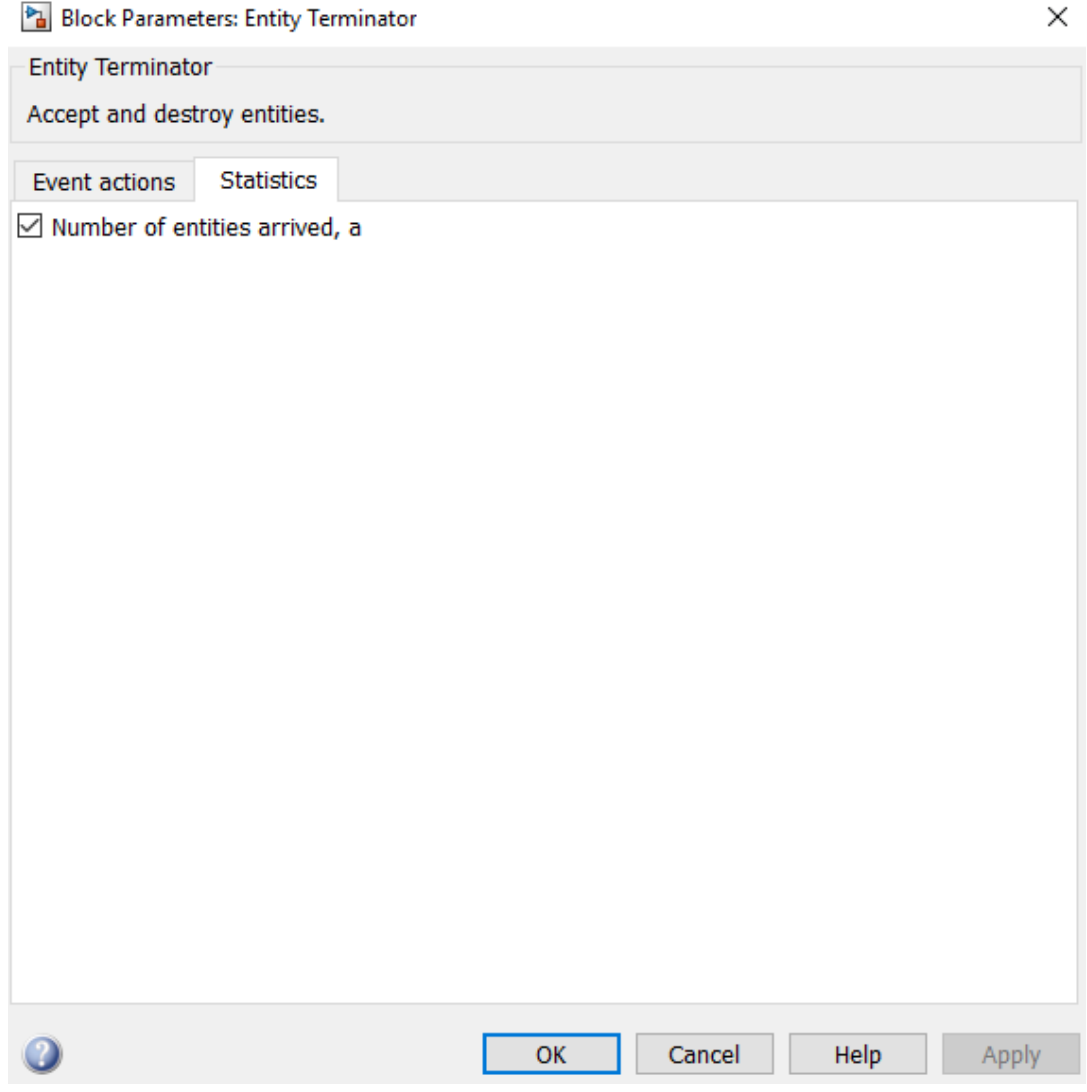

*Εικόνα 38: Ενεργοποίηση στατιστικών για ολοκληρωμένες παρτίδες*

#### <span id="page-41-0"></span>4.4 Υποσυστήματα Κατεργασίας Παρτίδων

Στο βασικό μοντέλο της προσομοίωσης που παρουσιάσαμε παραπάνω, ανήκουν και τα τέσσερα υποσυστήματα που αντιπροσωπεύουν τις διεργασίες από τις οποίες περνάνε οι παρτίδες των φαρμάκων κατά την επεξεργασία τους στην γραμμή παραγωγής. Εξαίρεση σε αυτόν τον κανόνα αποτελεί το υποσύστημα της Επικάλυψης στο οποίο όπως είδαμε κατευθύνεται μόνο μια μερίδα του συνόλου των παρτίδων.

Σε αυτό το υποκεφάλαιο θα ασχοληθούμε με την ανάλυση του υποσυστήματος της Κοκκιοποίησης. Η λογική η οποία διέπει όλα τα υποσυστήματα είναι η ίδια και οι παράμετροι που αλλάζουν είναι μόνο ποσοτικοί.

Το εργοστάσιο διαθέτει επτά ανεξάρτητους χώρους, στους οποίους μπορεί να διεξάγεται Κοκκιοποίηση διαφορετικών ειδών φαρμάκων ταυτοχρόνως(Εικόνα 39). Σε κάθε δωμάτιο Κοκκιοποίησης μπορεί να επεξεργάζεται όγκος πρώτων υλών που αντιστοιχεί σε μια παρτίδα από το κάθε φάρμακο και ποτέ περισσότερο. Ο χώρος μετά το τέλος της επεξεργασίας καθαρίζεται και είναι έτοιμος να δεχτεί την επόμενη παρτίδα φαρμάκου.

Ακριβώς τα ίδια ισχύουν και στα επόμενα στάδια επεξεργασίας του φαρμάκου, είτε αυτό βρίσκεται σε μορφή σκόνης, είτε έχει δισκιοποιηθεί. Ανάμεσα στα διάφορα στάδια που περνάει το φάρμακο μέχρι την ολοκλήρωση του, αλλάζουν μόνο οι χρόνοι που είναι διαφορετικοί για κάθε κατεργασία (μπορεί να υπάρξει διαφοροποίηση και ανάλογα την μηχανή) καθώς και οι πιθανότητες ελαττωματικού προϊόντος/βλάβη μηχανής.

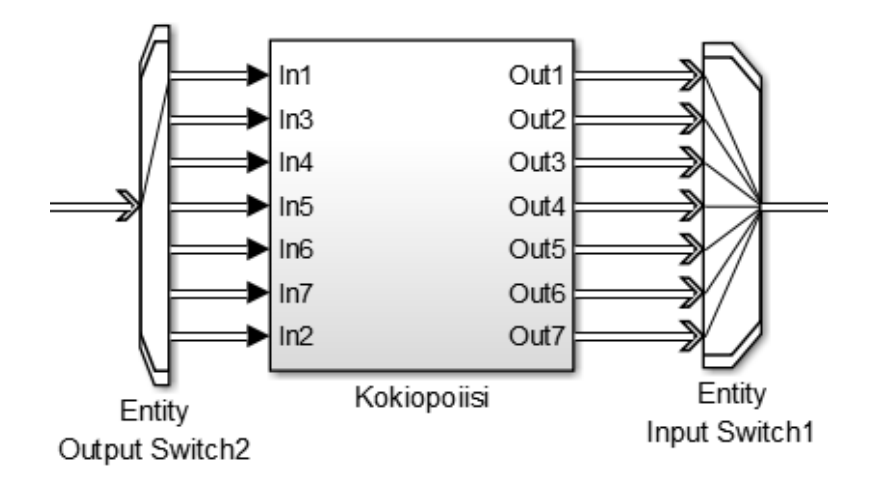

*Εικόνα 39: Υποσύστημα κοκκιοποίησης*

Όλα τα μοντέλα που βρίσκονται μέσα στα υποσυστήματα του βασικού μοντέλου είναι πανομοιότυπα μεταξύ τους και έχουν μόνο ποσοτικές διαφοροποιήσεις σε κάθε περίπτωση. Αυτό συμβαίνει διότι η λογική που ακολουθείται σε όλους τους χώρους κατεργασίας είναι ίδια και δεν εξαρτάται από τα μηχανήματα που χρησιμοποιούνται.

Κάθε μοντέλο δηλαδή, αντιπροσωπεύει έναν από τους ανεξάρτητους μεταξύ τους χώρους, όπου πραγματοποιείται είτε η Κοκκιοποίηση, είτε η Δισκιοποίηση, κ.ο.κ

Μία ιδέα για την όψη του μοντέλου παίρνουμε από την Εικόνα 41.

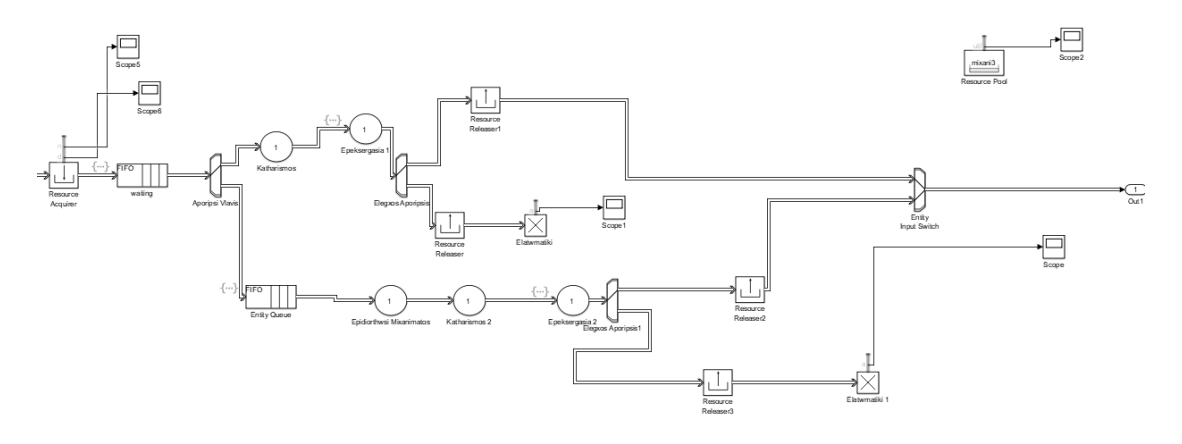

*Εικόνα 40: Μοντέλο μηχανής κοκκιοποίησης*

Κάθε παρτίδα που δημιουργείται από την γεννήτρια, περνάει τα αρχικά blocks μαζί με το υποσύστημα της Ζύγισης και εισέρχεται σε οποιοδήποτε ελεύθερο μοντέλο από τα επτά που υπάρχουν στην Κοκκιοποίηση.

Κατά την είσοδο της η παρτίδα, δεσμεύει μέσω του Resource Acquirer block, το ένα και μοναδικό resource που υπάρχει στο Resource Pool block. Ο λόγος που συμβαίνει αυτό, είναι για να αποτραπεί η είσοδος παραπάνω από μια παρτίδων στο κάθε σύστημα. Για παράδειγμα αν η παρτίδα ακολουθούσε το κάτω μονοπάτι, δηλαδή αυτό της απόρριψης βλάβης, αυτό θα επέτρεπε σε μια δεύτερη παρτίδα να ακολουθήσει το πάνω μονοπάτι που είναι ελεύθερο. Το γεγονός αυτό θα μας οδηγούσε στο άτοπο του να έχουμε μια μηχανή που επισκευάζεται αλλά και επεξεργάζεται προϊόν ταυτόχρονα κάτι το οποίο είναι αδύνατο.

Στο Entity Queue block που ακολουθεί διαμορφώνεται, με χρήση της πιθανότητας που μας έχει δοθεί από την παραγωγή, η περίπτωση η μηχανή να εμφανίσει βλάβη κατά την επεξεργασία της παρτίδας και η παρτίδα να ακολουθήσει το μονοπάτι βλάβης. Πιο συγκεκριμένα κάθε φορά που μία παρτίδα φτάνει στο

προαναφερθέν δομικό στοιχείο διαμορφώνεται η πιθανότητα η εκάστοτε μηχανή να είναι χαλασμένη. Έτσι λοιπόν η ιδιότητα (attribute) της κάθε οντότητας (παρτίδας) με όνομα pithanotitaxalasmeno λαμβάνει την τιμή που δόθηκε από τους υπεύθυνους (Εικόνα 42). Στην συνέχεια χρησιμοποιώντας την rand (ομοιόμορφη στο [0,1]) ελέγχουμε αν βρισκόμαστε σε περίπτωση βλάβης ή όχι, προκειμένου η παρτίδα μας να ακολουθήσει το κατάλληλο μονοπάτι. Στο επόμενο block, δίδεται τυχαία ανάμεσα σε μια μέγιστη και μία ελάχιστη τιμή ένας χρόνος για την διάρκεια επιδιόρθωσης του μηχανήματος (Εικόνα 43).

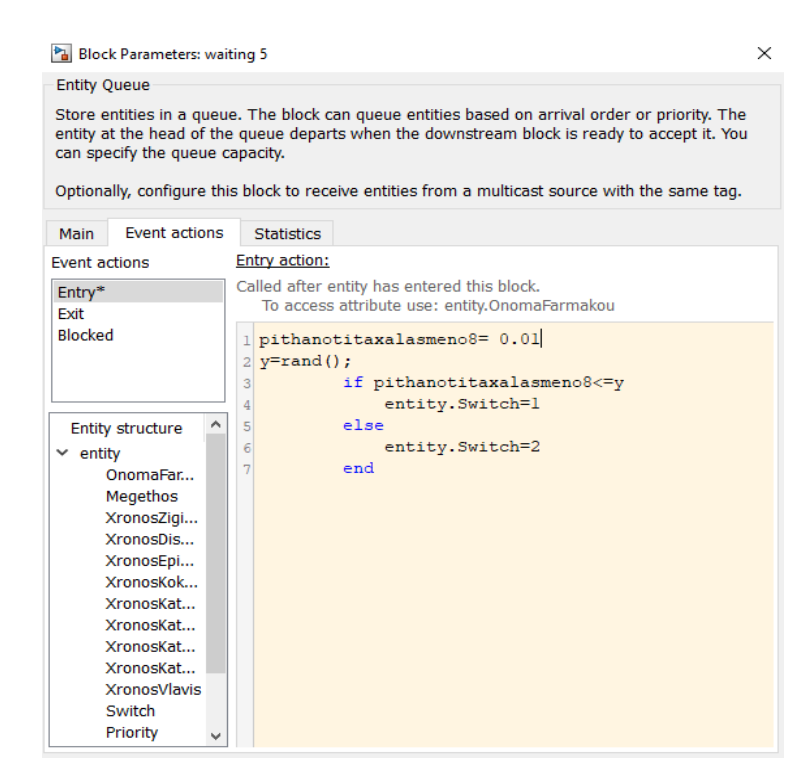

*Εικόνα 41: Κώδικας δημιουργίας πιθανότητας για χαλασμένο μηχάνημα*

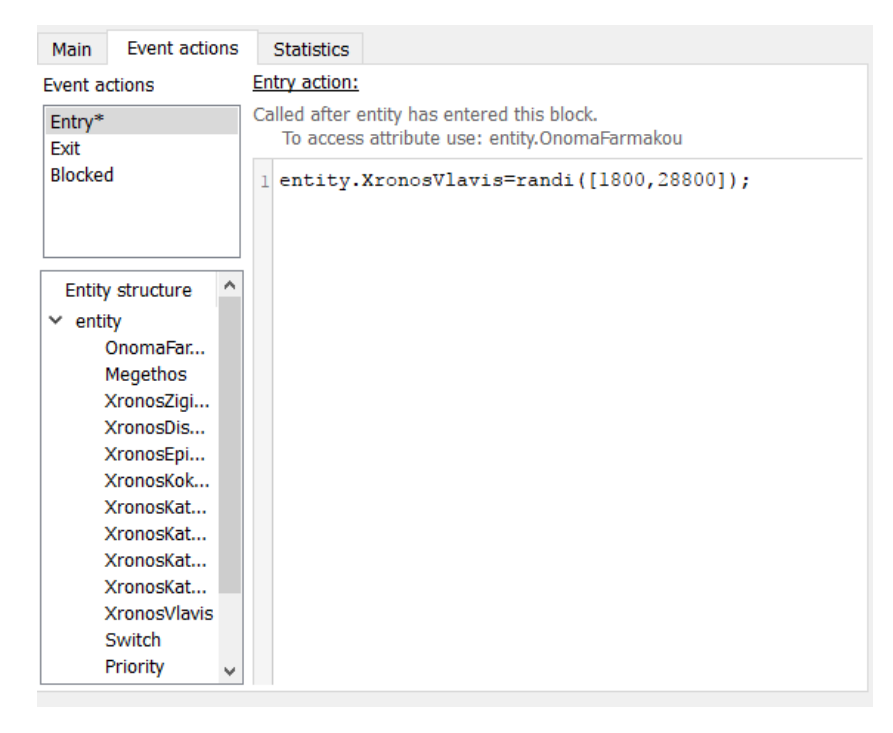

*Εικόνα 42: Δημιουργία τυχαίου χρόνου επισκευής σε περίπτωση βλάβης της μηχανής*

Έπειτα, οποιοδήποτε μονοπάτι και αν ακολουθήσει η παρτίδα μας, θα συναντήσει ένα Entity Server block (Εικονα 44).

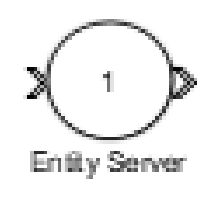

*Εικόνα 43: Entity server block*

Το συγκεκριμένο block «διαβάζει» κάθε φορά ανάλογα με την χρήση για την οποία το προορίζουμε ( Καθαρισμός, Επιδιόρθωση, Επεξεργασία κ.α) το αντίστοιχο attribute του entity (παρτίδα) που εισέρχεται στο εσωτερικό του.

Σκοπός του block είναι, να καθυστερεί την παρτίδα για χρόνο ανάλογο του attribute που διαβάζει. Οι χρόνοι αυτοί έχουν ήδη οριστεί ανάλογα με το κάθε είδος φαρμάκου αμέσως μετά την γέννηση της κάθε παρτίδας στην γεννήτρια , όπως έχουμε ήδη δείξει παραπάνω (Εικόνα 30).

Στη συνέχεια, αν η παρτίδα μας έχει ακολουθήσει το άνω μονοπάτι, η παρτίδα θα εισέλθει στο Entity Server block με ονομασία Epeksergasia 1. Εκεί ο server θα καθυστερήσει την παρτίδα σύμφωνα με το XronosKokiopoiisis attribute της και ταυτόχρονα με τρόπο ανάλογο αυτού που περιγράψαμε προηγουμένως (Εικόνα 42) θα οριστεί αν η παρτίδα μας είναι ελαττωματική ή όχι .Ανεξάρτητα με το αν η παρτίδα είναι ελαττωματική ή όχι, αυτή θα αποβληθεί στη συνέχεια, είτε σαν ελαττωματική, είτε σαν κανονικά ολοκληρωμένη παρτίδα, αφού πρώτα ελευθερώσει το resource που δέσμευσε κατά την είσοδο της.

Αντίστοιχα κινούνται και οι παρτίδες που θα ακολουθήσουν το μονοπάτι της απόρριψης βλάβης, με την προσθήκη ενός επιπλέον Server που καθυστερεί την παρτίδα ανάλογα με το χρόνο επιδιόρθωσης που διαμορφώθηκε στο προηγούμενο block.

Τέλος, οι παρτίδες που ολοκληρώνονται κανονικά, συνεχίζουν την πορεία τους έξω από το υποσύστημα κινούμενες προς το επόμενο υποσύστημα που είναι αυτό της Δισκιοποίησης. Εκεί θα ακολουθήσουν πανομοιότυπη πορεία με αυτή που περιγράψαμε εδώ, με τις απαραίτητες αλλαγές σε χρόνους, πιθανότητες, κ.α όπως αναφέρθηκε παραπάνω.

### <span id="page-45-0"></span>4.5 Αριθμητικά αποτελέσματα

Αρχικά παρουσιάζονται τα αριθμητικά δεδομένα που λήφθηκαν από τους υπεύθυνους στο εργοστάσιο και χρησιμοποιήθηκαν στο μοντέλο της προσομοίωσης. Τα δεδομένα αυτά αφορούν διάφορες παραμέτρους της παραγωγής όπως χρόνοι κατεργασίας στα διάφορα στάδια ( ζύγιση, κοκκιοποίηση, δισκιοποίηση, επικάλυψη ) καθώς και καθαρισμού των χώρων ανάλογα με το είδος φαρμάκου της κάθε παρτίδας. Το μέγεθος παρτίδας αφορά τον χώρο που καταλαμβάνει μια παρτίδα στον χώρο αποθήκευσης και μετράται σε m<sup>2</sup>, ενώ αντίστοιχα όλοι οι χρόνοι είναι μετρημένοι σε s.

Ακολουθεί ο πίνακας με τα δεδομένα :

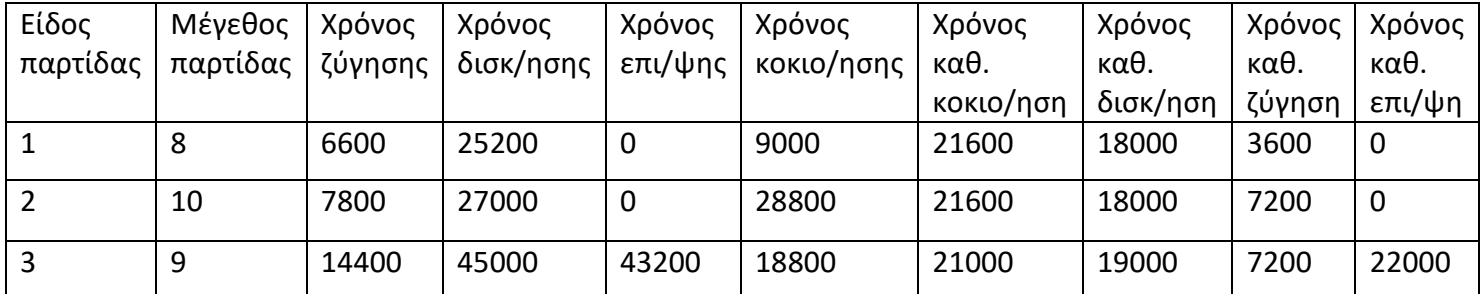

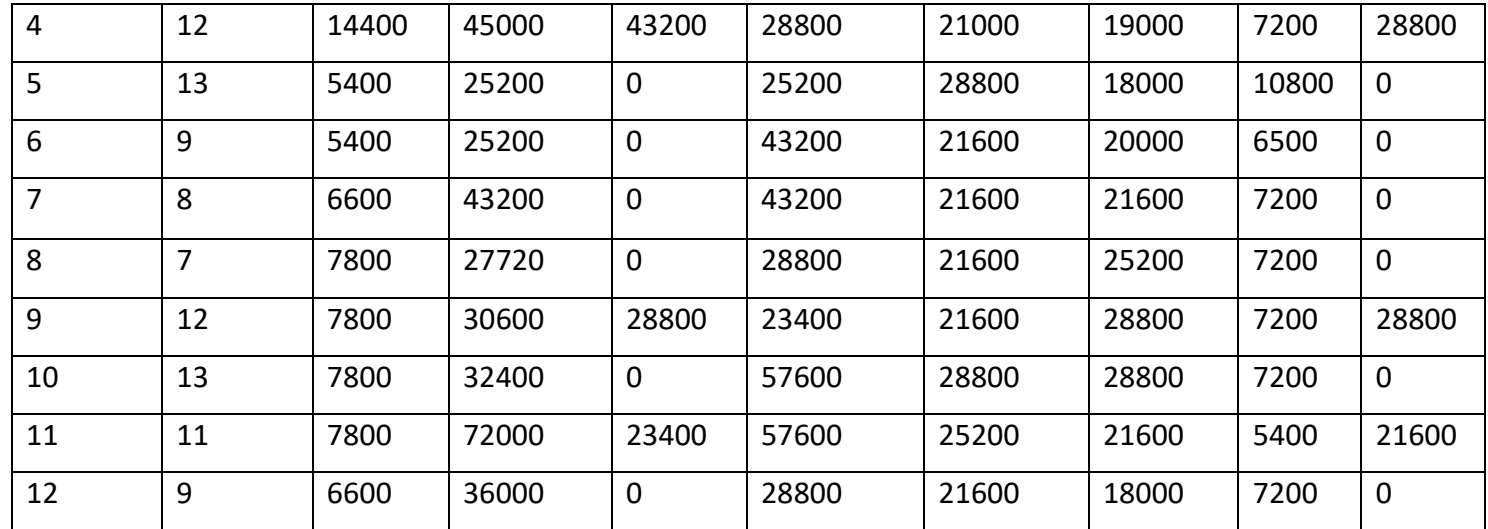

Στην συνέχεια ακολουθεί ο πίνακας με τις πιθανότητες βλάβης και ελαττωματικής παρτίδας ανά μηχανή. Οι υπεύθυνοι έδωσαν μέγιστες και ελάχιστες τιμές που έχουν παρατηρηθεί ανά τα έτη οι οποίες επηρεάζονται από τους διαφορετικούς εκάστοτε χειριστές, συντήρηση μηχανών, τρόπος λειτουργίας μηχανής κ.α. Όπως αναφέρθηκε και στο κεφάλαιο 4.4 εμείς επιλέγουμε μια πιθανότητα ανάμεσα στο μέγιστο και το ελάχιστο που μας έχει δοθεί (Εικόνα 42).

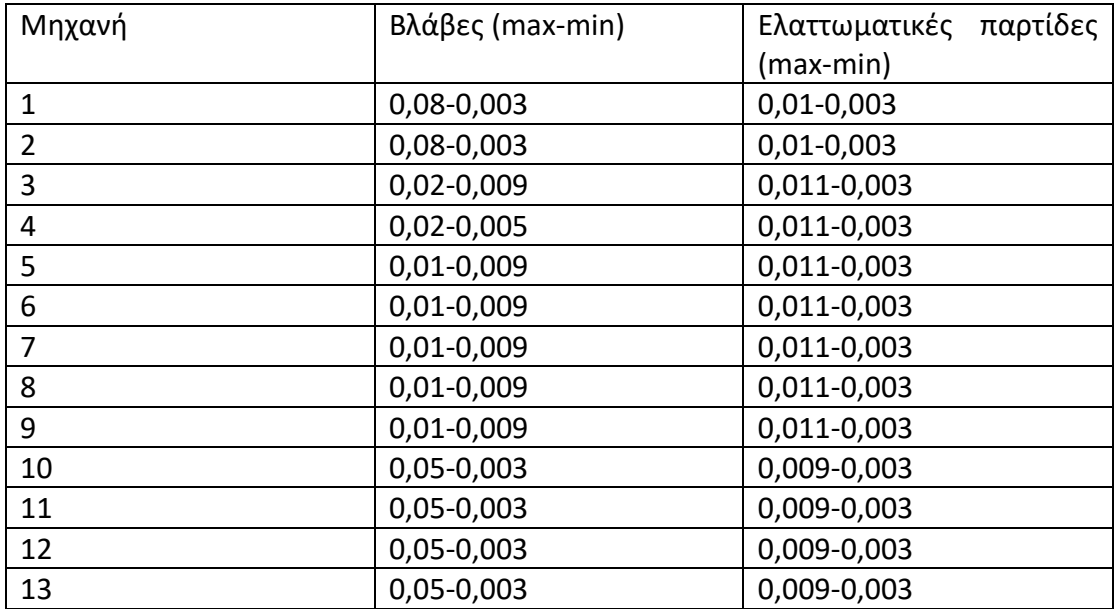

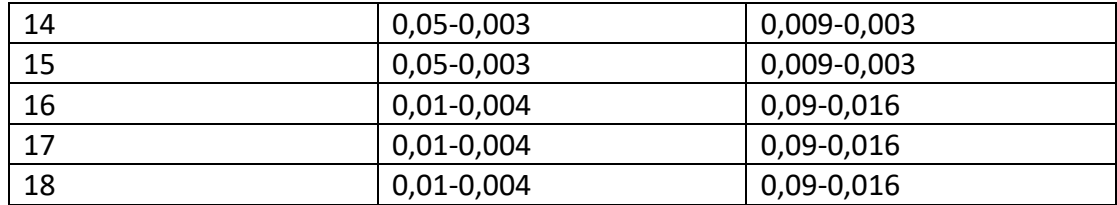

Οι μηχανές 1 έως 2 στον παραπάνω πίνακα είναι μηχανές ζύγισης ενώ αντίστοιχα οι μηχανές 3 έως 9 κοκκιοποιητικές, οι 10 έως 15 δισκιοποιητικές και τέλος οι 16 έως 18 μηχανές επικάλυψης.

Έπειτα, ακολουθεί ο πίνακας αποτελεσμάτων που περιλαμβάνει τα αποτελέσματα των αριθμητικών πειραμάτων που εκτελέσαμε. Περιλαμβάνεται ο αριθμός των παρτίδων που ολοκληρώθηκαν με επιτυχία, ο αριθμός των ελαττωματικών παρτίδων, ο αριθμός των βλαβών και ο χρόνος που χρειάστηκε για να ολοκληρωθεί η προσομοίωση.

Εδώ πρέπει να αναφερθεί ότι η προσομοίωση τρέχει για 19008000 s, χρόνος που αναλογεί σε ένα ημερολογιακό έτος, αν αφαιρεθούν από αυτό οι ανάλογες αργίες, γιορτές, διακοπές.

Ακολουθεί ο πίνακας.

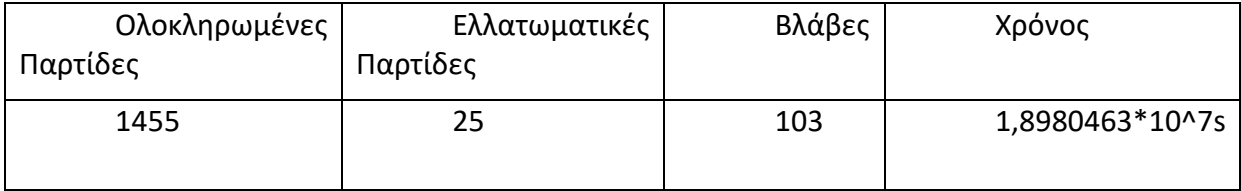

Παρατηρούμε λοιπόν ότι η γραμμή παραγωγής καταφέρνει να ολοκληρώσει χίλιες τετρακόσιες πενήντα πέντε παρτίδες στο διάστημα ενός έτους.

Στο μοντέλο της προσομοίωσης μας έχουμε τοποθετήσει σε καίρια σημεία πολλαπλά δομικά στοιχεία Scope (Εικόνα 45) προκειμένου να πάρουμε πληροφορίες όπως το ποσοστό χρήσης ενός μηχανήματος ή ενός χώρου αποθήκευσης, αριθμός παρτίδων που έχουν περάσει μέσα από ένα συγκεκριμένο δομικό στοιχείο, κ.α.

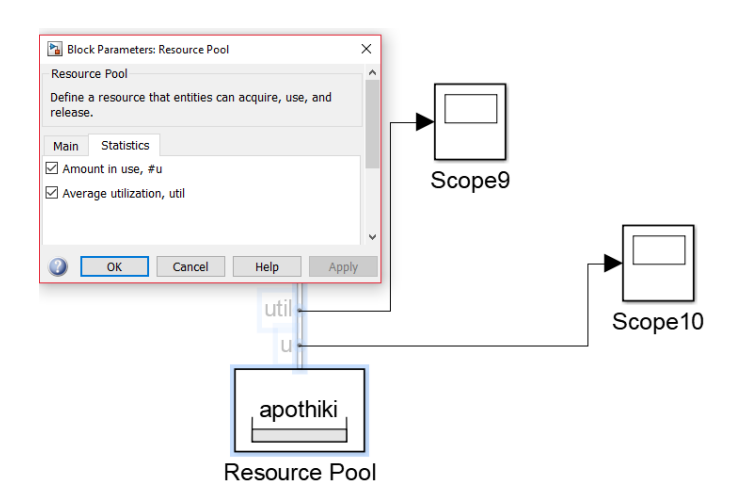

*Εικόνα 44: Χρήση Scope για παρουσίαση στατιστικών δεδομένων*

Στην συνέχεια θα παρουσιάσουμε τα διάφορα διαγράμματα με τα οποία μας προμηθεύει το δομικό στοιχείο Scope μετά το τέλος της προσομοίωσης. Αυτά αφορούν πληροφορίες όπως αριθμός ελαττωματικών παρτίδων σε κάθε μηχανή, αριθμός βλαβών, συνολικός αριθμός παρτίδων που εξυπηρέτησε η κάθε μηχανή και η αξιοποίηση της κάθε μηχανής στον χρόνο. Ο συνολικός αριθμός των διαγραμμάτων ξεπερνάει τα ογδόντα οπότε για οικονομία χώρου θα παρουσιάσουμε ορισμένα από αυτά.

Αρχικά θα ασχοληθούμε με τα δεδομένα που προέρχονται από την πρώτη μηχανή κοκκιοποίησης όπως αυτά παρουσιάζονται στα παρακάτω διαγράμματα.

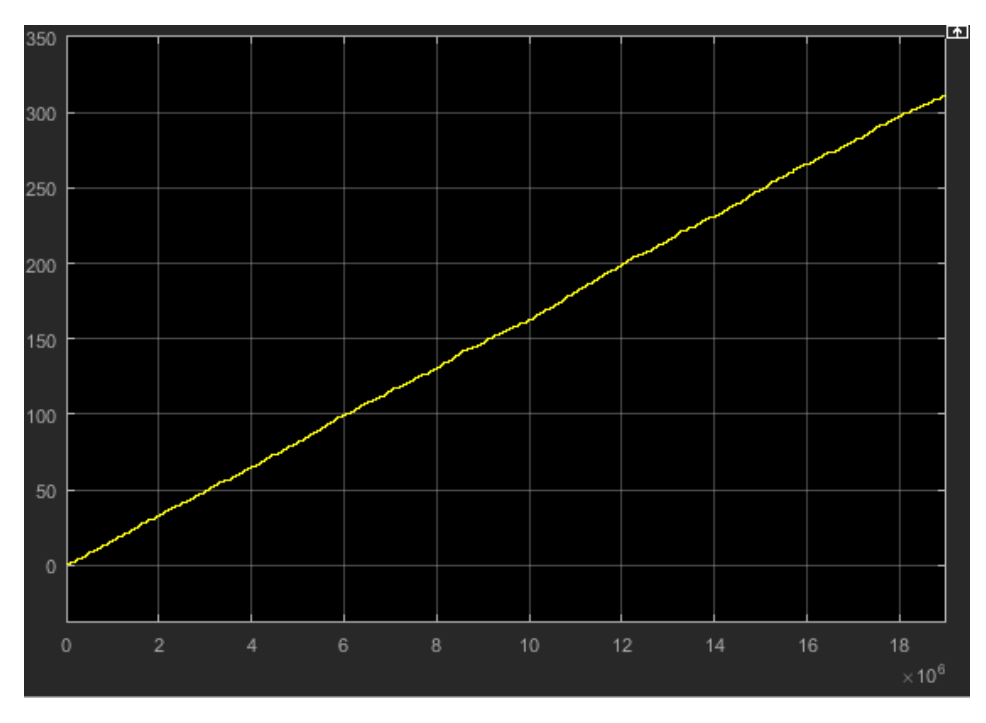

*Εικόνα 45: Συνολικός αριθμός παρτίδων που επεξεργάστηκε η μηχανή κοκκιοποίησης 1*

Η πρώτη μηχανή κοκκιοποίησης έχει εξυπηρετήσει περισσότερες από τριακόσιες οντότητες (παρτίδες) όπως παρουσιάζεται στο παραπάνω διάγραμμα (Εικόνα 46).

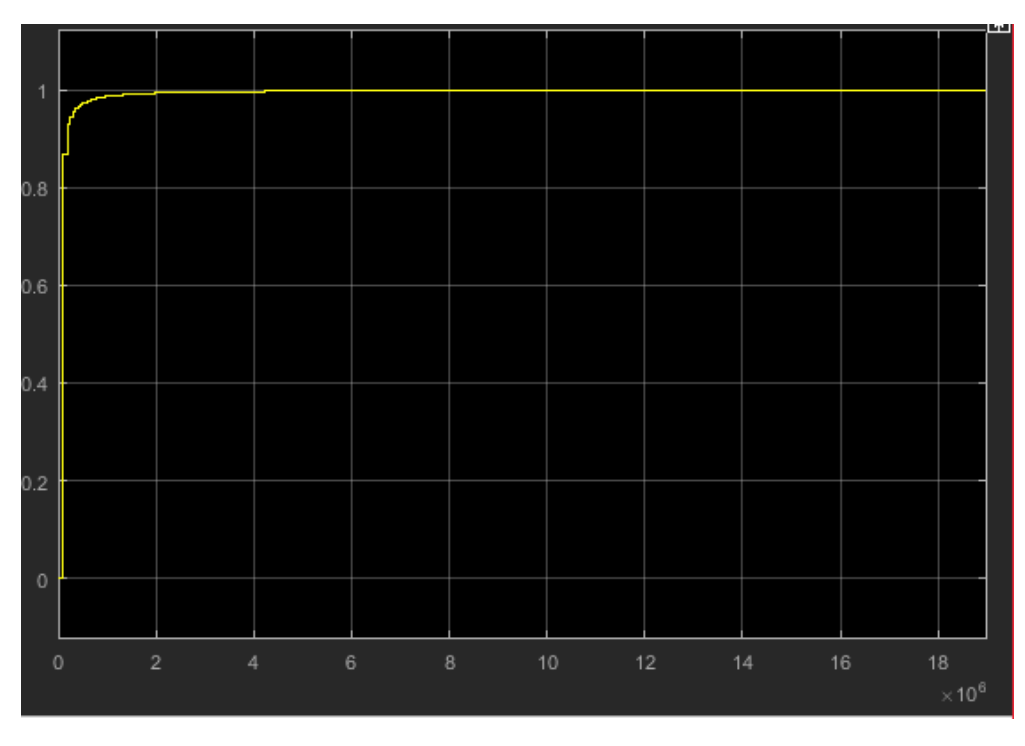

*Εικόνα 46: Χρήση μηχανής κοκιοποίησης 1 στην μονάδα του χρόνου*

Το διάγραμμα της εικόνας 47 μας πληροφορεί για το πόσο έχει χρησιμοποιηθεί η πρώτη μηχανή κοκκιοποίησης καθ'όλη την διάρκεια της προσομοίωσης. Παρατηρούμε λοιπόν ότι η μηχανή κοκκιοποίησης ένα έχει υψηλό βαθμό αξιοποίησης.

Έπειτα ακολουθούν τα διαγράμματα που παρουσιάζουν το πόσες αλλά και το πότε προέκυψαν βλάβες (Εικόνα 48) και ελαττωματικές παρτίδες (Εικόνα 49) στην μηχανή ένα.

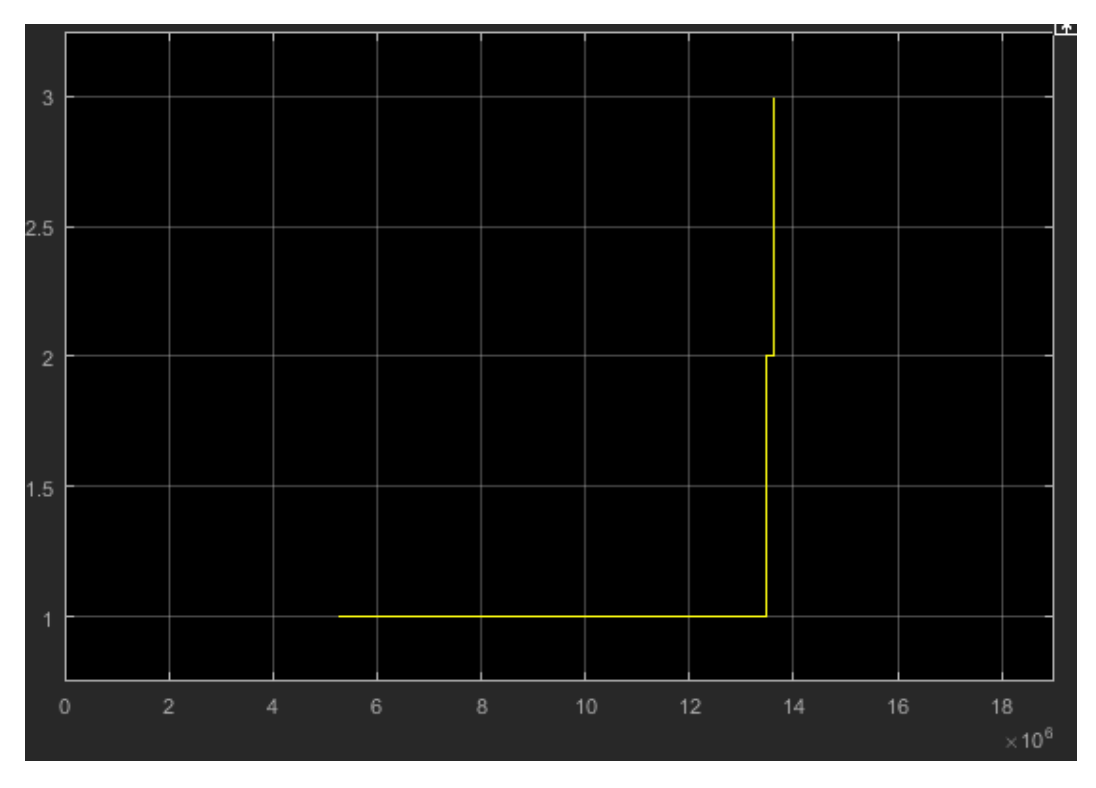

*Εικόνα 47: Διάγραμμα βλαβών μηχανή ένα.*

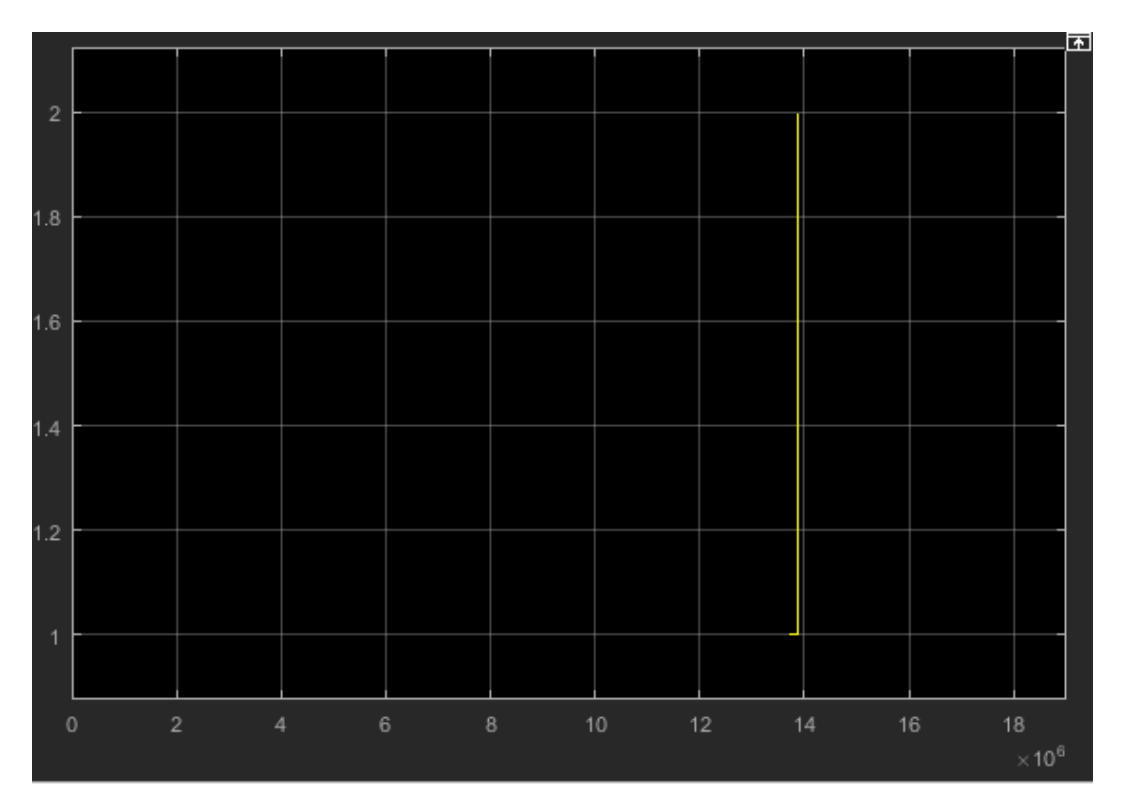

*Εικόνα 48: Διάγραμμα ελλατωματικών παρτίδων μηχανής ένα.*

Η μηχανή κοκκιοποίησης ένα έχει επιβαρυνθεί πολύ εξυπηρετώντας μεγάλο αριθμό παρτίδων όπως προκύπτει από τα διαγράμματα. Αντίθετα η μηχανή κοκκιοποίησης πέντε έχει χρησιμοποιηθεί αισθητά λιγότερο κατά την διάρκεια της προσομοίωσης όπως φαίνεται και στις παρακάτω εικόνες.

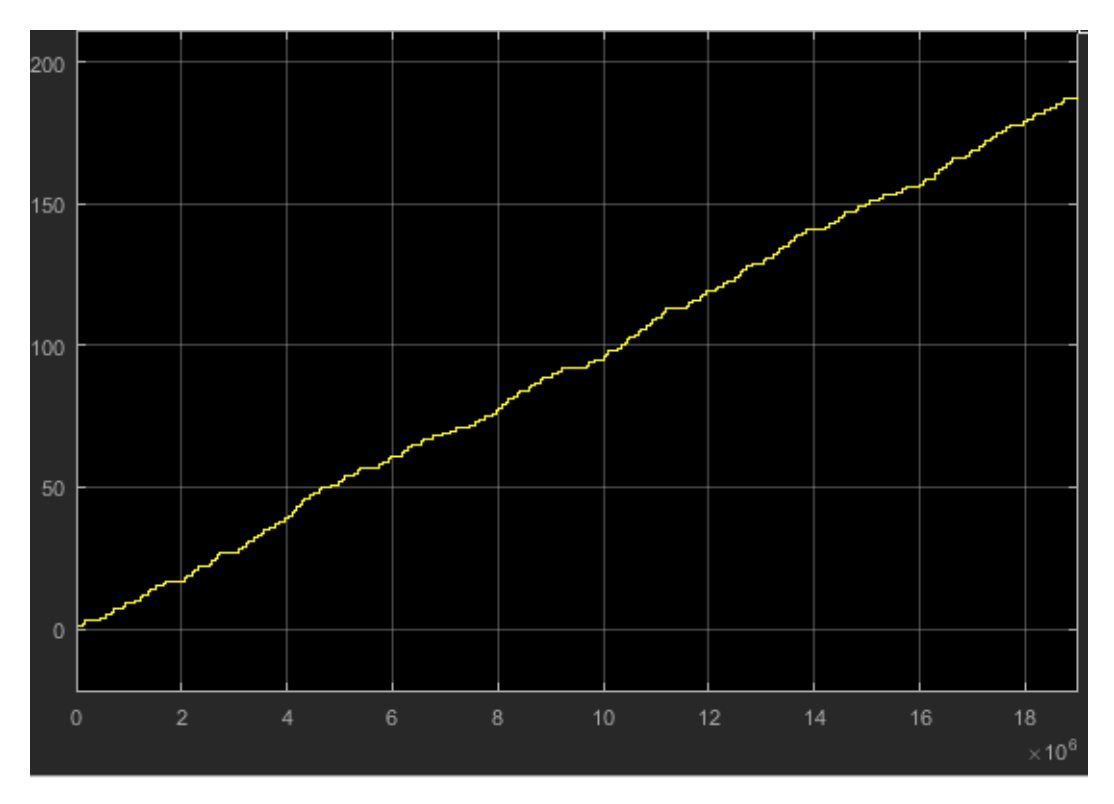

*Εικόνα 49: Συνολικός αριθμός εξυπηρετηθέντων παρτίδων μηχανής κοκκιοποίησης πέντε.*

Η μηχανή κοκκιοποίησης πέντε εξυπηρέτησε περίπου εκατόν ογδόντα παρτίδες σε αντίθεση με την μηχανή ένα που εξυπηρέτησε περισσότερες από τριακόσιες.

Λαμβάνοντας υπ'όψιν το προηγούμενο διάγραμμα περιμένουμε να δούμε και χαμηλότερο βαθμό αξιοποίησης στον χρόνο της μηχανής πέντε σε σχέση με την ένα, κάτι που επαληθεύεται όπως φαίνεται στην εικόνα 51.

Ο λόγος για τον οποίο παρατηρούμε διαφορετικά ποσοστά αξιοποίησης των μηχανών κοκκιοποίησης είναι η συμφόρηση (bottleneck), που προκαλείται λόγω της ύπαρξης μικρού χώρου αποθήκευσης των υπό επεξεργασία παρτίδων. Στο επόμενο κεφάλαιο θα ασχοληθούμε εκτενώς με αυτό το πρόβλημα μελετώντας τις αλλάγες που προκύπτουν με την αύξηση του χώρου αποθήκευσης. Επίσης, διακυμάνσεις στα ποσοστά αξιοποίησης των μηχανών μπορούν να προκαλέσουν και ενδεχόμενες βλάβες σε αυτές.

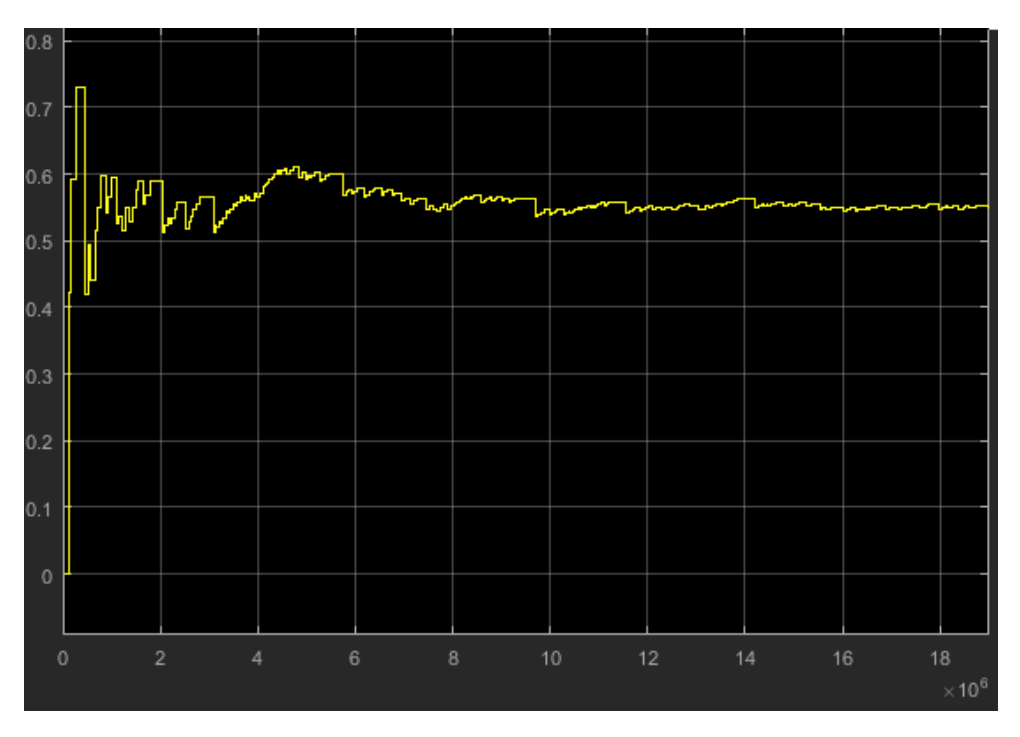

*Εικόνα 50: Βαθμός αξιοποίησης ανά μονάδα χρόνου μηχανής πέντε.*

Περνώντας στο υποσύστημα της δισκιοποίησης ασχολούμαστε με τα δεδομένα της μηχανής τέσσερα τα οποία παρουσιάζονται παρακάτω.

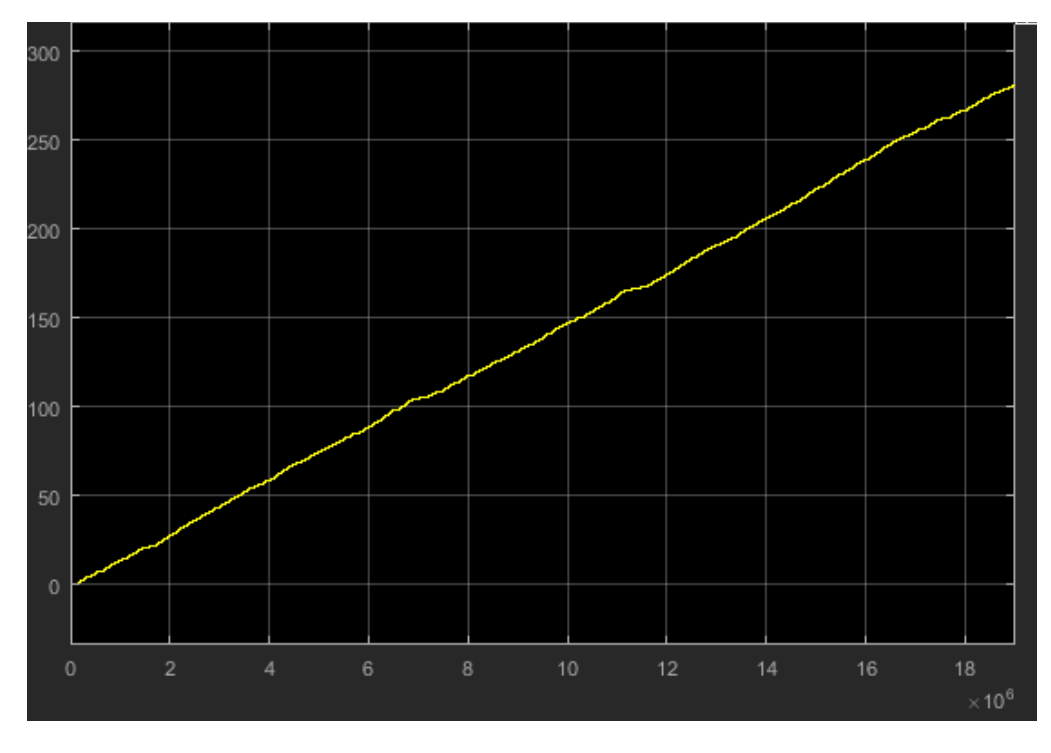

*Εικόνα 51: Μηχανή δισκιοποίησης τέσσερα σύνολο εξυπηρετηθέντων παρτίδων.*

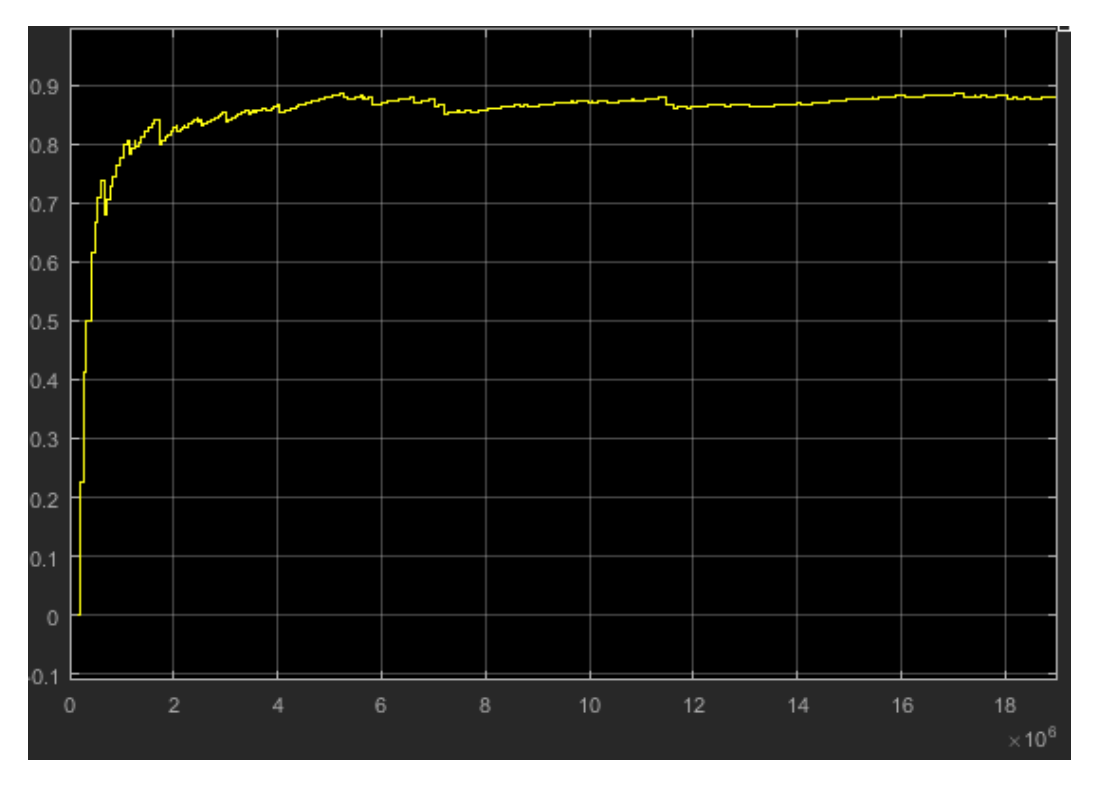

*Εικόνα 52: Βαθμός αξιοποίησης μηχανής δισκιοποίησης τέσσερα.*

Η μηχανή δισκιοποίησης τέσσερα έχει εξυπηρετήσει περισσότερες από διακόσιες εβδομήντα παρτίδες διατηρώντας όπως είναι αναμενόμενο και υψηλό βαθμό αξιοποίησης καθ'όλη την διάρκεια της προσομοίωσης (Εικόνα 52,Εικόνα 53). Στην συγκεκριμένη μηχανή δεν παρουσιάστηκε καμία ελαττωματική παρτίδα, υπήρξαν όμως εννέα βλάβες (Εικόνα 54).

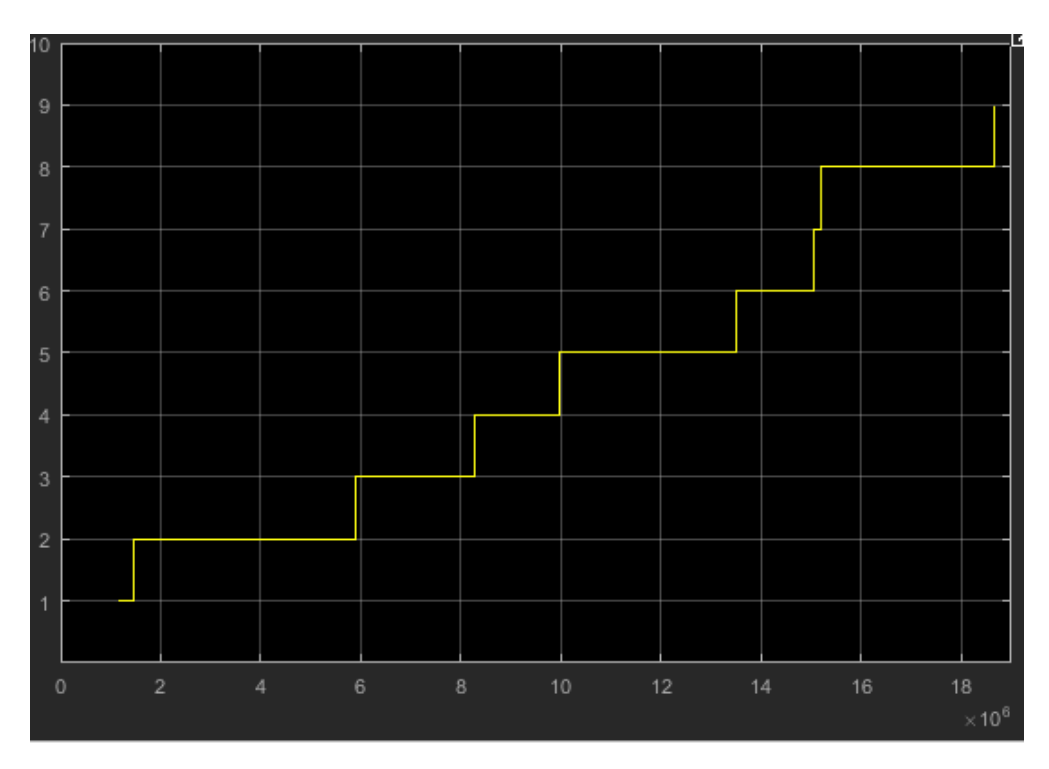

*Εικόνα 53: Αριθμός βλαβών μηχανη δισκιοποίησης τέσσερα.*

Ακολούθως ασχολούμαστε με τα δεδομένα της μηχανής δισκιοποίησης έξι. Η συγκεκριμένη μηχανή έχει χρησιμοποιηθεί σαφώς λιγότερο, παρουσιάζοντας ταυτοχρόνως και δύο βλάβες όπως φαίνεται παρακάτω.

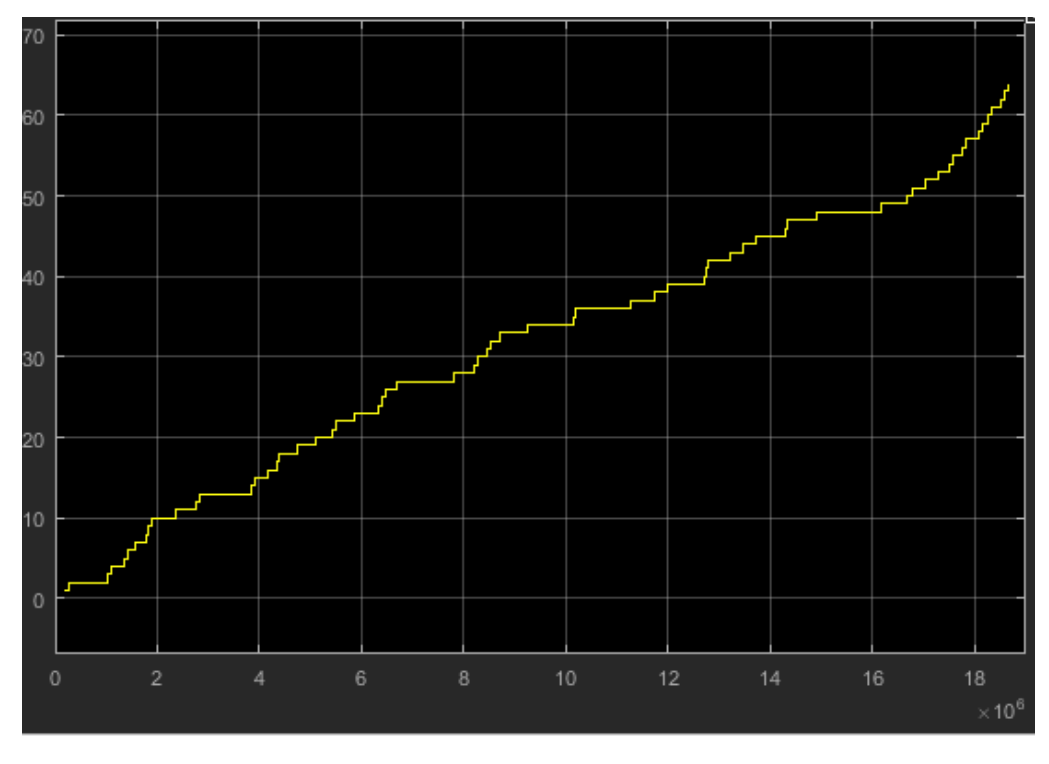

*Εικόνα 54: Σύνολο εξυπηρετηθέντων παρτίδων μηχανής δισκιοποίησης έξι.*

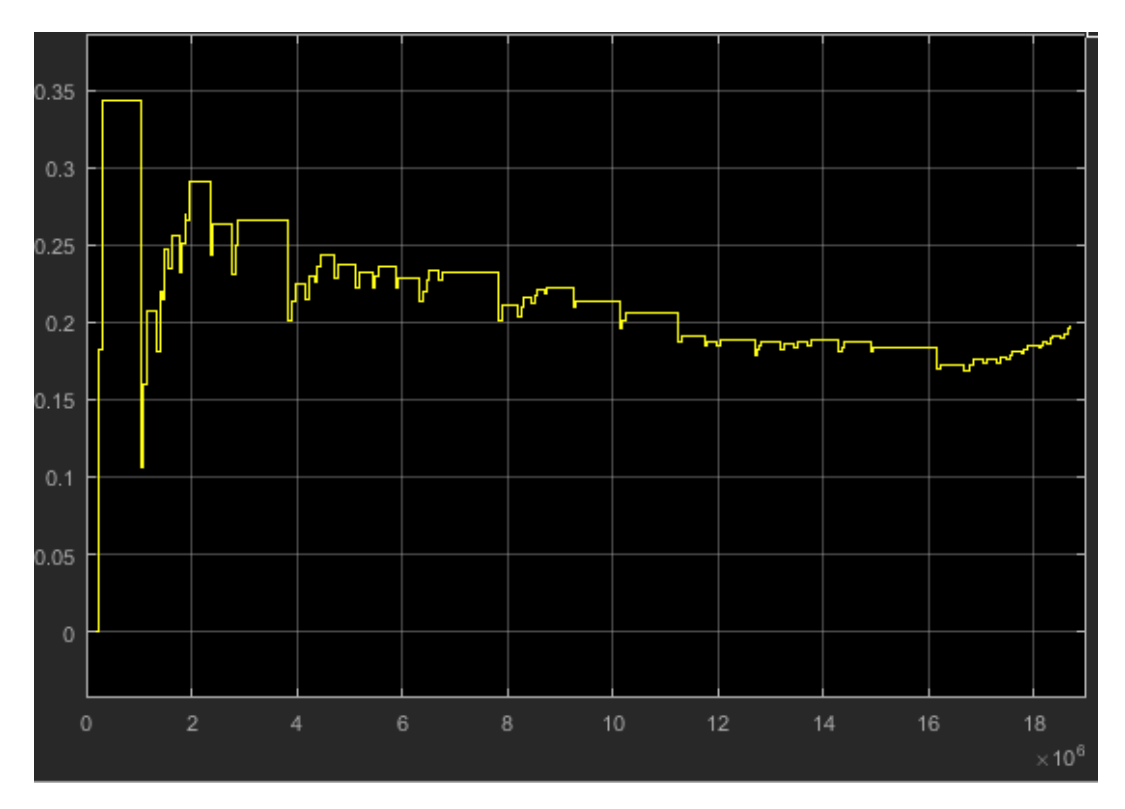

*Εικόνα 55: Βαθμός εξυπηρέτησης παρτίδων μηχανής δισκιοποίησης έξι.*

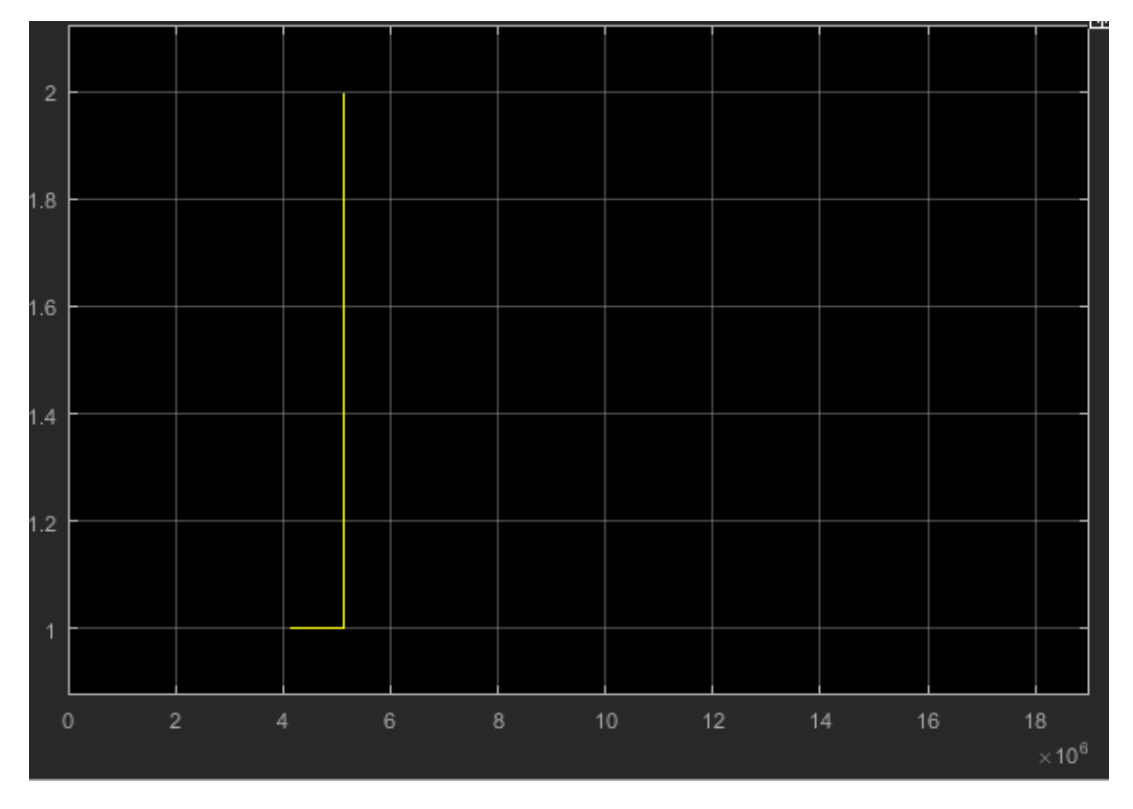

*Εικόνα 56: Σύνολο βλαβών μηχανής δισκιοποίησης έξι.*

Έπειτα θα ασχοληθούμε με το τελευταίο υποσύστημα του μοντέλου μας που είναι αυτό της επικάλυψης. Το συγκεκριμένο υποσύστημα αποτελείται όπως έχει αναφερθεί από τρείς διαφορετικές μηχανές. Τα διαγράμματα που ακολουθούν αφορούν την πρώτη μηχανή επικάλυψης.

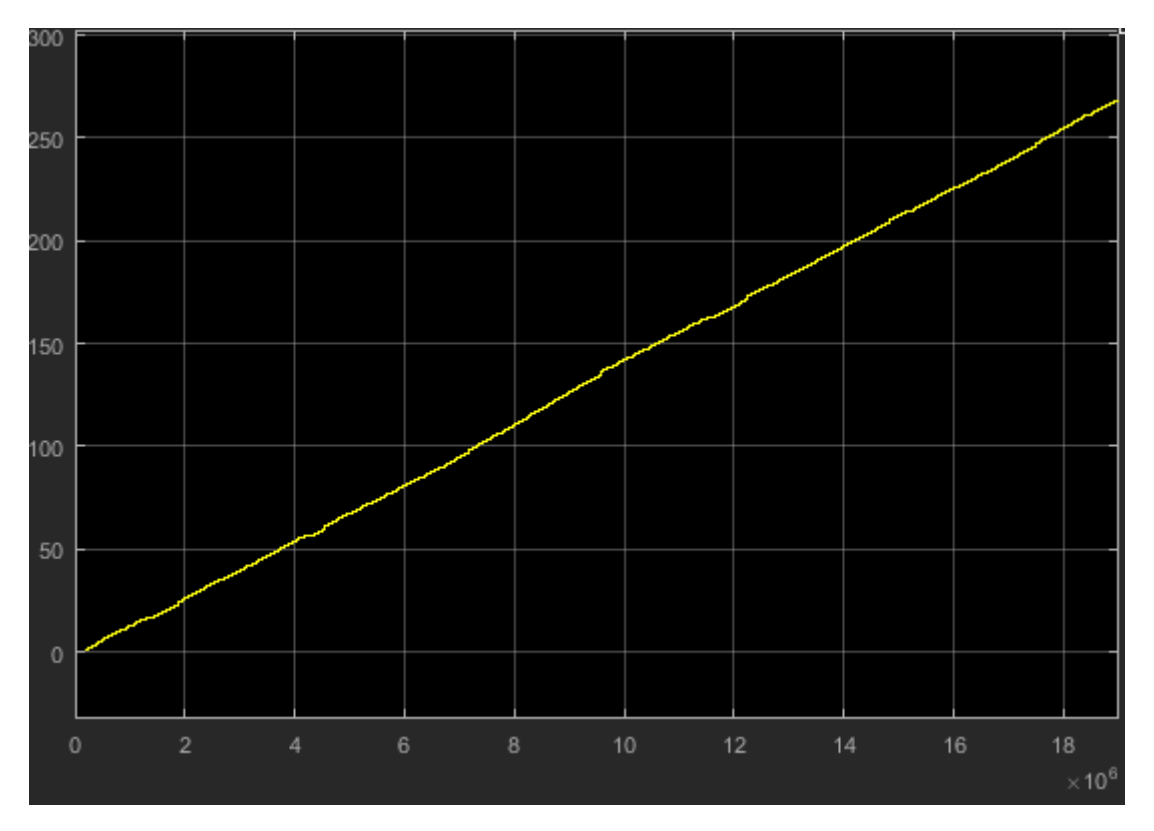

*Εικόνα 57: Σύνολο εξυπηρετηθέντων παρτίδων μηχανής επικάλυψης ένα.*

Όπως παρατηρούμε η μηχανή επικάλυψης ένα εξυπηρέτησε περίπου διακόσες εξήντα παρτίδες διατηρώντας αναμενόμενα υψηλό βαθμό αξιοποίησης (Εικόνα 59).

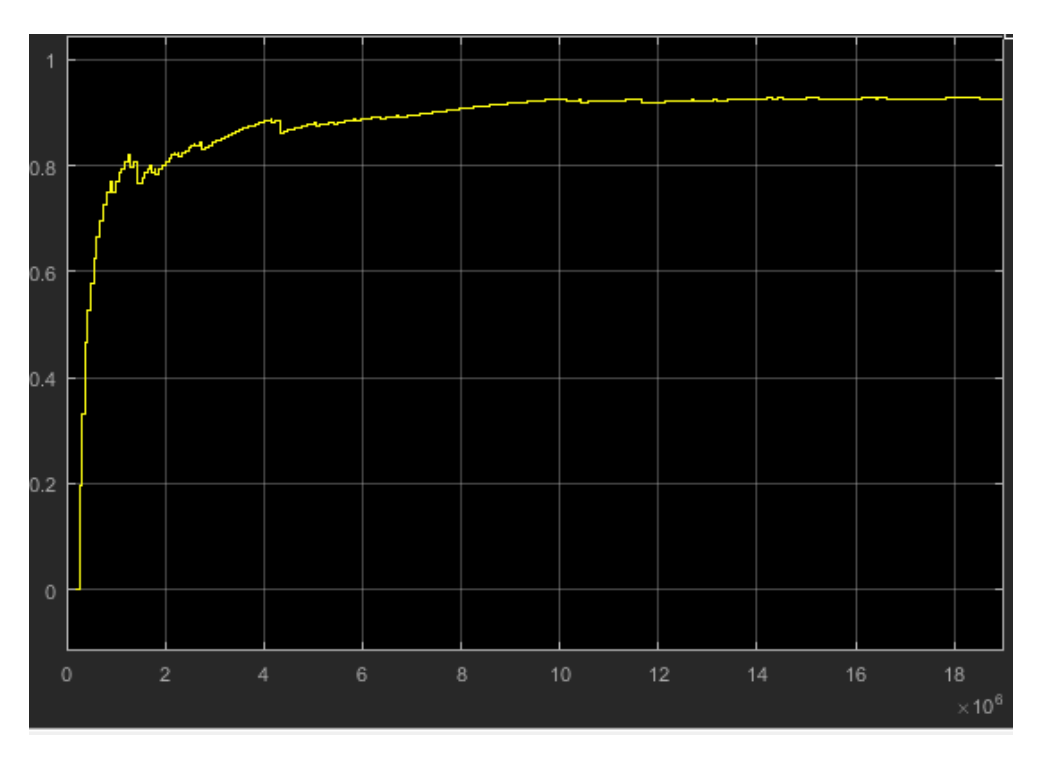

*Εικόνα 58: Βαθμός αξιοποίησης μηχανής επικάλυψης ένα.*

Υψηλός είναι ο αριθμός των ελαττωματικών παρτίδων στην μηχανή επικάλυψης ένα (Εικόνα 60) κάτι που αναμέναμε λόγω της φύσης της επεξεργασίας, όπως εξηγήσαμε στο κεφάλαιο τρία.

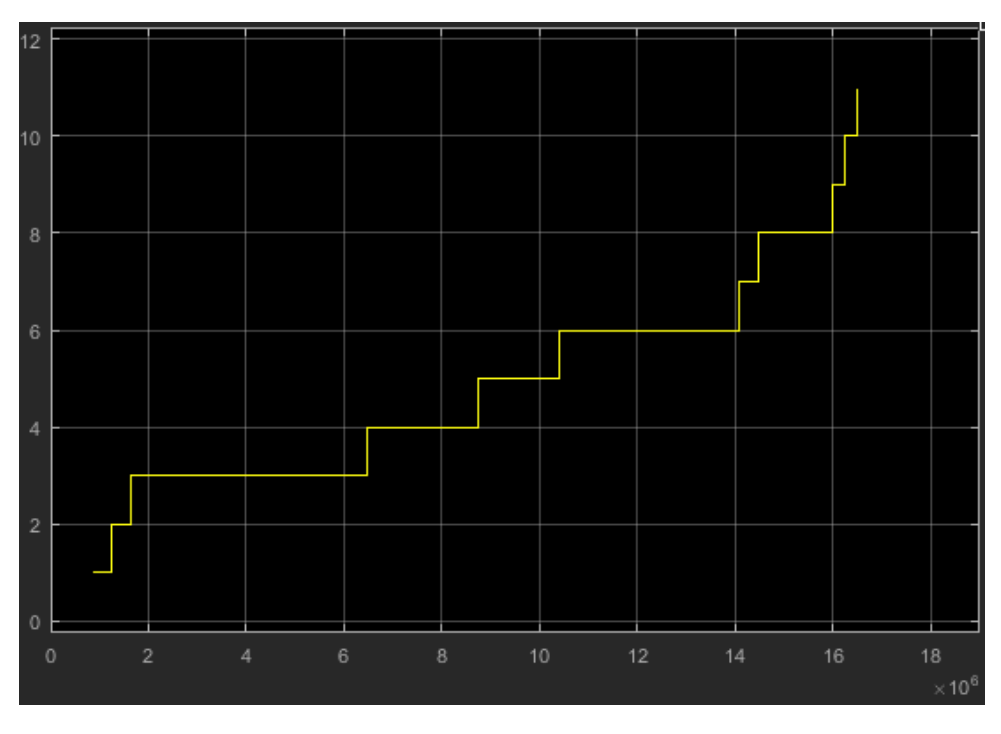

*Εικόνα 59: Αριθμός ελλατωματικών παρτίδων μηχανής επικάλυψης ένα.*

Τέλος, παραθέτουμε ένα γράφημα που αφορά τον ενδιάμεσο χώρο αποθήκευσης των παρτίδων (Εικόνα 61). Το συγκεκριμένο διάγραμμα μας ενημερώνει για το μέρος του αποθηκευτικού χώρου που χρησιμοποιείται κατά την διάρκεια της προσομοίωσης.

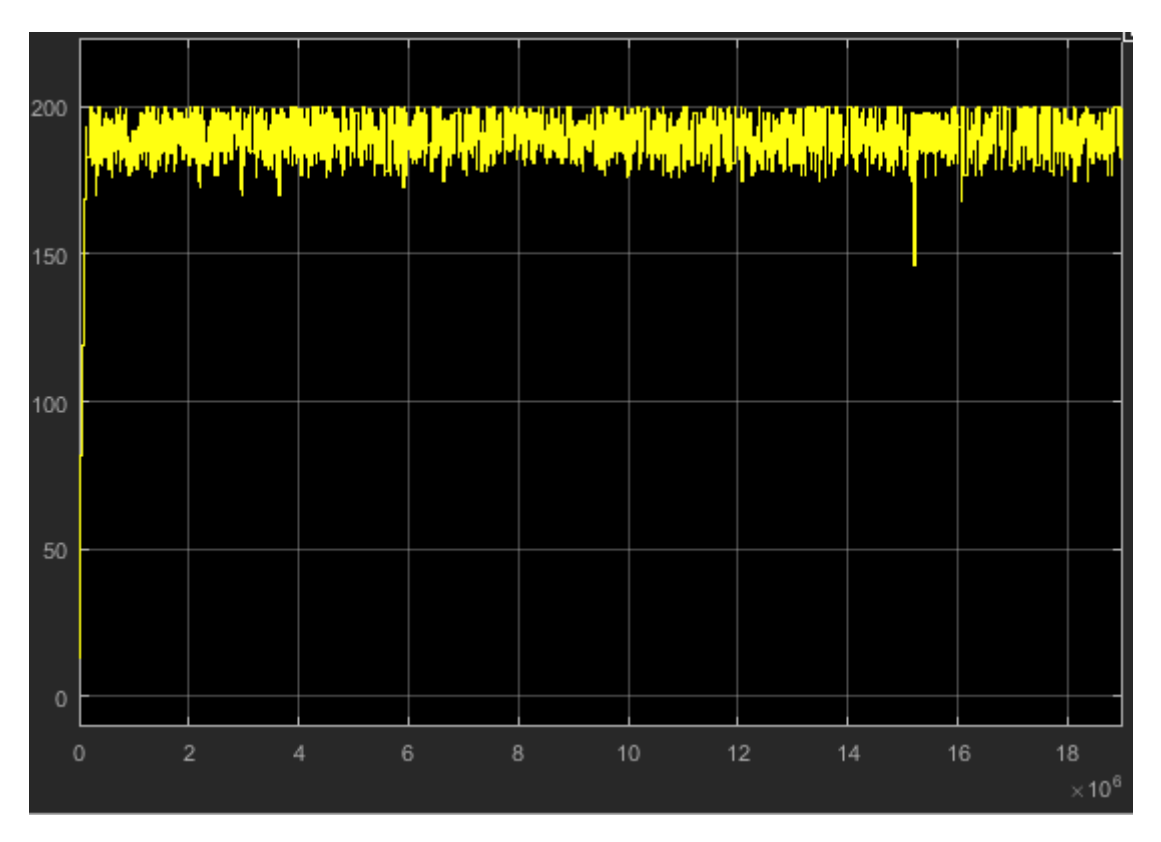

*Εικόνα 60: Χρήση χώρου αποθήκευσης στον χρόνο.*

## <span id="page-60-0"></span>Κεφάλαιο 5

## Εναλλακτικά σενάρια αύξησης της παραγωγικότητας της γραμμής παραγωγής

Σε αυτό το υποκεφάλαιο θα παρουσιάσουμε τα δύο σενάρια που μελετούσαν οι υπεύθυνοι της παραγωγής, για την αύξηση της αποδοτικότητας της.

Οι υπεύθυνοι του εργοστασίου αναζητούν, τον αποδοτικότερο τρόπο να αξιοποιήσουν τον χώρο που δέσμευε ένα παλαιό κοκκιοποιητικό σύστημα το οποίο απεσύρθει. Ο χώρος αυτός μπορεί είτε να φιλοξενήσει ένα νέο κοκκιοποιητικό σύστημα, είτε να λειτουργήσει ως επιπλέον ενδιάμεσος αποθηκευτικός χώρος. Με βάση την εμπειρία και την γνώση τους, οι υπεύθυνοι της παραγωγής έτειναν προς την δεύτερη λύση.

Μελετώντας το διάγραμμα που αφορά την χρήση του χώρου αποθήκευσης (Εικόνα 61), παρατηρούμε ότι χρησιμοποιείται στο σύνολο του και σε όλη την διάρκεια της προσομοίωσης. Αντίθετα μελετώντας τα διαγράμματα που αφορούν την χρήση των μηχανών κοκκιοποίησης, παρατηρούμε ότι κάποιες λειτουργούν λιγότερο από τις υπόλοιπες (Εικόνα 64, Εικόνα 65).

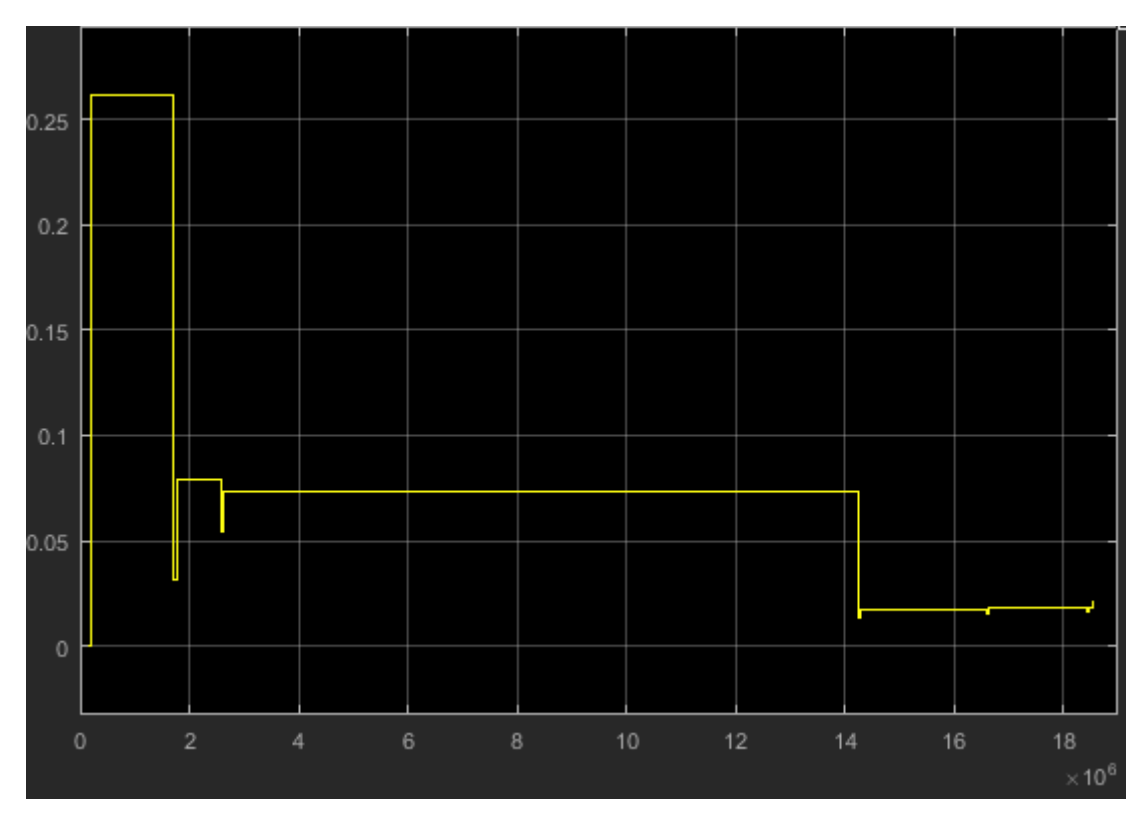

*Εικόνα 61: Διάγραμμα βαθμού αξιοποίησης μηχανής κοκκιοποίησης τέσσερα.*

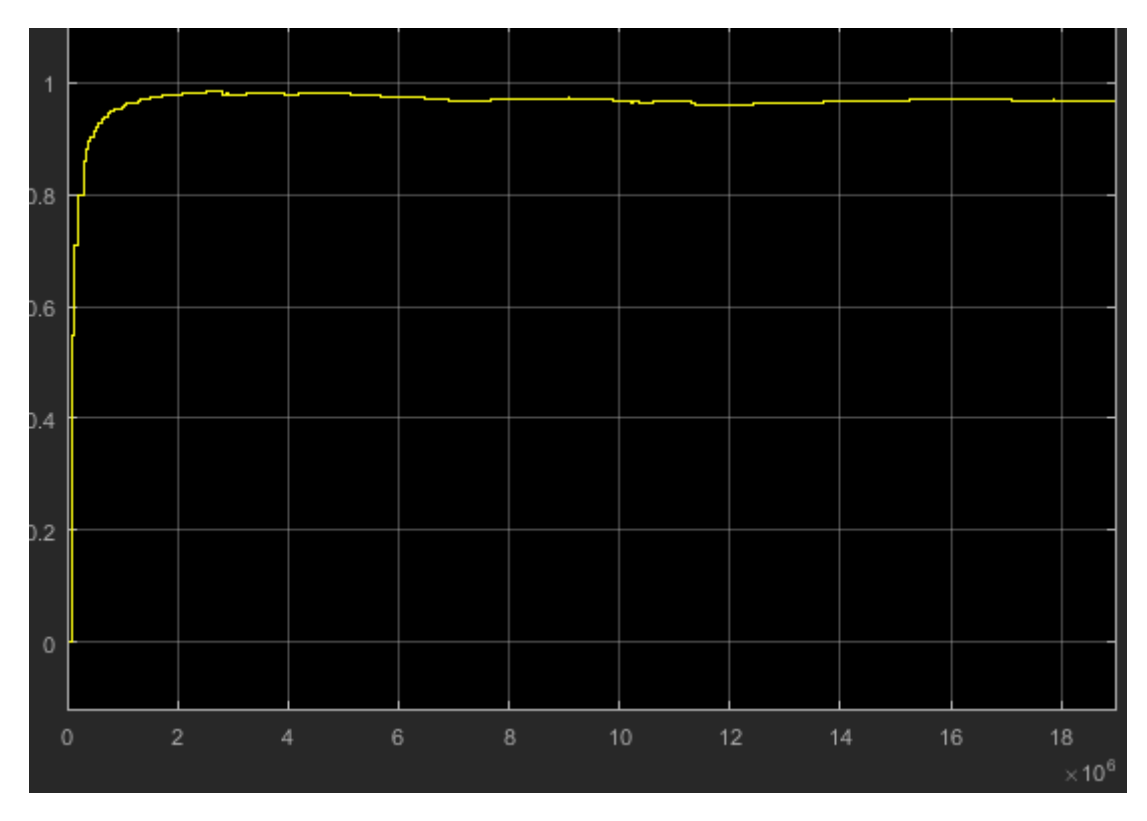

*Εικόνα 62: Διάγραμμα βαθμού αξιοποίησης μηχανής ένα.*

Στην συνέχεια θα προσπαθήσουμε τροποποιώντας το μοντέλο μας, να αποφανθούμε αν η παραπάνω υπόθεση είναι σωστή ή λανθασμένη.

#### <span id="page-62-0"></span>5.1 Σενάριο α: Χρήση χώρου σαν επιπλέον αποθηκευτικού.

Σε αυτή την περίπτωση το μόνο που χρειάζεται να αλλάξουμε στο μοντέλο μας είναι ο συνολικός χώρος αποθήκευσης. Ο χώρος αποθήκευσης περιγράφεται στο μοντέλο μέσω ενός Resource Pool block όπως είδαμε και σε προηγούμενο κεφάλαιο. Η αλλαγή πραγματοποιείται από το main tab του block, αλλάζοντας τιμή στο resource amount (Εικόνα 66). Ο χώρος που ελευθερώθηκε μετρήθηκε περίπου στα 60 m<sup>2</sup> οπότε η νέα τιμή του resource amount είναι 260 m<sup>2</sup>.

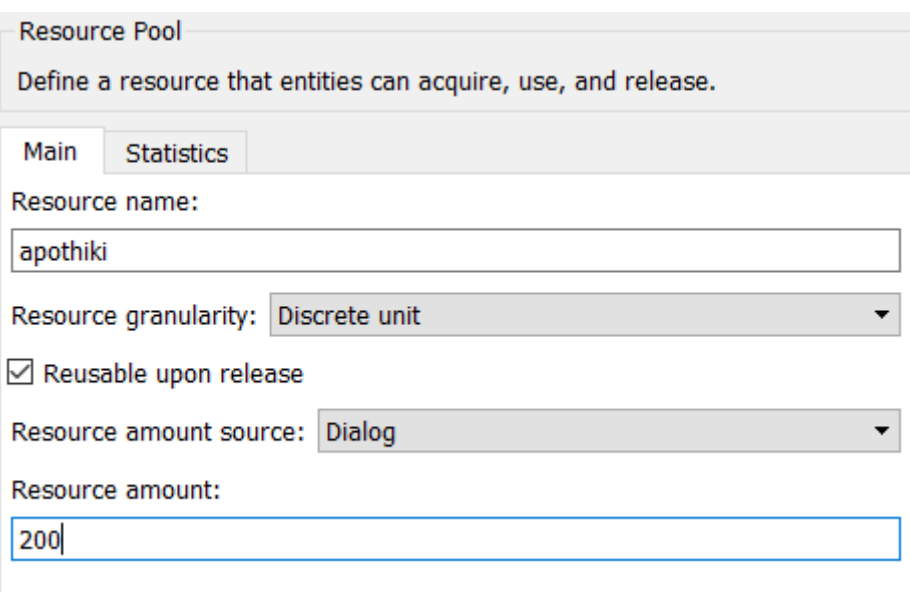

*Εικόνα 63: Αλλαγή στο resource amount του resource pool block*

Έπειτα τρέχουμε ξανά την προσομοίωση και τα αποτελέσματα που παίρνουμε παρουσιάζονται στον παρακάτω πίνακα.

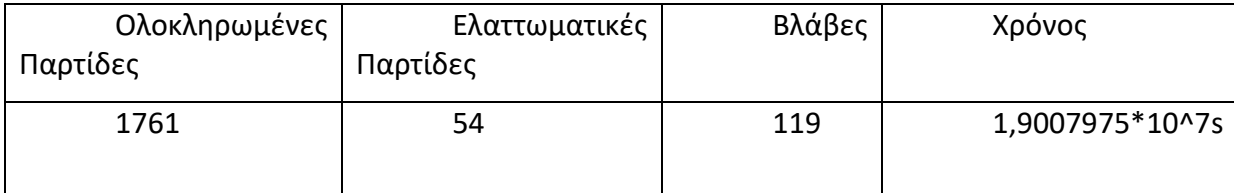

Τα νέα αποτελέσματα της προσομοίωσης δείχνουν μία αύξηση στις ολοκληρωμένες παρτίδες κατά τριακόσιες έξι (21%). Τα νέα διαγράμματα χρήσης του αποθηκευτικού χώρου παρουσιάζονται στις εικόνες 67 και 68.

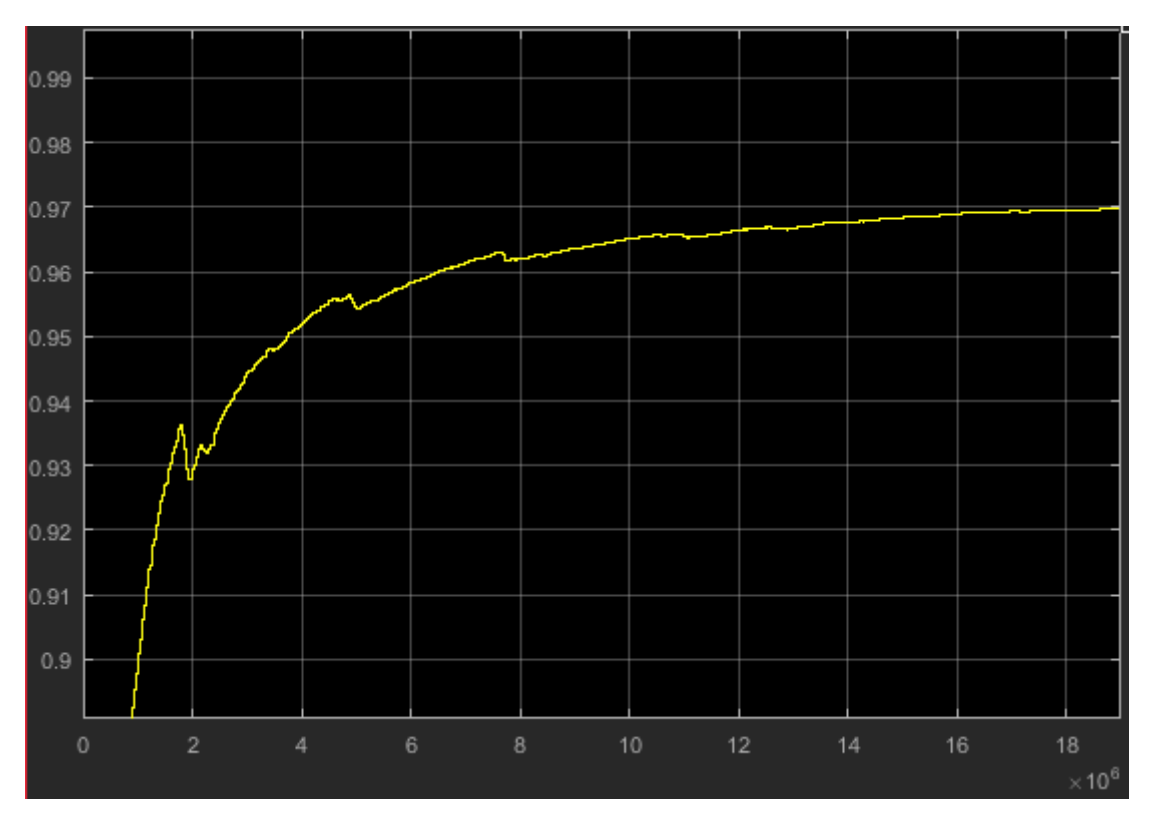

*Εικόνα 64: Βαθμός αξιοποίησης αποθηκευτικού χώρου*

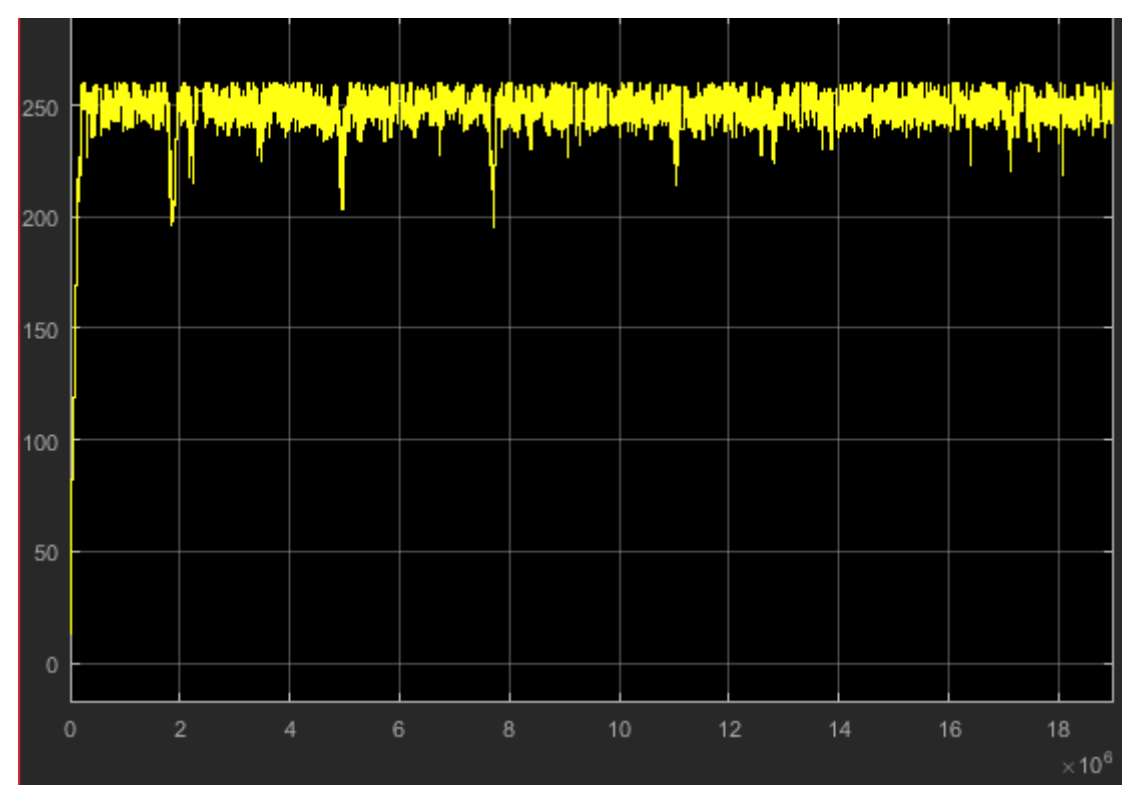

*Εικόνα 65: Χρήση στο σύνολο του αποθηκευτικού χώρου*

Μελετώντας τα παραπάνω διαγράμματα παρατηρούμε ότι ακόμα και μετά την αύξηση του αποθηκευτικού χώρου αυτός συνεχίζει να αξιοποιείται στο σύνολο του. Φτάνουμε λοιπόν στο συμπέρασμα ότι το σύστημα χρειάζεται επιπλέον αποθηκευτικό χώρο για να λειτουργήσει αποδοτικότερα.

### <span id="page-64-0"></span>5.2 Σενάριο β: Προσθήκη νέου Κοκκιοποιητικού συστήματος.

Για να υλοποιήσουμε το δεύτερο σενάριο θα προσθέσουμε ένα νέο μοντέλο στην προσομοίωση μας μέσα στο υποσύστημα της Κοκκιοποίησης (Εικόνα 69).

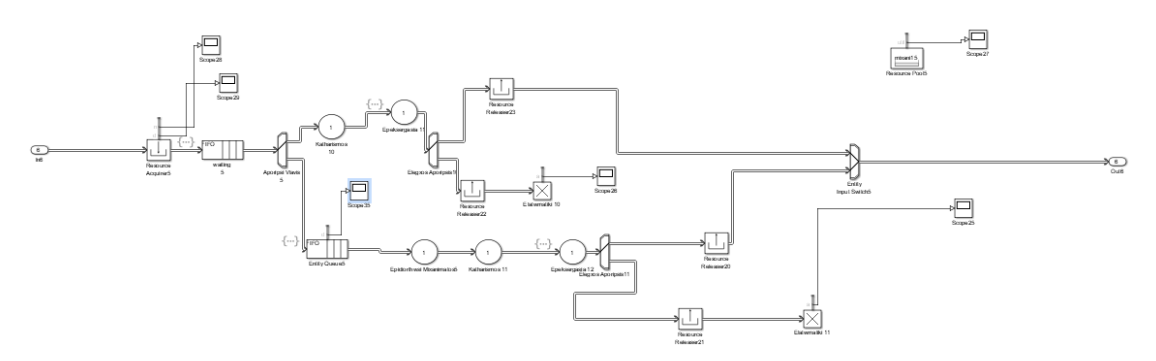

*Εικόνα 66: Προσθήκη νέας μηχανής κοκκιοποίησης*

Πλέον το υποσύστημα της κοκκιοποίησης αποτελείται από οκτώ συστήματα. Επίσης επαναφέρουμε το μέγεθος του αποθηκευτικού χώρου στην αρχική τιμή. Στην συνέχεια «τρέχουμε» ξανά την προσομοίωση μας και τα αποτελέσματα ακολουθούν στον παρακάτω πίνακα.

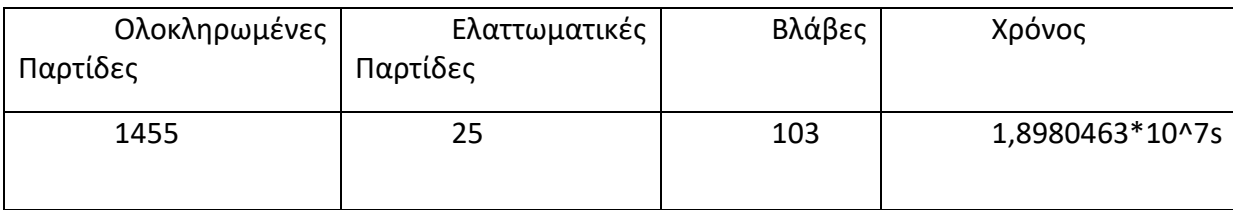

Παρατηρούμε εδώ ότι η προσομοίωση μας αναπαράγει ακριβώς τα ίδια αποτελέσματα με το αρχικό μας μοντέλο το οποίο δεν περιείχε επιπλέον μηχανή ούτε αύξηση του χώρου αποθήκευσης.

Το συμπέρασμα που βγαίνει από τα αποτελέσματα του σεναρίου β, είναι ότι η γραμμή παραγωγής διαθέτει ήδη περισσότερα συστήματα κοκκιοποίησης από ότι μπορεί αποδοτικά να αξιοποιήσει. Ένα νέο σύστημα κοκκιοποίησης δεν θα προσέφερε τίποτα άλλο παρά μόνο κόστος στην επιχείρηση. Είναι εμφανέστατο ότι ο επιπλέον χώρος πρέπει να χρησιμοποιηθεί σαν χώρος αποθήκευσης. Η συζήτηση για ένα επιπλέον χώρο κοκκιοποίησης θα είχε νόημα μόνο αν, ο αποθηκευτικός χώρος ήταν αρκετός ώστε να τρέχουν αποδοτικά όλα τα υπάρχοντα συστήματα κοκκιοποίησης.

## <span id="page-66-0"></span>Κεφάλαιο 6

#### Συμπεράσματα

Στην παρούσα διπλωματική εργασία μελετήσαμε την γραμμή παραγωγής της φαρμακοβιομηχανίας Specifar και στην συνέχεια την μοντελοποιήσαμε μέσω του εργαλείου SimEvents του Matlab. Αρχικά έγινε αναφορά στην ιστορία της βιομηχανίας, στην περιβαλλοντική πολιτική και στην πολιτική ποιότητας που ακολουθεί καθώς και παρουσίαση των εγκαταστάσεων της. Πιο συγκεκριμένα έγινε παρουσίαση των βασικών σταδίων επεξεργασίας των δισκίων φαρμάκου, των συνθηκών και του τρόπου εκτέλεσης καθενός από αυτά, των διαφόρων παραμέτρων της παραγωγής (χρόνοι επισκευής, πιθανότητες βλάβης, χρόνοι επισκευής κ.α). Έπειτα ακολούθησε η αναλυτική παρουσίαση της μοντελοποίησης της γραμμής παραγωγής με χρήση του SimEvents. Παρατίθεται το γενικό μοντέλο του συστήματος αλλά και όλα τα υποσυστήματα που το αποτελούν με τις αλληλεπιδράσεις ανάμεσα τους.

Στην συνέχεια ακολούθησε η μελέτη δύο διαφορετικών σεναρίων με στόχο την αύξηση της παραγωγικότητας της γραμμής παραγωγής. Το πρώτο σενάριο αφορά αύξηση του ενδιάμεσου χώρου αποθήκευσης ενώ το δεύτερο προσθήκη επιπλέον μηχανής κοκκιοποίησης στο σύστημα. Έπειτα από κατάλληλη διαμόρφωση του μοντέλου για τα δύο διαφορετικά σενάρια, τα αποτελέσματα των προσομοιώσεων ανέδειξαν ως πιο επιτυχημένο στην αύξηση της παραγωγικότητας της παραγωγής το πρώτο σενάριο.

Σε επόμενο στάδιο της εργασίας θα μπορούσαν να ελεγχθούν διάφορα εναλλακτικά σενάρια για αύξηση της παραγωγικότητας όπως περαιτέρω αύξηση του χώρου αποθήκευσης, αντικατάσταση παλαιών μηχανημάτων του συστήματος κ.α.

#### **Βιβλιογραφία**

[1] mathworks.2017.SimEvents examples. [ONLINE] Διαθέσιμο στο: [https://uk.mathworks.com](https://uk.mathworks.com/) [Τελευταία πρόσβαση 23 Νοεμβρίου 2017].

[2] stackoverflow.2017.SimEvents. [ONLINE] Διαθέσιμο στο : [https://stackoverflow.com.](https://stackoverflow.com/) [Τελευταία πρόσβαση 23 Νοεμβρίου 2017].

[3] Παπανδρικοπούλου,Β. (2014) Πρόβλεψη και προγραμματισμός της γραμμής παραγωγής στραγγιστού γιαουρτιού της βιομηχανίας Φάγε. Χανιά: TUC.

[4] Πετρόπουλος, Γ. (2013) Ανάλυση ενός τραπεζικού συστήματος εξυπηρέτησης. Χανιά: TUC.

[5] Holly, Moore (2018) Matlab for Engineers. Salt Lake community College